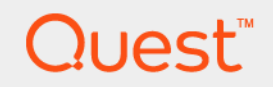

# Quest® NetVault® Backup 11.4.5 **CLI Reference Guide**

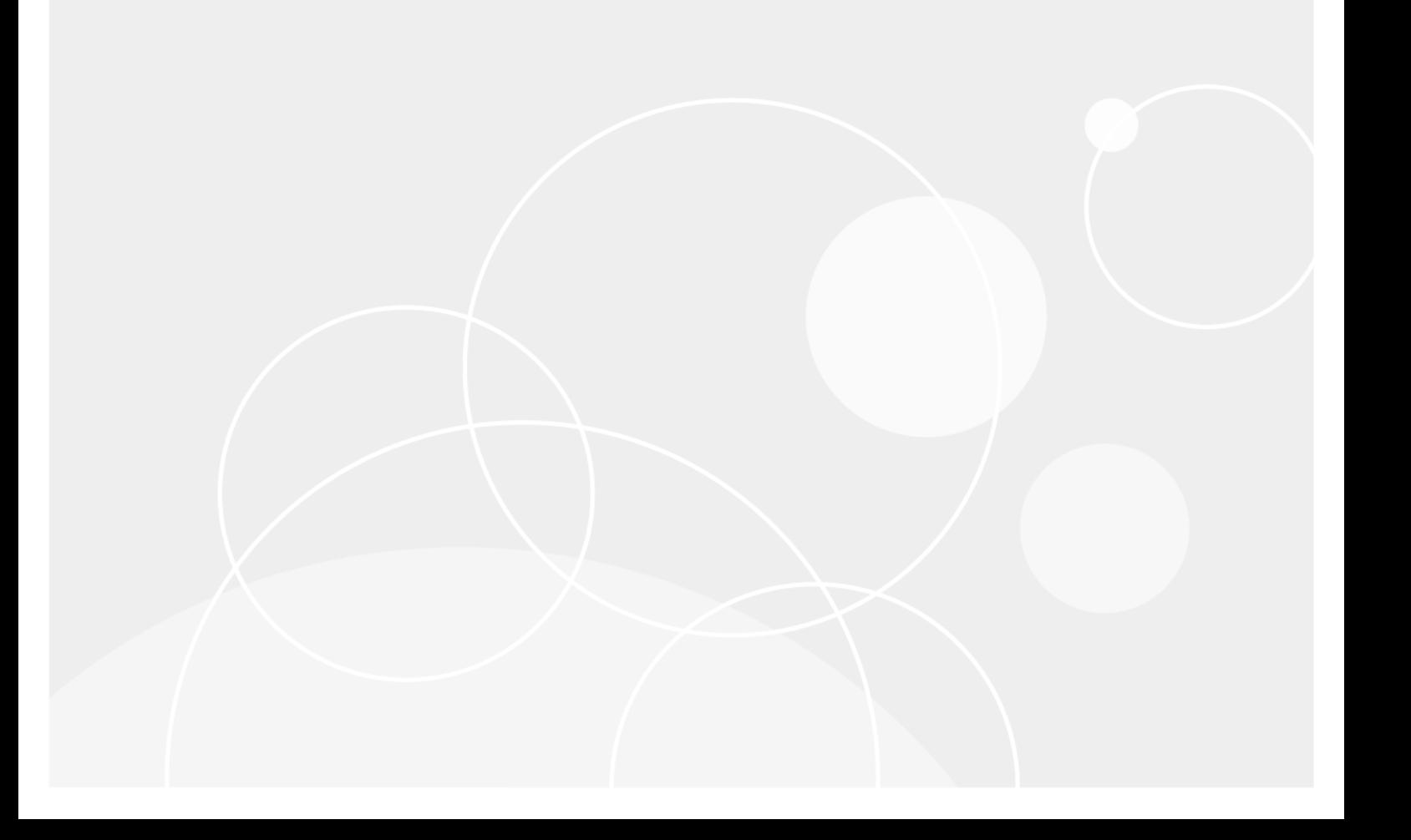

#### **© 2017 Quest Software Inc.**

#### **ALL RIGHTS RESERVED.**

This guide contains proprietary information protected by copyright. The software described in this guide is furnished under a software license or nondisclosure agreement. This software may be used or copied only in accordance with the terms of the applicable agreement. No part of this guide may be reproduced or transmitted in any form or by any means, electronic or mechanical, including photocopying and recording for any purpose other than the purchaser's personal use without the written permission of Quest Software Inc.

The information in this document is provided in connection with Quest Software products. No license, express or implied, by estoppel or otherwise, to any intellectual property right is granted by this document or in connection with the sale of Quest<br>Software products. EXCEPT AS SET FORTH IN THE TERMS AND CONDITIONS AS SPECIFIED IN THE LICENSE<br>A EXPRESS, IMPLIED OR STATUTORY WARRANTY RELATING TO ITS PRODUCTS INCLUDING, BUT NOT LIMITED TO, THE IMPLIED WARRANTY OF MERCHANTABILITY, FITNESS FOR A PARTICULAR PURPOSE, OR NON-INFRINGEMENT. IN NO EVENT SHALL QUEST SOFTWARE BE LIABLE FOR ANY DIRECT, INDIRECT, CONSEQUENTIAL, PUNITIVE, SPECIAL OR INCIDENTAL DAMAGES (INCLUDING, WITHOUT LIMITATION, DAMAGES FOR LOSS OF PROFITS, BUSINESS<br>INTERRUPTION OR LOSS OF INFORMATION) ARISING OUT OF THE USE OR INABILITY TO USE THIS DOCUMENT, EVEN IF QUEST SOFTWARE HAS BEEN ADVISED OF THE POSSIBILITY OF SUCH DAMAGES. Quest Software makes no representations or warranties with respect to the accuracy or completeness of the contents of this document and reserves the right to make changes to specifications and product descriptions at any time without notice. Quest Software does not make any commitment to update the information contained in this document.

If you have any questions regarding your potential use of this material, contact:

Quest Software Inc. Attn: LEGAL Dept. 4 Polaris Way Aliso Viejo, CA 92656

Refer to our website [\(https://www.quest.com](https://www.quest.com)) for regional and international office information.

#### **Patents**

Quest Software is proud of our advanced technology. Patents and pending patents may apply to this product. For the most current information about applicable patents for this product, please visit our website at [https://www.quest.com/legal.](https://www.quest.com/legal)

#### **Trademarks**

Quest, the Quest logo, Join the Innovation, and NetVault are trademarks and registered trademarks of Quest Software Inc. For a complete list of Quest marks, visit [https://www.quest.com/legal/trademark-information.aspx.](https://www.quest.com/legal/trademark-information.aspx) All other trademarks and registered trademarks are property of their respective owners.

#### **Legend**

- **WARNING: A WARNING icon indicates a potential for property damage, personal injury, or death.**
- **CAUTION: A CAUTION icon indicates potential damage to hardware or loss of data if instructions are not followed.** Ţ

**IMPORTANT NOTE**, **NOTE**, **TIP**, **MOBILE**, or **VIDEO:** An information icon indicates supporting information.f.

NetVault Backup CLI Reference Guide Updated - October 2017 Software Version - 11.4.5 NVG-102-11.4.5-EN-01

## **Contents**

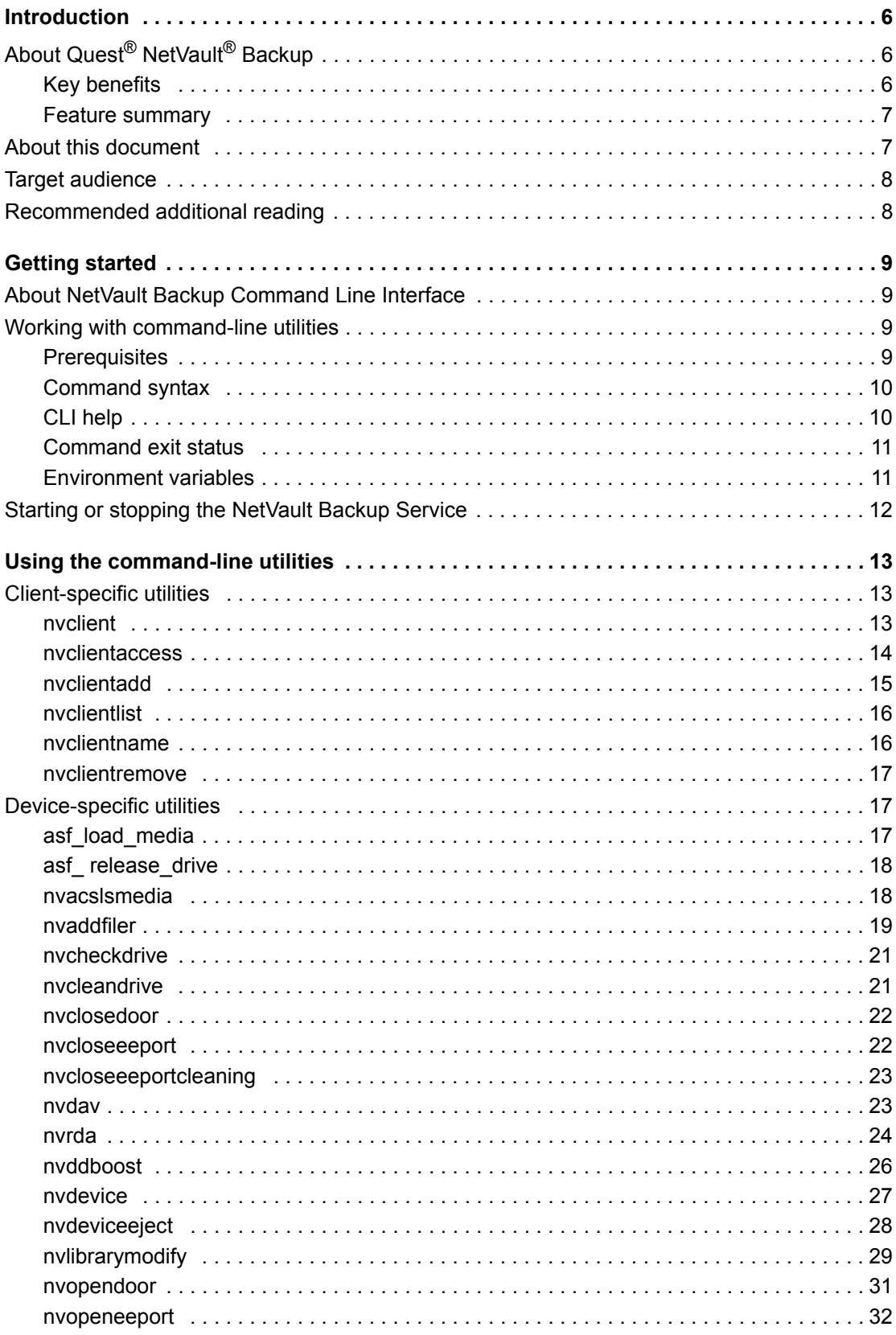

Quest NetVault Backup 11.4.5 CLI Reference Guide<br>Contents  $\overline{3}$ 

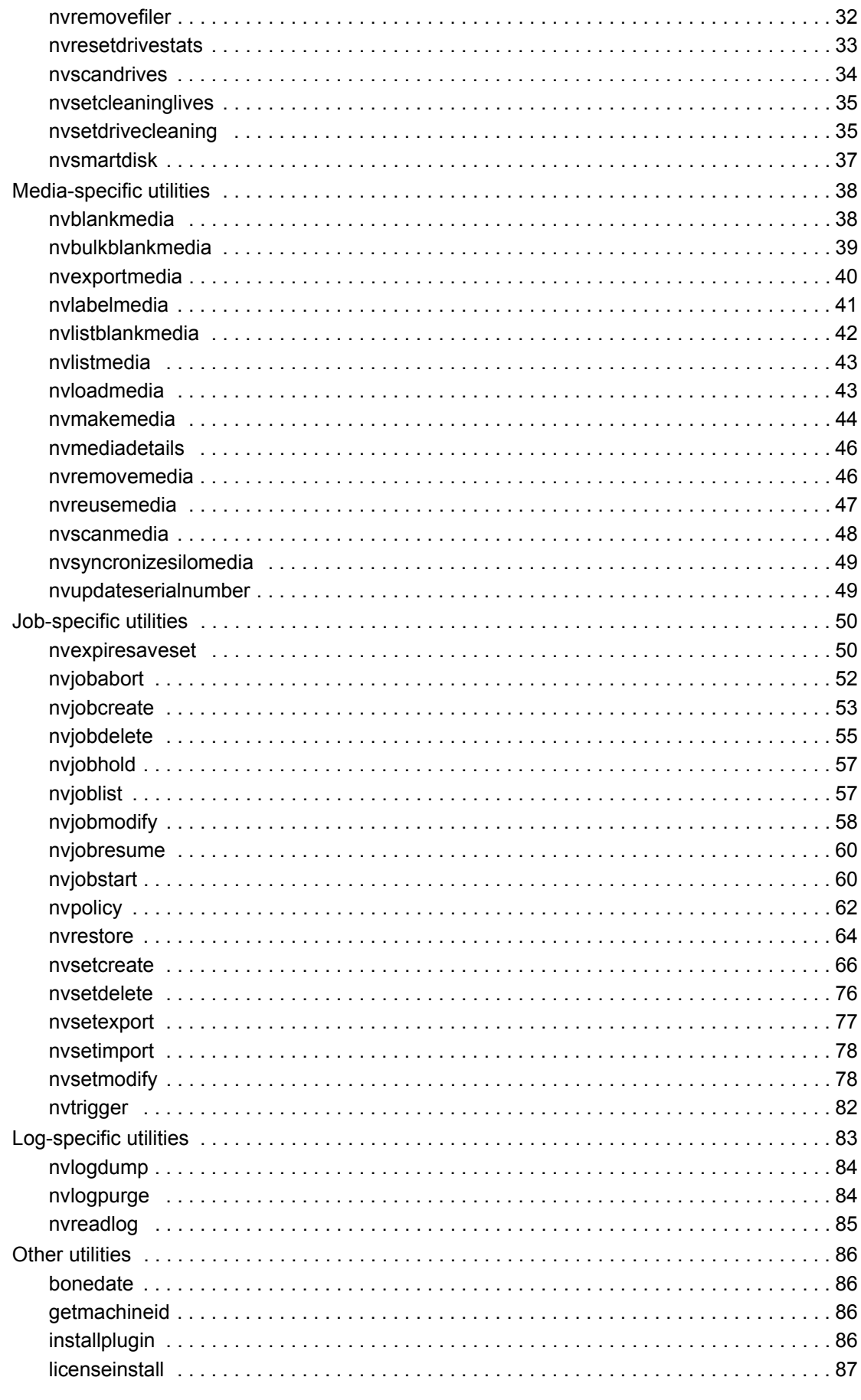

Quest NetVault Backup 11.4.5 CLI Reference Guide<br>Contents  $\overline{4}$ 

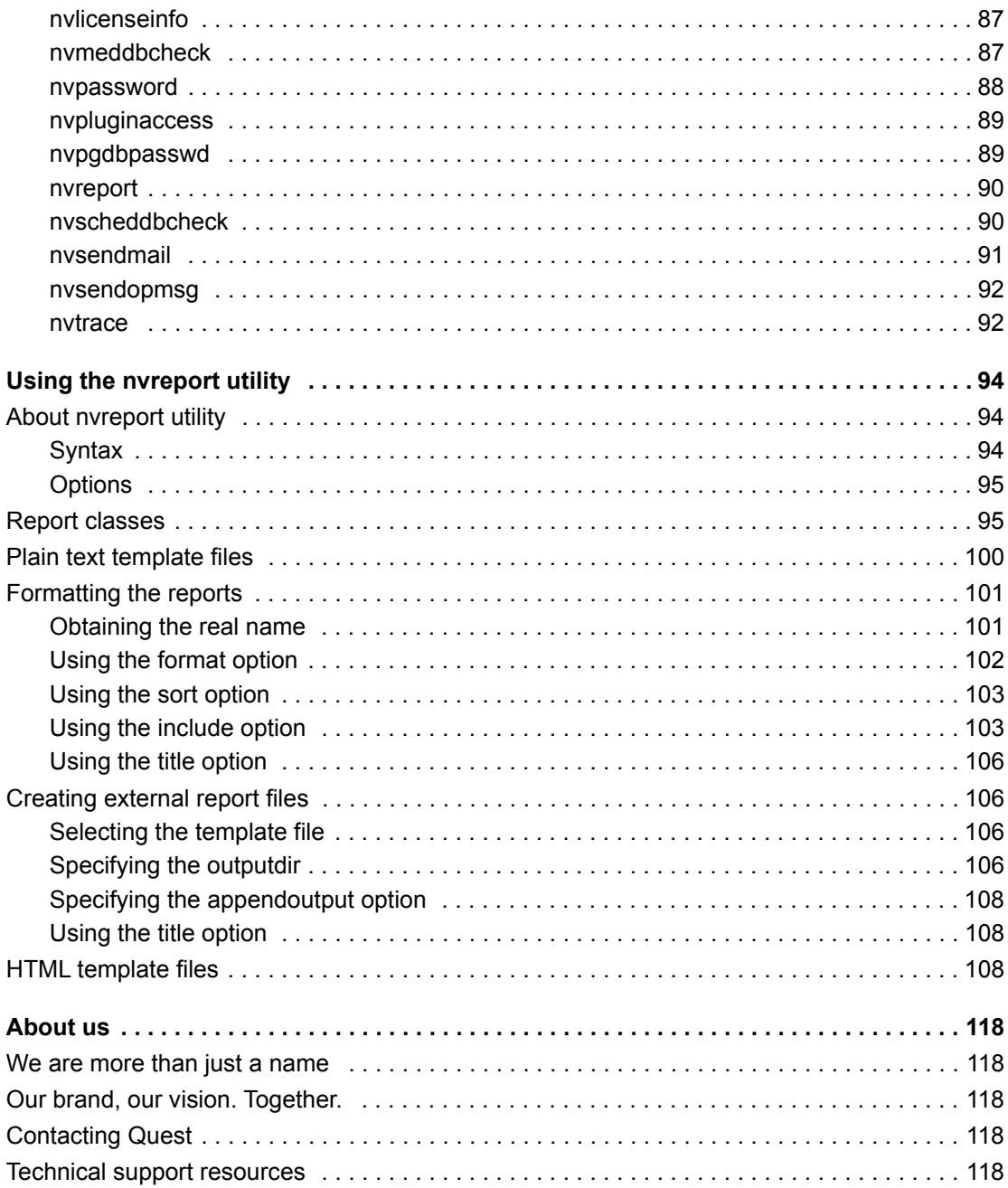

# **Introduction**

**1**

- <span id="page-5-0"></span>**•** About Quest[® NetVault® Backup](#page-5-1)
- **•** [About this document](#page-6-1)
- **•** [Target audience](#page-7-0)
- **•** [Recommended additional reading](#page-7-1)

# <span id="page-5-1"></span>**About Quest® NetVault® Backup**

Quest NetVault Backup (NetVault Backup) offers the most advanced, cross-platform data protection capabilities on the market as well as unsurpassed ease of use, out-of-the-box deployment, and pain-free scalability.

NetVault Backup allows you to safeguard your data and applications in both physical and virtual environments from one intuitive user interface and to protect a massive number of servers that contain many petabytes of data. NetVault Backup also features heterogeneous support, so you can safeguard data on a wide range of operating systems, applications, databases, processor architectures, and networked storage devices. Such cross-platform versatility makes it easy for you to tailor NetVault Backup to match the ever-changing and growing landscape of your IT infrastructure.

### <span id="page-5-2"></span>**Key benefits**

- **•** Simple, out-of-the-box deployment for fast time to value
- **•** Fully automated installation manager that simplifies deployment of Windows clients
- **•** Protection for both physical and virtual environments for cost savings
- **•** Heterogeneous server support for unparalleled coverage in diverse IT environments
- **•** Broad application support
- **•** Disk-based backup and deduplication to significantly improve storage efficiency
- **•** Seamless integration with the Quest DR Series Systems for source-side deduplication and WAN-optimized replication
- **•** Comprehensive Network Attached Storage (NAS) protection to safeguard critical data
- **•** Feature rich protection of virtual environments
- **•** Bare metal recovery to drastically reduce the time it takes to recover a failed server
- **•** Extensive storage attachment options to allow for distributed backup targets and workload
- **•** Dynamic device sharing to optimize backup data transfers and reduce points of failure
- **•** Fast file-system backups with high performance multi-streaming

### <span id="page-6-0"></span>**Feature summary**

- **Application protection:** Ensure the availability of business-critical applications such as Oracle, SQL Server, Exchange, SharePoint, MySQL, PostgreSQL, Domino, DB2, Informix, SAP, and Sybase with application plug-ins. These plug-ins complement native solutions to save you time on integration. No scripting is required to run backup and recovery jobs.
- **NAS protection:** Get advanced data protection for information stored on NAS appliances, including the devices made by Dell, EMC, Hitachi, IBM, NetApp, and Sun. You can reduce traffic over the LAN and maximize performance by backing up data using Network Data Management Protocol (NDMP). NetVault Backup supports many different storage topologies and configurations, allowing you to perform backups directly to a locally attached SCSI device, a SAN-attached device, or a storage device elsewhere on the network.
- **Enterprise-wide control:** Use the web-based interface to configure, manage, and monitor your backup and recovery operations. Convenient wizards guide you through the common tasks, such as creating backup jobs, assigning policies, configuring storage devices, and generating reports.
- **Back up to disk and tape:** Leverage disk- and tape-based backups to a wide range of storage targets, including NAS devices and third-party deduplication appliances. NetVault Backup also allows you to move data from one storage target to another for off-site storage and disaster recovery purposes.
- **Data deduplication:** Reduce your data storage footprint with powerful deduplication technologies. NetVault Backup integrates seamlessly with the Quest DR Series system of deduplication appliances and the Rapid Data Access (RDA) client-side deduplication technology, enabling you to take full advantage of the appliance's powerful deduplication, compression and replication capabilities. NetVault Backup also supports EMC Data Domain backup and recovery platform, as well as its DD Boost technology for deduplication.
- **Virtualization support:** Extend advanced data protection to VMware and Hyper-V environments. NetVault Backup gives you consistent, reliable, point-and-click backup and restore for virtual environments without requiring you to be an expert.
- **High-performance multi-streaming:** Save time and ease management by backing up multiple workloads simultaneously.
- **Strong security:** Meet regulatory requirements without sacrificing backup windows or deduplication performance with encryption plug-ins for CAST-128, CAST-256, and AES-256 algorithm support. Flexible job-level encryption lets you easily select which data to encrypt.
- **Simple, straight-forward licensing:** License NetVault Backup by capacity or by component. This option gives you incredible flexibility to choose the model that best meets the organization's needs. With component-based licensing, you can choose which modules you need. You can also license NetVault by capacity and deploy an unlimited number of clients or application plug-ins. Quest offers two capacity-based licensing editions for NetVault Backup. One offers great value for growing businesses; the other offers comprehensive protection for large enterprises.

# <span id="page-6-1"></span>**About this document**

This guide provides information about using the NetVault Backup command-line utilities. For information about using the NetVault WebUI, see the *Quest NetVault Backup Administrator's Guide*.

#### **IMPORTANT:**  ÷

- **•** NetVault Backup stores the system data in a PostgreSQL database, which resides on the NetVault Backup Server. You should not attempt to modify the NetVault Database directly using any PostgreSQL tools unless directed by Quest Technical Support personnel. Improper changes to the database can cause irrecoverable data corruption. Before modifying the NetVault Database, make sure that you create a backup copy of the database. For more information about backing up the NetVault Database, see the *Quest NetVault Backup Built-in Plug-ins User's Guide*.
- **•** NetVault Backup stores the system configuration settings in **".cfg"** files, which reside in the **config** directory under the NetVault Backup installation directory. The settings in these files should only be modified under the guidance of Quest Technical Support personnel. Improper changes to these files can cause errors and other unexpected behavior. Before modifying a configuration file, make sure that you create a backup copy of the file.

## <span id="page-7-0"></span>**Target audience**

This guide is intended for backup administrators and other technical personnel who are responsible for designing and implementing a backup strategy for the organization. A good understanding of the operating systems on which the NetVault Backup Server and Clients are running is assumed.

# <span id="page-7-1"></span>**Recommended additional reading**

- **•** *Quest NetVault Backup Installation Guide:* This guide provides information about installing the NetVault Backup Server and Client software.
- **•** *Quest NetVault Backup Administrator's Guide*: This guide describes how to configure and use NetVault Backup to protect your data. It provides comprehensive information about all NetVault Backup features and functionality.
- **•** *Quest NetVault Backup Command Line Interface Reference Guide:* This guide provides information about using the NetVault Backup command-line utilities.
- **•** *Quest NetVault Backup Plug-in for FileSystem User's Guide:* This guide provides information about installing, configuring, and using the Plug-in *for FileSystem*.
- **•** *Quest NetVault Backup Built-in Plug-ins User's Guide:* This guide provides information about configuring and using the following plug-ins:
	- **▪** Quest NetVault Backup Plug-in *for Consolidation*
	- **▪** Quest NetVault Backup Plug-in *for Data Copy*
	- **▪** Quest NetVault Backup Plug-in *for Databases*
	- **▪** Quest NetVault BackupPlug-in *for Raw Devices*

You can download these guides from [https://support.quest.com/.](https://support.quest.com/)

# **Getting started**

- <span id="page-8-0"></span>**•** [About NetVault Backup Command Line Interface](#page-8-1)
- **•** [Working with command-line utilities](#page-8-2)
- **•** [Starting or stopping the NetVault Backup Service](#page-11-0)

# <span id="page-8-1"></span>**About NetVault Backup Command Line Interface**

NetVault Backup offers a Command Line Interface that can be used to configure and manage your NetVault Backup system from command prompt or terminal session. You can use the NetVault Backup CLI to perform various tasks such as the following:

- **•** Start and stop the NetVault Backup Service
- **•** Configure performance, security, and other options
- **•** Manage clients, storage devices, and storage media
- **•** Perform backups and restores
- **•** Generate and view reports

The NetVault Backup CLI can be accessed from the NetVault Server and Client machines.

## <span id="page-8-2"></span>**Working with command-line utilities**

The command-line utilities are located in the **util** directory (<NetVault Backup home>\util on Windows and <NetVault Backup Home>/util on Linux). A few specialized utilities are also located in the **bin** directory <NetVault Backup home>\bin on Windows and <NetVault Backup Home>/bin on Linux). The CLI commands are nonblocking. The term "non-blocking" means that a response to the command is returned before the action has completed; this allows for continuous running of various commands.

## <span id="page-8-3"></span>**Prerequisites**

Before you start a CLI session, verify that the following requirements are met:

- **•** To use the CLI utilities, you must be logged-in with Administrator privileges on Windows and root user privileges on Linux and UNIX.
- **•** A NetVault Backup user must have necessary privileges to access and use the CLI utilities. These privileges are assigned from the NetVault WebUI. For more information, see the *Quest NetVault Backup Administrator's Guide*.

### <span id="page-9-0"></span>**Command syntax**

The syntax of a command takes the following form:

```
Command -option 1 <Value> -option 2 <Value> [-option 3 <Value> | -option 4 <Value>] 
[-option 5], ...
```
where

- **•** <Value> is a user input variable for an option.
- **•** Options enclosed within square brackets ("[ ]") are optional.
- **•** A pipe ("|") character between two options indicates that only one of the multiple options listed in the syntax can be used in a command.

#### **Important notes**

- **•** The command syntax format must be entered as one line, unless otherwise noted. The order of the options is not important in the syntax.
- **•** Switches can be specified using only the initial letter in their name, provided this letter is unique and no other option for the selected command begins with the same letter.

For example, the following is the command syntax for the nvbulkblankmedia utility:

```
nvbulkblankmedia -libraryname <library name> -medialabel <media label> 
-allmedia -password <NetVault Backup password> -wait
```
All the options for this command begin with different letters. So, this command can also be specified as follows:

```
nvbulkblankmedia -l MyLibrary1 -m MyBackupMedia* -p Mypassword -wait
```
where

- **▪** "-l" represents the "-libraryname" option
- **▪** "-m" represents the "-medialabel" option
- **▪** "-p" represents the "-password" option
- **•** The CLI cannot recognize spaces in variable names. Variables that contain spaces must be enclosed within quotation marks (""); otherwise, the command fails.
- The CLI sees the use of an underscore in its syntax as a replacement for a space. Conflicts arise when a NetVault Backup Server, Client, or backup device name contains an underscore character ("\_") and it is referenced in a CLI command.

For example, if you include the name "Test Server" in a CLI command, NetVault Backup searches for a machine named "Test Server", and the command fails as it is unable to locate the machine.

Variables that contain underscores must be enclosed within quotation marks (" ").

## <span id="page-9-1"></span>**CLI help**

To access help about a command, type the command followed by "-help" or "--help", or type the command and press **Enter**. For example, to access help for **nvblankmedia**, you can use the following methods:

```
nvblankmedia -help
nvblankmedia --help
nvblankmedia
```
### <span id="page-10-0"></span>**Command exit status**

Various CLI commands return a numeric value when you run them. The return value represents the actual exit status of the command as described in the following table:

**Table 1. Command exit status**

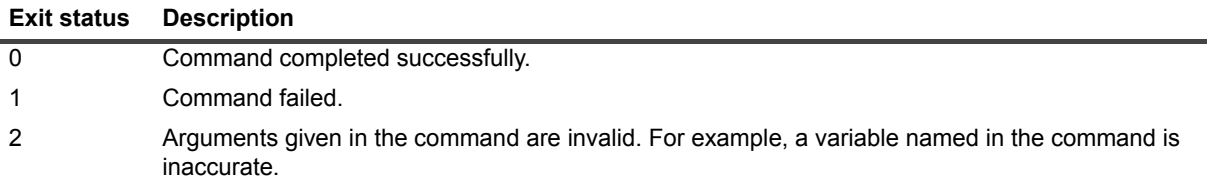

### <span id="page-10-1"></span>**Environment variables**

While using the CLI utilities in a script, you can use the following environment variables.

**Table 2. Environment variables**

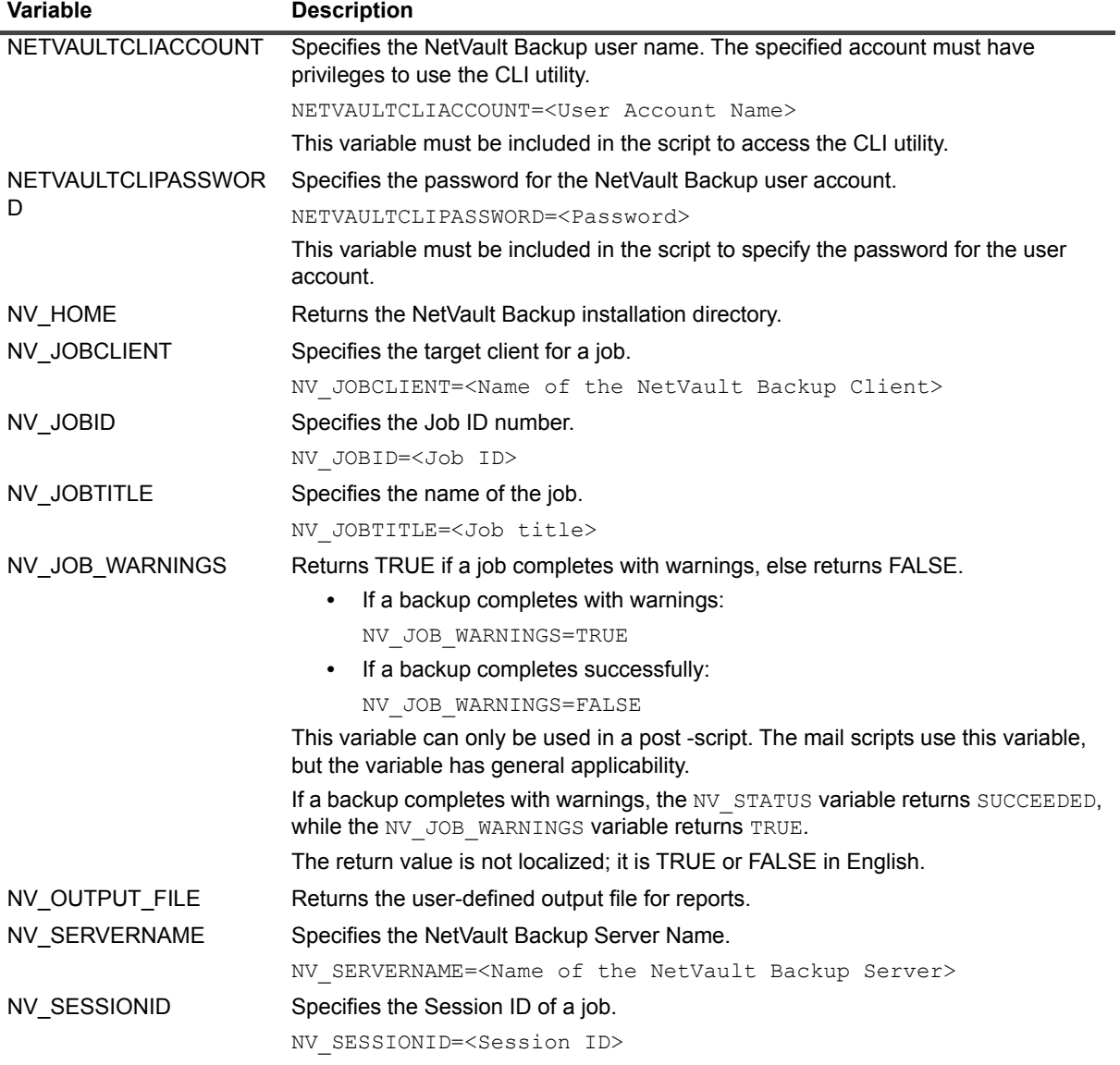

Quest NetVault Backup 11.4.5 CLI Reference Guide | eference Guide<br>
Getting started **11** 

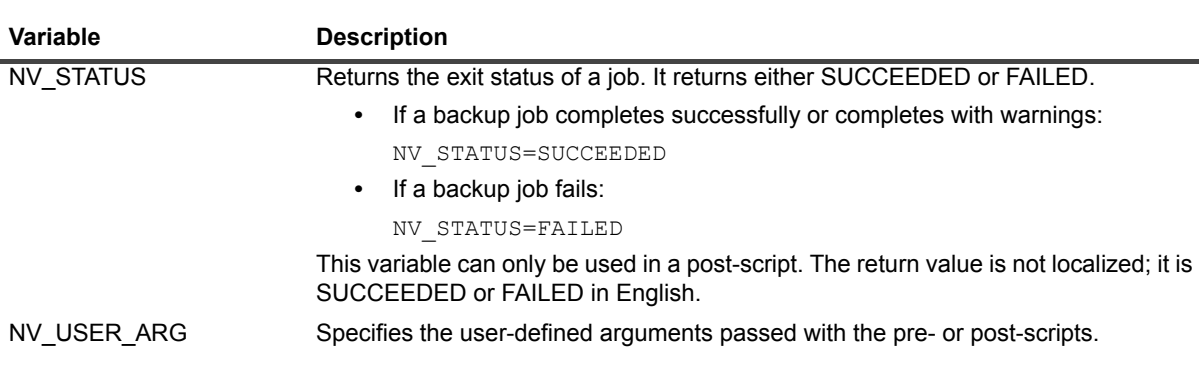

# <span id="page-11-0"></span>**Starting or stopping the NetVault Backup Service**

The NetVault Backup Service is configured to start automatically on the server and client machines. To manually stop or start the service from CLI, you can use the following commands:

**• Linux-based systems:**

**Table 2. Environment variables**

\$NV\_HOME/etc/startup.sh start

\$NV\_HOME/etc/startup.sh stop

- **Windows-based systems:**
	- C:\ net start "NetVault Process Manager"
	- C:\ net stop "NetVault Process Manager"

# <span id="page-12-0"></span>**Using the command-line utilities**

- **•** [Client-specific utilities](#page-12-1)
- **•** [Device-specific utilities](#page-16-1)
- **•** [Media-specific utilities](#page-37-0)
- **•** [Job-specific utilities](#page-49-0)
- **•** [Log-specific utilities](#page-82-0)
- **•** [Other utilities](#page-85-0)

# <span id="page-12-1"></span>**Client-specific utilities**

- 
- **•** [nvclient](#page-12-2) **•** [nvclientadd](#page-14-0) **•** [nvclientname](#page-15-1)
- **•** [nvclientaccess](#page-13-0) **•** [nvclientlist](#page-15-0) **•** [nvclientremove](#page-16-0)
- **NOTE:** Virtual Clients can only be created from the WebUI. You cannot use the command-line utilities to f. create Virtual Clients.

### <span id="page-12-2"></span>**nvclient**

#### **Description**

Adds one or more NetVault Backup Clients to the NetVault Backup Server, and assigns the clients to the specified client groups. You can also use this utility to add Workstation Clients.

#### **Syntax**

```
nvclient [-add] [-list] [-password <NetVault Backup Password>] 
[-file <Client List File>] [-workstation | -client <Client Name> ...] 
[-group <Client Group Name> ...] 
[-log <Log File>] [-failure <Filename to Log Failed Clients List>] 
[-quiet] [-verbose] [-abort] [-args] [-timeout <timeout period>]
```
#### **Options**

**Table 3. nvclient**

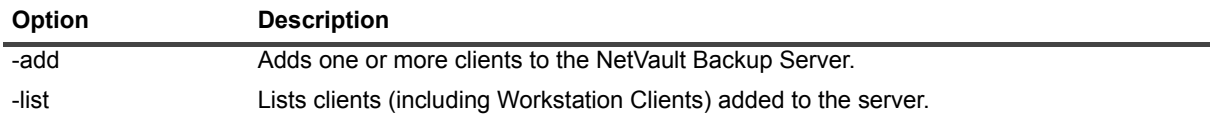

**Table 3. nvclient**

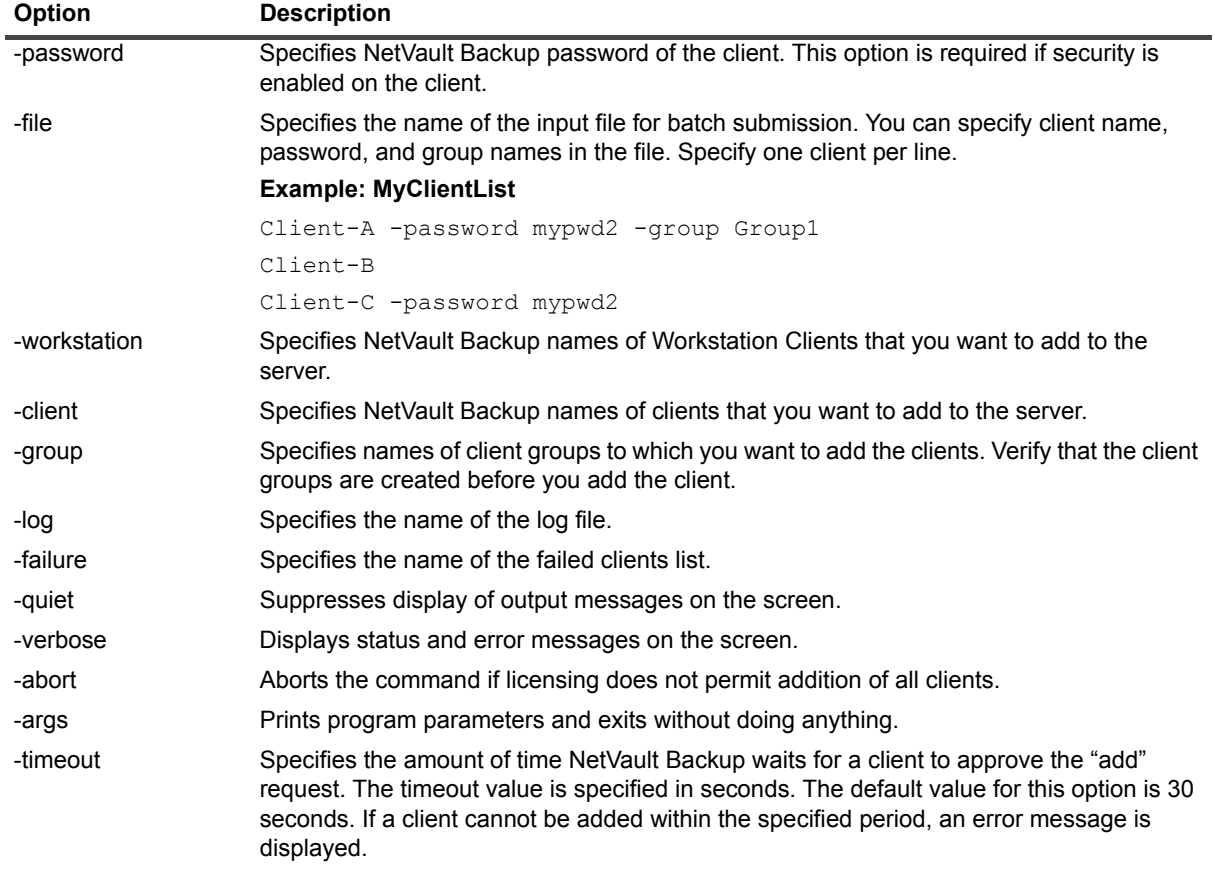

#### **Notes**

- **•** Client names are case-sensitive.
- **•** A client must be available and running a valid installation of NetVault Backup before it can be added to a server.
- To locate a client that is unavailable, use the nvclientlist -find <ipaddress> command. For more information, see [nvclientlist.](#page-15-0)
- **•** Client groups can only be created from the NetVault WebUI. The CLI does not provide any utility to create client groups.

#### <span id="page-13-0"></span>**nvclientaccess**

#### **Description**

Grants access to specified NetVault Backup Clients.

#### **Syntax**

```
nvclientaccess [-client <Client Name>] | [-clients <Client Names>] | 
[-tdclients <Teradata DBS name>] [-password <password>]
```
**Table 4. nvclientaccess**

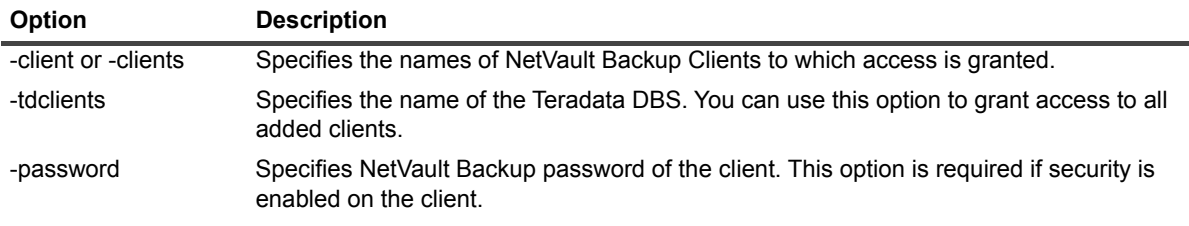

### <span id="page-14-0"></span>**nvclientadd**

#### **Description**

Adds a single NetVault Backup Client to the server. You must run this utility on the NetVault Backup Server. This utility does not support Workstation Clients.

### **Syntax**

```
nvclientadd [-client <Client Name> | -clientip <Client IP address>] 
[-clientgroup <Client Group Name>] [-password <password>]
[-timeout <timeout period>] [-version]
```
### **Options**

**Table 5. nvclientadd options**

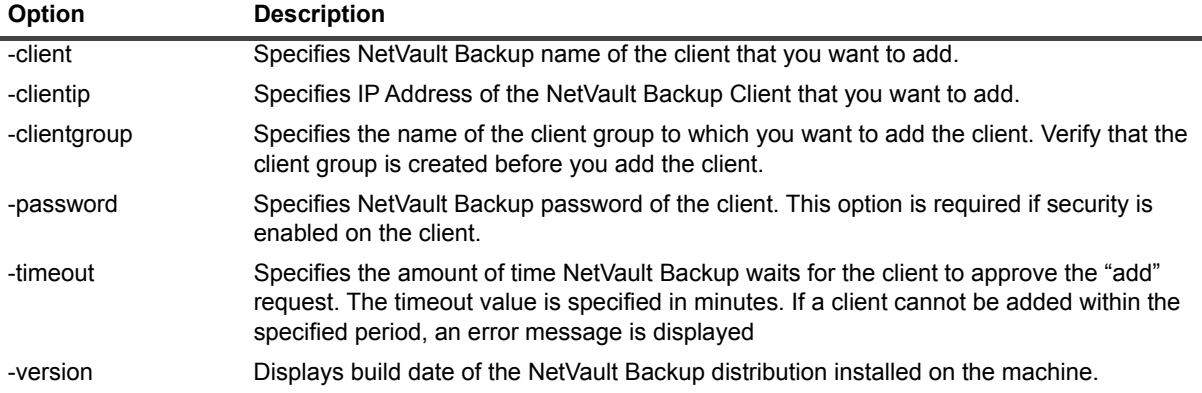

#### **Notes**

- **•** Client names are case-sensitive.
- **•** A client must be available and running a valid installation of NetVault Backup before it can be added to a server.
- To locate a client that is unavailable, use the nvclientlist -find <ipaddress> command. For more information, see [nvclientlist.](#page-15-0)
- **•** Client groups can only be created from the NetVault WebUI. The CLI does not provide any utility to create client groups.

### <span id="page-15-0"></span>**nvclientlist**

#### **Description**

Performs the following functions:

- **•** Lists clients added to the NetVault Backup Server.
- **•** Lists available NetVault Backup machines that can be added as clients.
- **•** Locates a NetVault Backup machine using its resolvable name or IP address.

#### **Syntax**

```
nvclientlist [-current [-name <Client Name>]] [-available [-name <Client Name>]] 
[-find <Resolvable Name or IP address>] [-version]
```
### **Options**

**Table 6. nvclientlist**

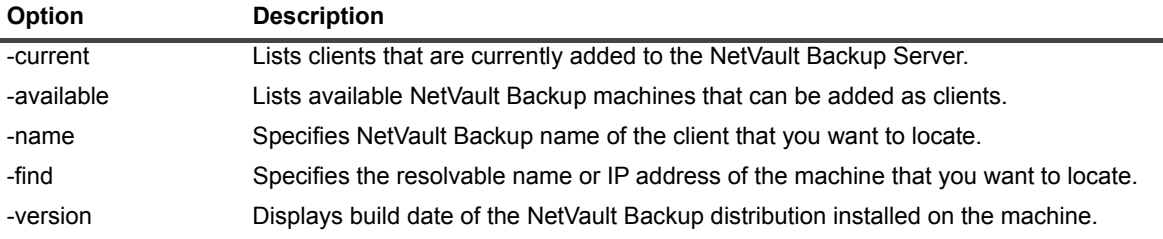

## <span id="page-15-1"></span>**nvclientname**

#### **Description**

Allows you to rename a NetVault Backup Client. You cannot use this utility to change the name of a NetVault Backup Server.

### **Syntax**

nvclientname -clientname <New NetVault Backup name>

### **Options**

**Table 7. nvclientname**

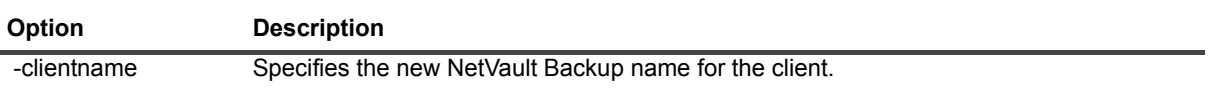

### <span id="page-16-0"></span>**nvclientremove**

#### **Description**

Removes a client from the NetVault Backup Server. You must run this utility on the NetVault Backup Server.

### **Syntax**

nvclientremove [-client <NetVault Backup name of the client>] [-version]

#### **Options**

**Table 8. nvclientremove**

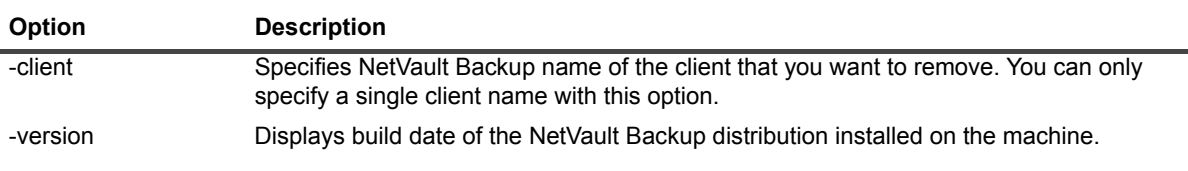

## <span id="page-16-1"></span>**Device-specific utilities**

- 
- asf release drive **•** [nvdav](#page-22-1) **•** [nvremovefiler](#page-31-1)
- 
- 
- 
- 
- 
- 
- asf load media **•** [nvcloseeeportcleaning](#page-22-0) [nvopeneeport](#page-31-0)
	-
	-
	-
	-
	-
- **•** [nvclosedoor](#page-21-0) **•** [nvlibrarymodify](#page-28-0) **•** [nvsmartdisk](#page-36-0)
- **•** [nvcloseeeport](#page-21-1) **•** [nvopendoor](#page-30-0)
- 
- 
- **•** [nvacslsmedia](#page-17-1) **•** [nvrda](#page-23-0) **•** [nvresetdrivestats](#page-32-0)
- [nvaddfiler](#page-18-0) **•** [nvddboost](#page-25-0) [nvscandrives](#page-33-0)
- [nvcheckdrive](#page-20-0) **•** [nvdevice](#page-26-0) **•** *•* nvdevice **•** *•* [nvsetcleaninglives](#page-34-0)
- **•** [nvcleandrive](#page-20-1) **•** [nvdeviceeject](#page-27-0) **•** [nvsetdrivecleaning](#page-34-1)
	-

### <span id="page-16-2"></span>**asf\_load\_media**

#### **Description**

Loads the specified media into the drive and locks it in the drive as Windows Advanced System Format (ASF) media.

#### **Syntax**

```
asf load media -m <Media Label> | -b <Barcode> -d <Device Name>
[-s <Server Name>] [-c <Client Name>] [-wait]
```
**Table 9. asf\_load\_media**

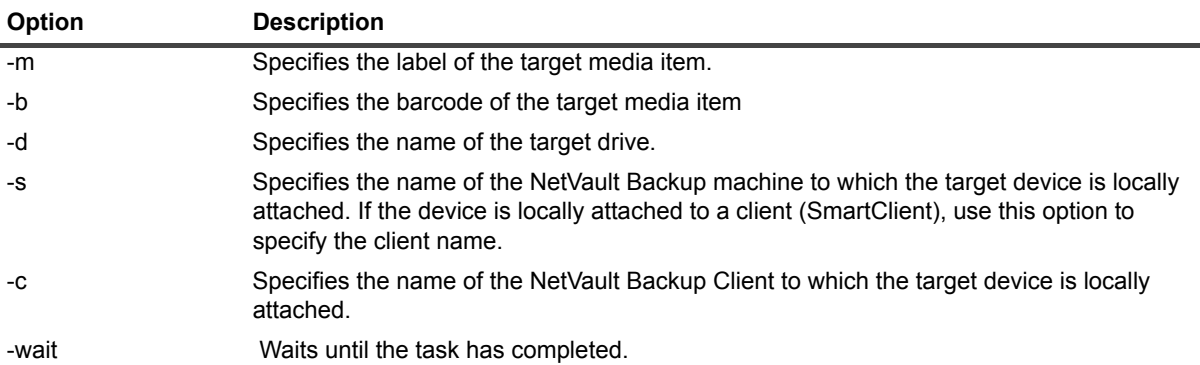

## <span id="page-17-0"></span>**asf\_ release\_drive**

#### **Description**

Releases lock placed by the **"asf\_load\_media"** command and allows NetVault Backup to use the drive and the media.

#### **Syntax**

asf\_release\_drive -d <Device Name> [-s <Server Name>] [-c <Client Name>]

### **Options**

**Table 10. asf\_ release\_drive**

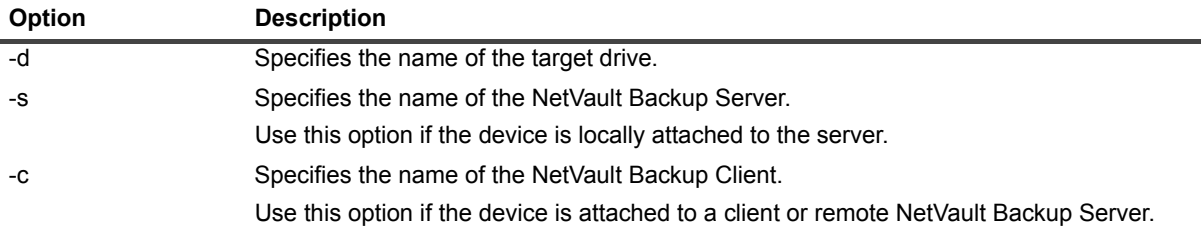

### <span id="page-17-1"></span>**nvacslsmedia**

#### **Description**

Performs the following functions:

- **•** Allocates media to an ACSLS Library.
- **•** De-allocates specified media.
- **•** Ejects a piece of media

#### **Syntax**

```
nvacslsmedia [-allocate | -deallocate | -eject] [-medialabel <Media Label>] 
[-cap <acs>,<lsm>,<cap>] -libraryname <Library Name> [-servername <Server Name>] 
[-range <range-media >] [-file <Filename >] [-version]
```
### **Options**

**Table 11. nvacslsmedia**

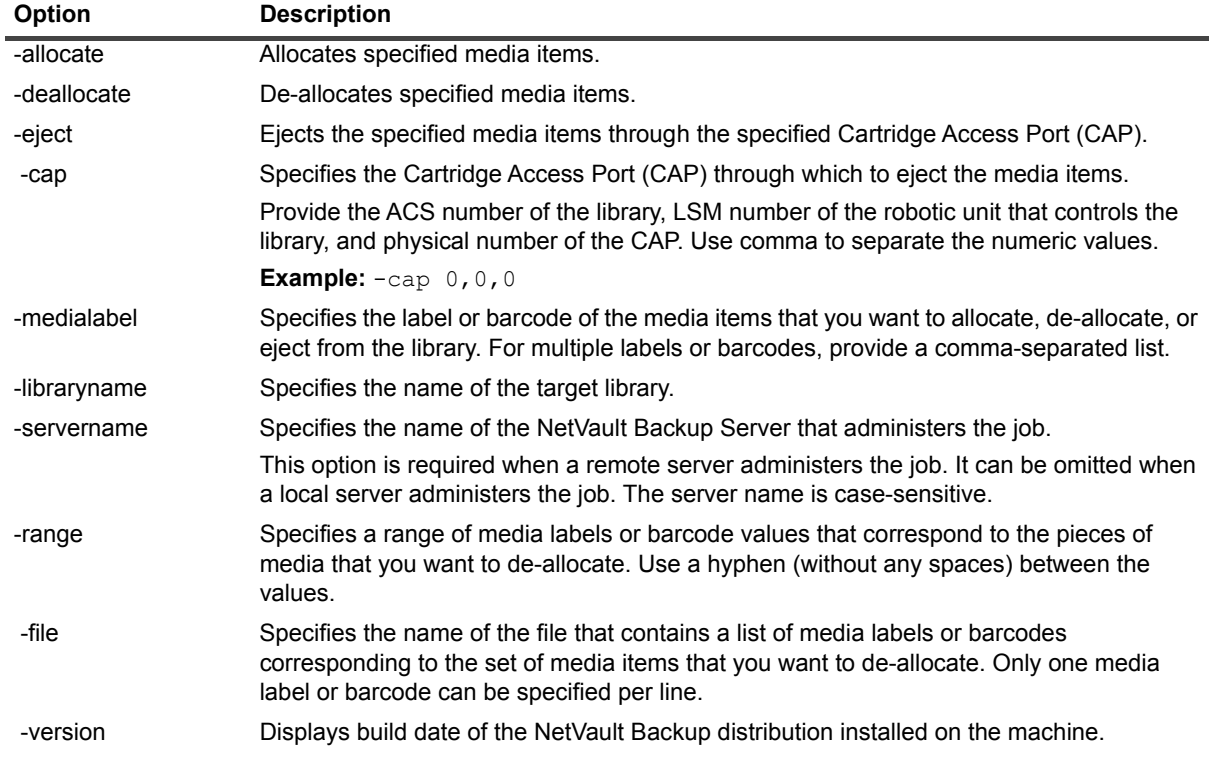

### <span id="page-18-0"></span>**nvaddfiler**

#### **Description**

Adds an NDMP filer to the NetVault Backup Server.

#### **Syntax**

```
nvaddfiler [-servername <Server Name>] [-clientname <Client Name>] 
[-pluginname <Plug-in Name>] -filername <Filer Name> -address <IP address or FQDN> 
[-port <Port number>] -account <User Name> -password <Password> 
[-description <Description>] [-utf8 <Boolean>]
```
**Table 12. nvaddfiler**

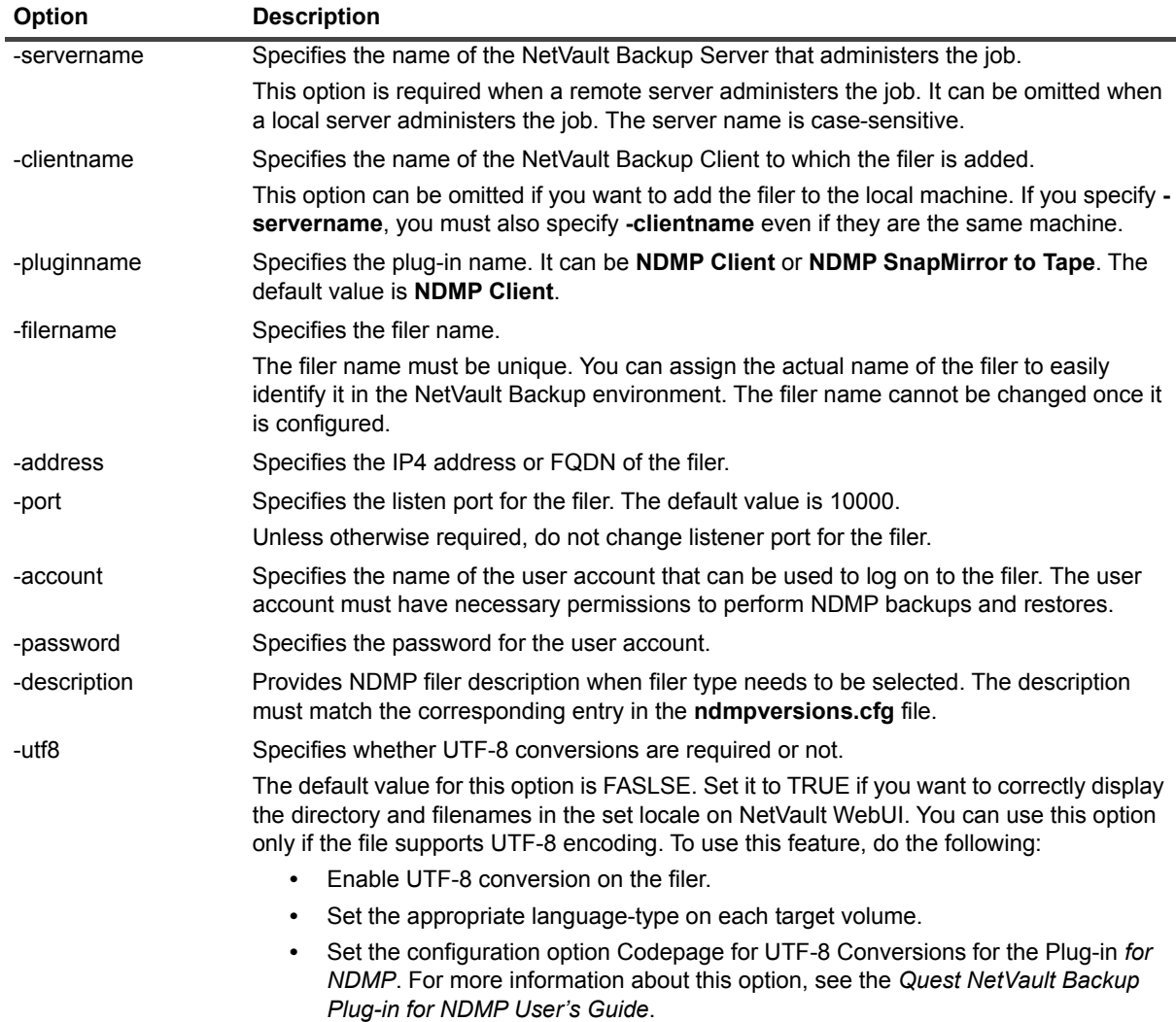

#### **Examples**

**•** Add filer "f740" to the local NetVault Backup machine:

```
nvaddfiler -filername f740 -address 10.11.22.53 -account root 
-password mypassword
```
**•** Add filer "f740" to "Client-A" that is controlled by the local NetVault Backup Server:

```
nvaddfiler -clientname Client-A-filername f740 -address 10.11.22.53 -account 
root -password mypassword
```
**•** Add filter "f740" to the remote server named "Win-Server":

```
nvaddfiler -servername Win-Server -clientname Win-Server -filername f740 
-address 10.11.22.53 -account root -password mypassword
```
### <span id="page-20-0"></span>**nvcheckdrive**

#### **Description**

Checks the status of a drive. For example, it can be used to check the status of a drive that was taken offline for some reason. If successful, the specified drive is brought back online so that it is available to NetVault Backup for future jobs.

### **Syntax**

```
nvcheckdrive -servername <Server Name> [-drivename <Drive Name>] 
[-libraryname <Library Name>] [-drivenumber <Drive Number>]
```
### **Options**

**Table 13. nvcheckdrive**

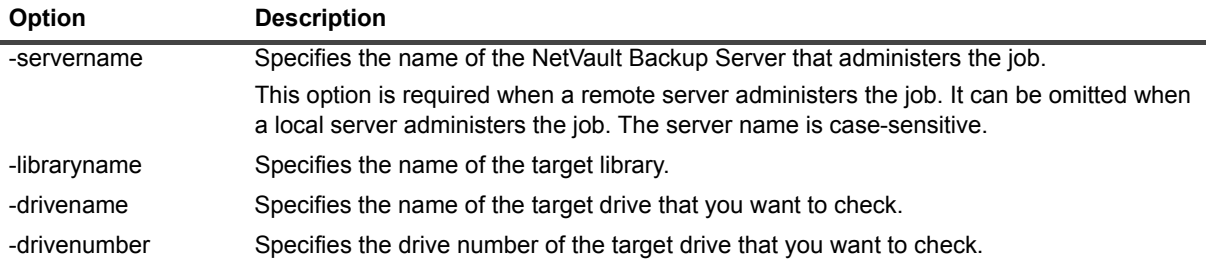

#### **Notes**

**•** The option **-drivename** or **-drivenumber** must be used with **-libraryname** to specify the target drive.

#### **Examples**

- **•** Check the status of standalone drive "D-1" that is locally attached to the server: nvcheckdrive -drivename D-1
- **•** Check the status of "Drive2" in library "NVLibrary" that is locally attached to the client "NVCLIENT1": nvcheckdrive -servername NVCLIENT1 -libraryname NVLibrary -drivename Drive2
- **•** Check the status of drive 2 in library "NVLib2" that is locally attached to the remote server "NVSERVER2": nvcheckdrive -servername NVSERVER2 -libraryname NVLib2 -drivenumber 2

## <span id="page-20-1"></span>**nvcleandrive**

#### **Description**

Cleans a library drive. If the number of cleaning lives has been set for the cleaning tape, it is reduced by one when used for this process.

#### **Syntax**

nvcleandrive -libraryname <Library Name> -librarydrivenumber <Drive Number>

#### **Options**

**Table 14. nvcleandrive**

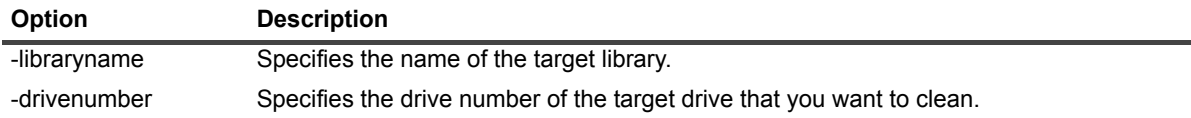

#### **Examples**

**•** Clean drive 1 of the library "SONY LIB-162" using predefined cleaning media:

nvcleandrive -libraryname "SONY LIB-162" librarydrivenumber 1

### <span id="page-21-0"></span>**nvclosedoor**

#### **Description**

Closes the door of the specified library.

#### **Syntax**

nvclosedoor [-servername <Server Name>] -libraryname <Library Name>

### **Options**

#### **Table 15. nvclosedoor**

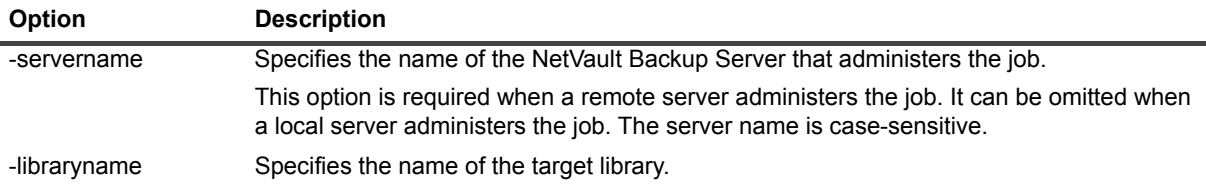

### <span id="page-21-1"></span>**nvcloseeeport**

#### **Description**

Closes the entry/exit port (EEPort) of the specified library.

#### **Syntax**

```
nvcloseeeport [-servername <Server Name>] -libraryname <Library Name> 
[-mediatype <Media Type>]
```
**Table 16. nvcloseeeport**

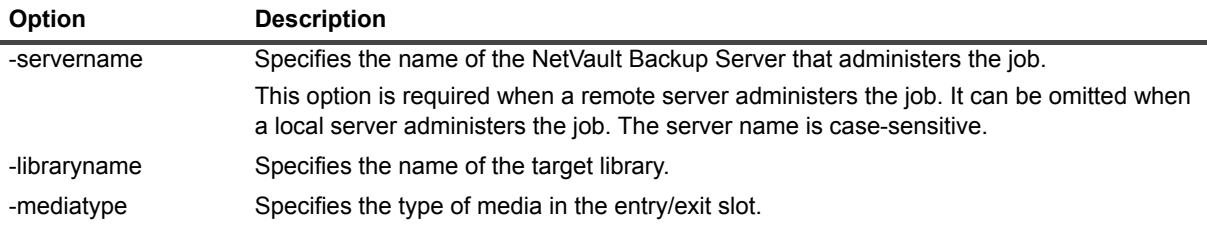

### <span id="page-22-0"></span>**nvcloseeeportcleaning**

#### **Description**

Closes EE Port of the specified library for importing a cleaning tape.

#### **Syntax**

```
nvcloseeeportcleaning [-servername <Server Name>] -libraryname <Library Name> 
[-mediatype <Media Type>]
```
### **Options**

#### **Table 17. nvcloseeeportcleaning**

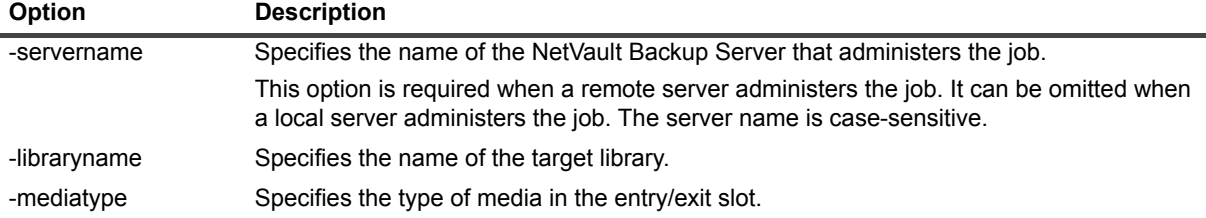

### <span id="page-22-1"></span>**nvdav**

#### **Description**

Performs the following WebDAV-related functions for a Quest NetVault SmartDisk instance:

- **•** Configures WebDAV authentication details.
- **•** Removes WebDAV authentication details.
- **•** Retrieves the user name configured for WebDAV authentication.

#### **Syntax**

```
nvdav --server <IP address|hostname> [--set|--remove|--user]
```
**Table 18. nvdav**

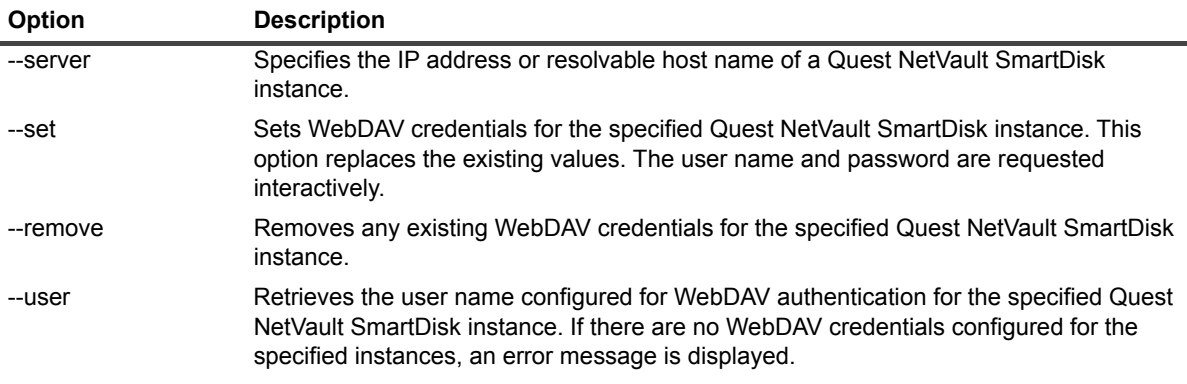

#### <span id="page-23-0"></span>**nvrda**

#### **Description**

Adds or removes a Quest DR Series system.

#### **Syntax**

```
nvrda --add --host <Host name or IP Address> [--force] 
[--server <NetVault Backup Server Name>] --user <username> --password <password> 
--lsu <Container name> [--blocksize <blocksize>] 
--storage-group <storage group name>
[--stream-limit <stream limit count>]
```

```
--update --device <name> --user <name> --password <password>
[--blocksize <blocksize>] [--server <name>] 
[--stream-limit <stream limit count>]
```
nvrda --remove --device <name> [--force] [--server <name>]

**Table 19. nvrda**

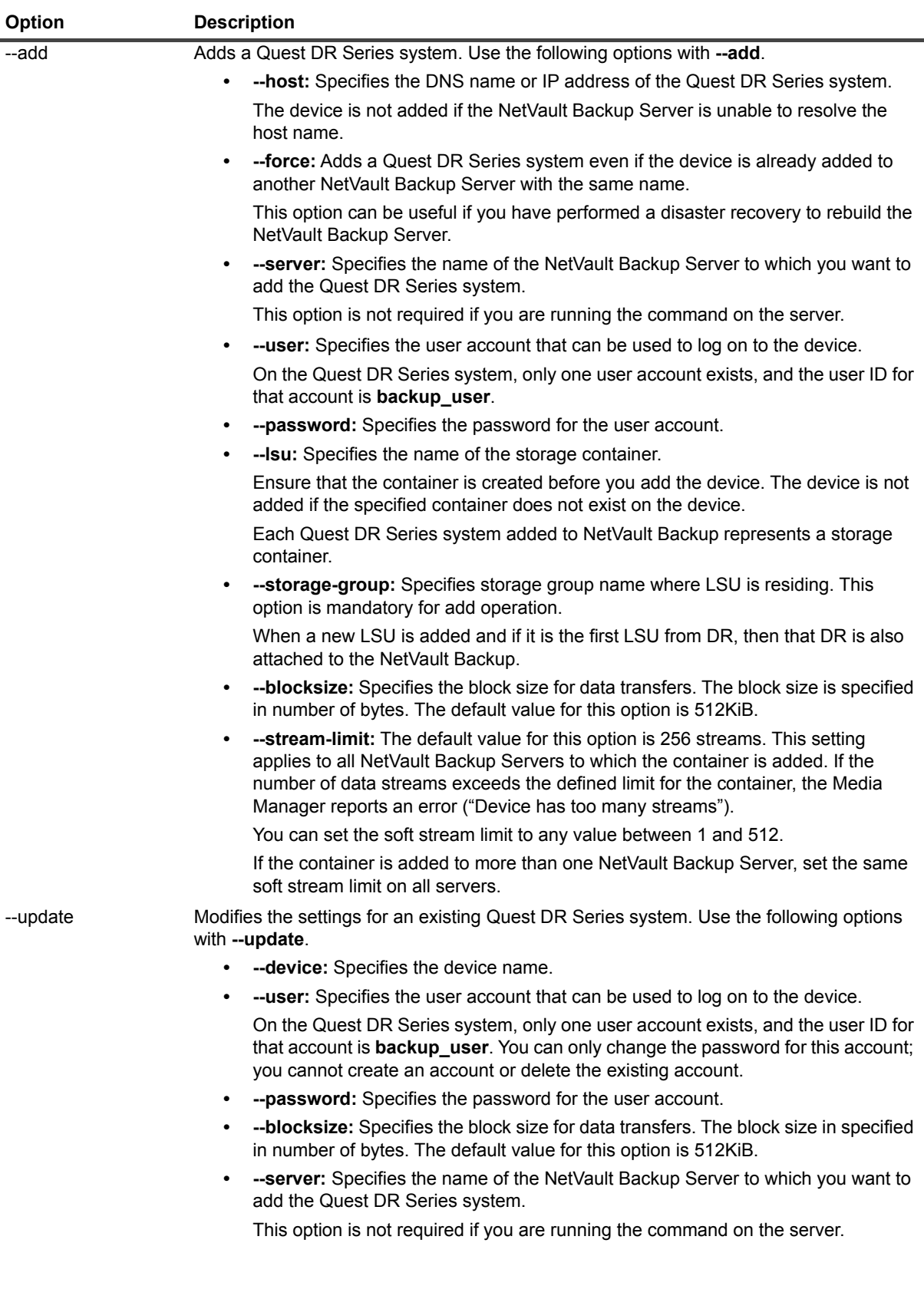

**Table 19. nvrda**

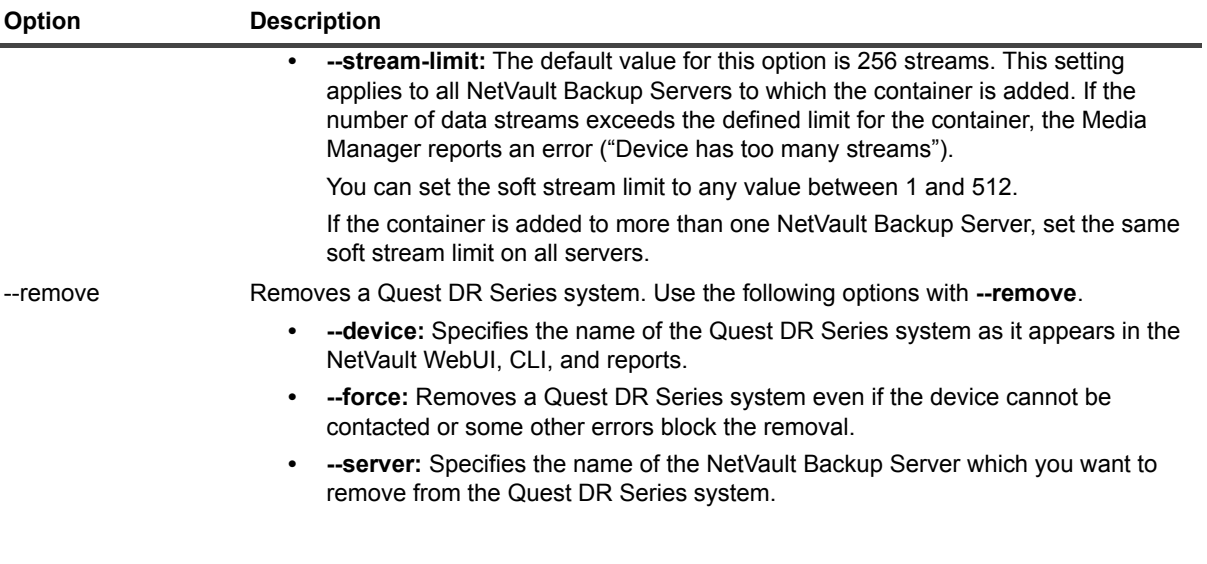

### <span id="page-25-0"></span>**nvddboost**

#### **Description**

Adds or removes an EMC Data Domain System.

#### **Syntax**

```
nvddboost --add --host <Host name or IP Address> [--force] [--user <username>] 
[--password <password] [--lsu <LSU name>] [--blocksize <Block size>]
[--server <Server Name>]
```
nvddboost --remove --device <name> [--force] [--server <name>]

**Table 20. nvddboost**

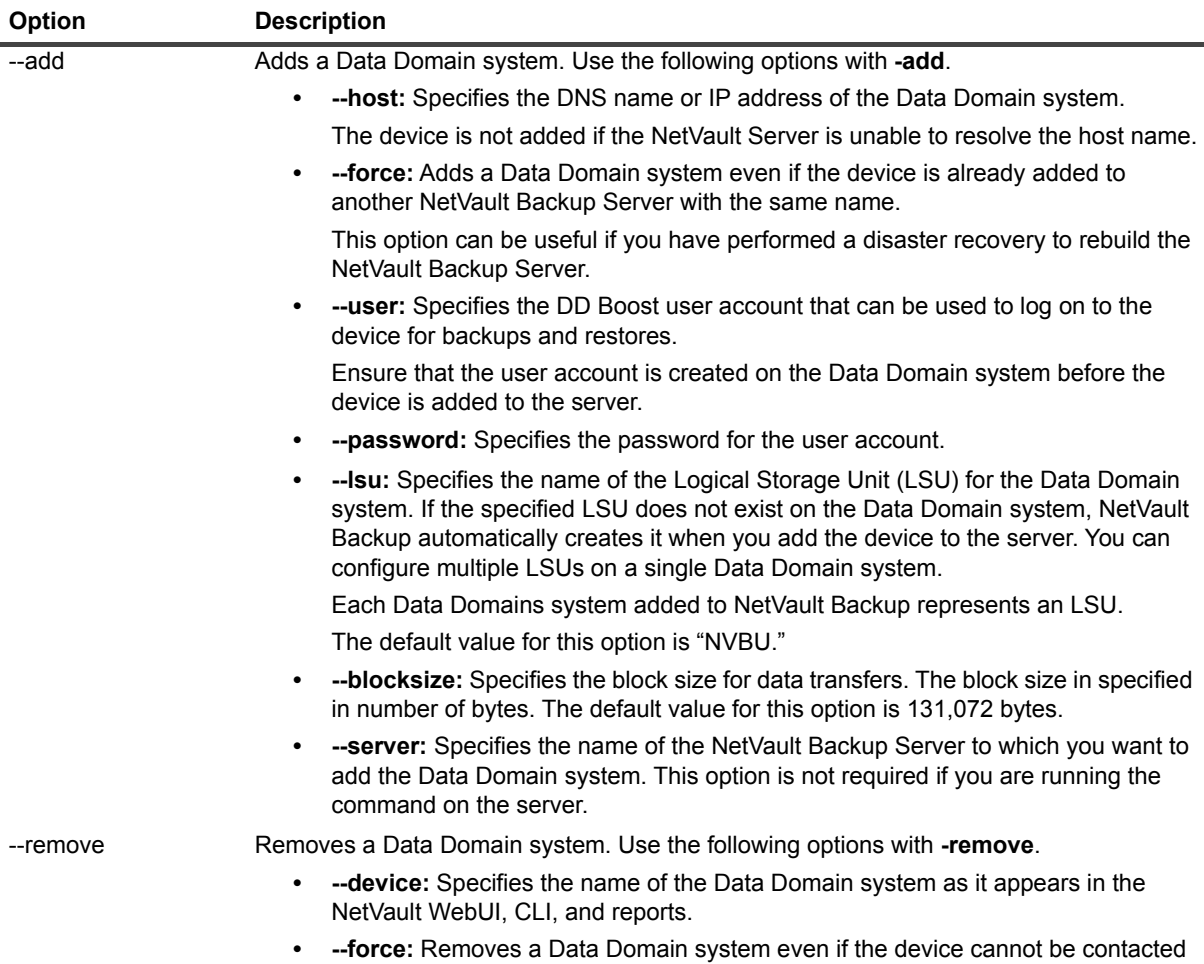

#### **Notes**

**•** When you add a Data Domain system, NetVault Backup creates several metadata files on the device. Each NetVault Backup Server (to which you add the Data Domain system) creates is its own set of metadata files. NetVault Backup also writes the data transfer statistics to the **stats.stnz** file. The **nvstatsmngr** process uses this file and requires that it is regularly updated. However, frequent updates can have a significant performance impact on the system. By default, NetVault Backup updates the file after every 5 seconds or 10 blocks of data transfer. To change the default setting, see the *Quest NetVault Backup Administrator's Guide*.

or some other errors block the removal.

### <span id="page-26-0"></span>**nvdevice**

#### **Description**

Performs the following tasks:

- **•** Checks drives
- **•** Cleans drives
- **•** Ejects media
- **•** Brings a drive online
- **•** Takes a drive offline

#### **Syntax**

```
nvdevice [-status] [-library <Library Name>] -drive <Drive Name>]
nvdevice [-status] [-check] [-clean] [-eject] [-online] [-offline] 
[-library <Library Name>] -drive <Drive Name>
```
nvdevice -version

### **Options**

**Table 21. nvdevice**

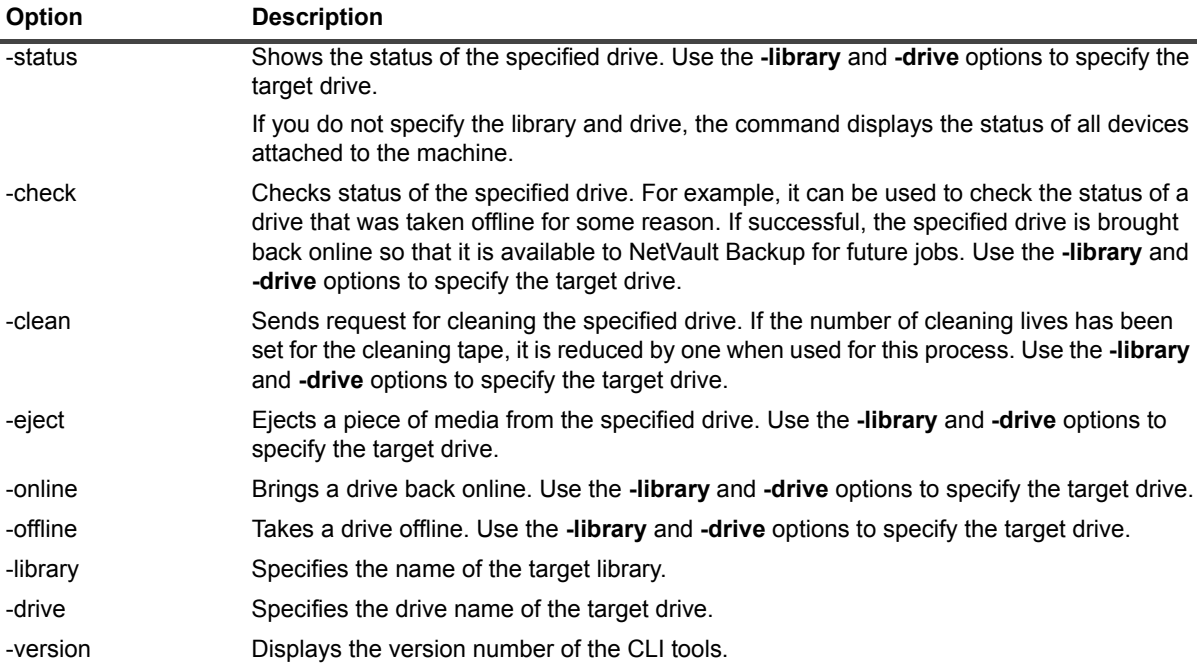

Use the **-library** and **-drive** options to specify the target drive while performing **-offline**, **-online**, and **-check** operations on a drive unless the drive is a standalone drive.

#### **Notes**

**•** For Tape library/VTLs, Library Name is mandatory for nvdevice **-online**, -**offline**, and **-check** parameters.

## <span id="page-27-0"></span>**nvdeviceeject**

#### **Description**

Ejects a piece of media from the specified drive.

#### **Syntax**

```
nvdeviceeject -devicename <Device Name> [-servername <Server Name>] 
[-librarydrivenumber <Drive Number>] [-wait]
```
#### **Options**

**Table 22. nvdeviceeject**

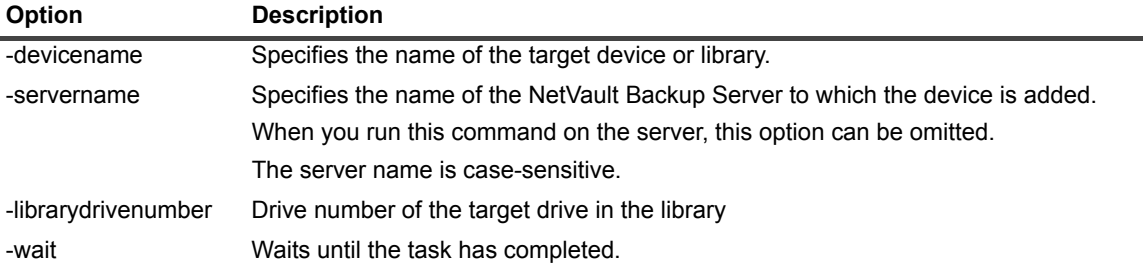

#### **Notes**

- **•** The option **-librarydrivenumber** must be used with **-devicename** to specify the target drive.
- **•** The device names can be ascertained by inspecting the logs for the backup job.

## <span id="page-28-0"></span>**nvlibrarymodify**

#### **Description**

Use this utility to perform the following tasks:

- **•** Change the drive status to online or offline
- **•** Remove a library
- **•** Map or unmap drives
- **•** List all library drives
- **•** Add a drive or shared drive

#### **Syntax**

```
nvlibrarymodify [-servername <server name>] -libraryname <library name>
[-online "DRIVE <drive number>"] [-offline "DRIVE <drive number>"]
[-remove "DRIVE <drive number>" ]
[-map "DRIVE <drive number> <lsm>,<panel>,<drive>" [-name "<Drive Name>"] ]
[-unmap "DRIVE <drive number>" ] [-list]
```

```
nvlibrarymodify [-servername <server name>] -libraryname <library name>
[-librarymachine <library machine>] [-drivemachine <drive machine>]
-drivepath <drive_path> -add "DRIVE <drive_number>"
-addshared "DRIVE <drive_number>"
```
To change the drive status, map or unmap drives, display library drives, and remove a library, use the following options.

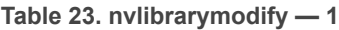

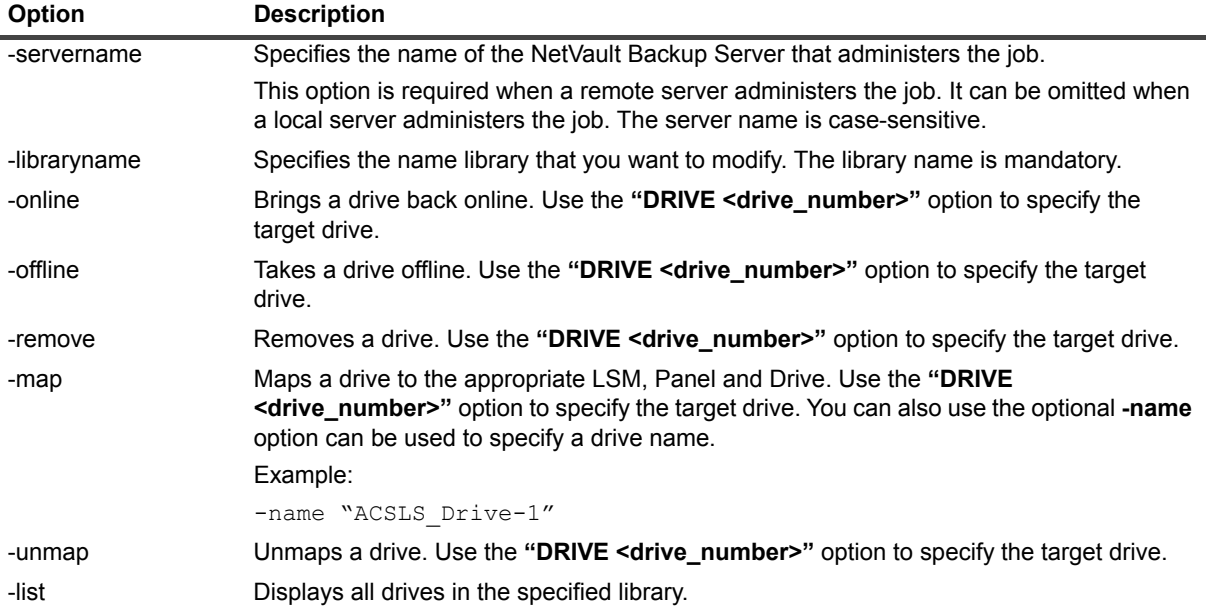

To add a drive or shared drive to an existing library configuration, use the following options.

#### **Table 24. nvlibrarymodify — 2**

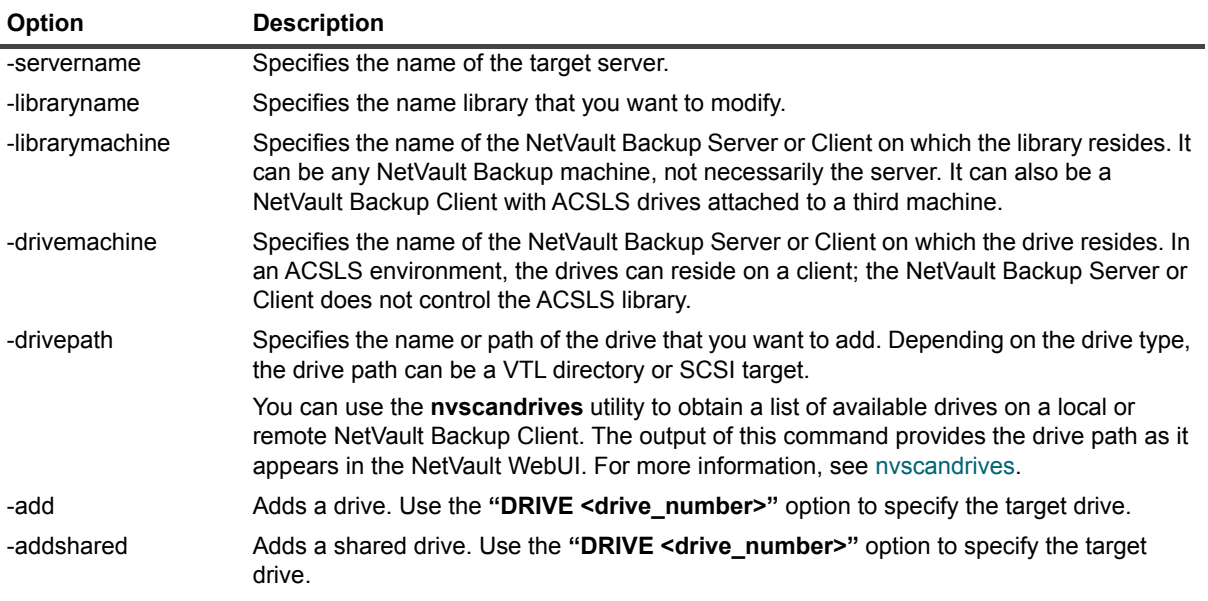

#### **Notes**

- **•** When you add a drive using the **nvlibrarymodify** utility, the library configuration is changed as follows:
	- **▪** If one or more jobs are running, the drive is appended to the existing library configuration without affecting the running jobs.
	- **▪** If no jobs are running, the existing library configuration is removed and the library is re-added.
- **•** This utility cannot be used to modify an existing drive in a library. It can only be used to modify an existing library configuration by adding a drive to it.
- **•** If you omit the options "-servername", "librarymachine" and "drivemachine" then, by default, the local machine is used as the default for the target server.

#### **Examples**

**•** Add a drive to a VTL named "NewLibrary" located in the directory "/home/qauser1/" on a Linux-based NetVault BackupServer "tstserver":

```
nvlibrarymodify -servername tstserver -libraryname "/home/qauser1/NewLibrary" 
-librarymachine tstserver -drivemachine tstserver 
-drivepath "/home/qauser1/NewLibrary/drives/2" -add "DRIVE 2"
```
**•** Add a drive to a SCSI library "winserver: 2-0.4.0 (SONY LIB-304)" that is connected to a Window-based NetVault Backup Server "winserver":

```
nvlibrarymodify -servername winserver -libraryname "2-0.4.0 (SONY LIB-304)" 
-librarymachine winserver -drivemachine winserver 
-drivepath "2-0.2.0 (SONY SDX-500C)" -add "DRIVE 2"
```
**•** Add a drive to an NDMP filer-attached device. The device name is "Device f880:mc9(OVERLAND LXB)" and the NetVault Backup Server name is "tstserver":

```
nvlibrarymodify -servername tstserver 
-libraryname "Device f880:mc9(OVERLAND LXB)" -librarymachine tstserver 
-drivemachine tstserver -drivepath "Tape f880:nrst17a(HP Ultrium 3-SCSI)" 
-add "DRIVE 2"
```
**•** Add a SCSI drive to a Windows-based NetVault Backup Client named "winclient." The ACSLS library is attached to a Linux-based NetVault Backup Server "tstserver":

```
nvlibrarymodify -servername tstserver 
-libraryname "ACS0(StorageTek ACSLS/LibStation)" 
-librarymachine tstserver -drivemachine winclient 
-drivepath "2-0.2.0 (SONY SDX-500C)" -add "DRIVE 2"
```
**•** Add a SCSI drive to a Windows-based NetVault Backup Client named "winclient." The ACSLS library is attached to a Windows-based NetVault Backup Client "client2" and controlled by NetVault Backup Server "tstserver":

```
nvlibrarymodify -servername tstserver 
-libraryname "ACS0(StorageTek ACSLS/LibStation)" 
-librarymachine client2 -drivemachine winclient 
-drivepath "2-0.2.0 (SONY SDX-500C)" -add "DRIVE 2"
```
#### <span id="page-30-0"></span>**nvopendoor**

#### **Description**

Opens the door of the specified library.

#### **Syntax**

nvopendoor [-servername <server name>] -libraryname <library name>

**Table 25. nvopendoor**

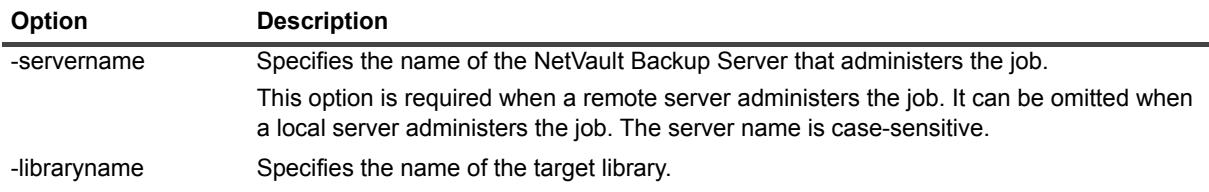

### <span id="page-31-0"></span>**nvopeneeport**

#### **Description**

Opens the entry/exit port (EEPort).

#### **Syntax**

nvopeneeport [-servername <server name>] -libraryname <library name>

### **Options**

**Table 26. nvopeneeport**

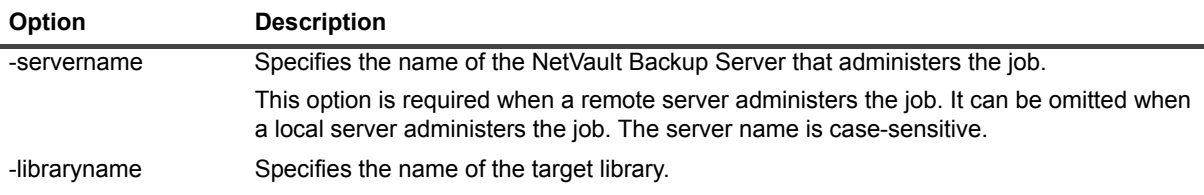

### <span id="page-31-1"></span>**nvremovefiler**

#### **Description**

Removes filer-attached drives for the specified filer.

### **Syntax**

nvremovefiler [-servername <server name >] -filername <filer name> [-wait]

**Table 27. nvremovefiler**

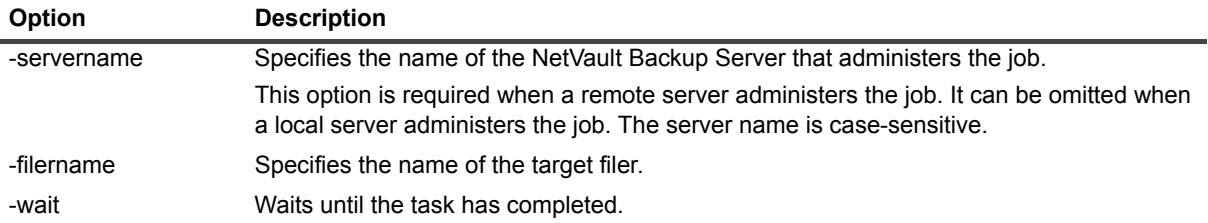

#### **Notes**

- **•** This command removes only those drives that are idle or offline. After removing a drive, the message "Device removed DRIVE <#>:<Drive Name>" displayed on the screen and the **View Logs** page on WebUI.
- **•** Only one attempt is made to remove a filer-attached drive. If the target drive is busy, the message "Failed to delete busy device DRIVE <#>:<Drive Name>" is displayed on the screen and the utility moves on to the next drive.
- **•** If all drives in a library are removed, the node representing the library arm is also removed.

### <span id="page-32-0"></span>**nvresetdrivestats**

#### **Description**

Resets the statistics for a drive.

#### **Syntax**

```
nvresetdrivestats -servername <server name> [-libraryname <library name>]
[-drivename <drivename>] [-drivenumber <drivenumber>] -action <action>
```
#### **Options**

**Table 28. nvresetdrivestats**

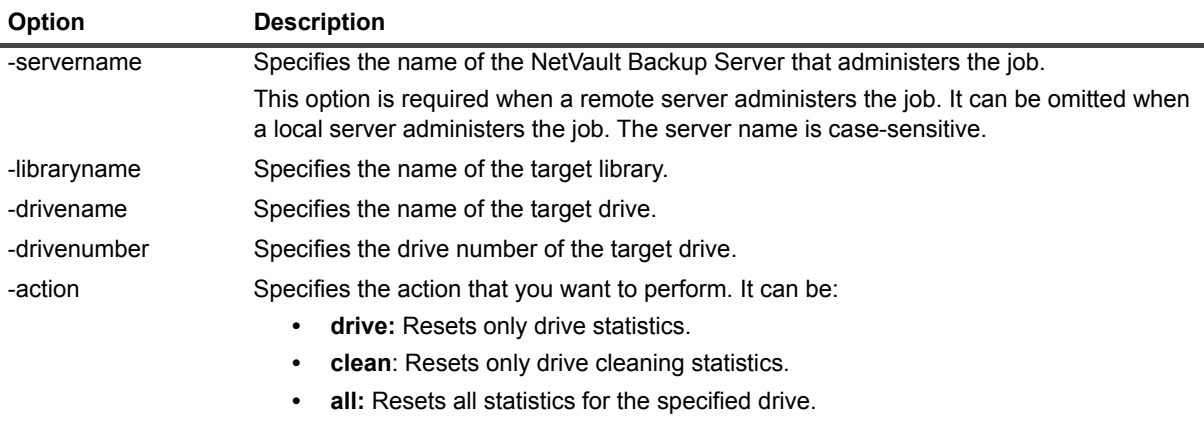

#### **Notes**

**•** The option **-drivename** or **-drivenumber** must be used with **-libraryname** to specify the target drive.

#### **Examples**

**•** Reset statistics for a standalone drive "TstDrive1" that is locally attached to the NetVault Backup Server:

nvresetdrivestats -drivename TstDrive1 -action drive

**•** Reset the cleaning statistics for "Drive 1" in library "NVLibrary" that is locally attached to the NetVault Backup Client "NVCLIENT1":

```
nvresetdrivestats -servername NVCLIENT1 -libraryname NVLibrary 
-drivename "Drive 1" -action clean
```
**•** Reset all statistics for "Drive 2" in library "NVLib2" that is attached to the remote NetVault Backup Server "NVSERVER2":

```
nvresetdrivestats -servername NVSERVER2 -libraryname NVLib2 -drivenumber 2 
-action all
```
### <span id="page-33-0"></span>**nvscandrives**

#### **Description**

Displays drives that are available on a local or remote NetVault Backup Server or Client. The output does not include drives that are added as shared devices.

The output of this command provides the drive path as it appears on the WebUI. It can be used to add a drive to an existing library configuration using the **nvlibrarymodify** utility. For more information about this utility, see [nvlibrarymodify](#page-28-0).

#### **Syntax**

```
nvscandrives [-servername <server name>] [-clientname <client name>] 
[-filername <filer name>]
```
#### **Options**

**Table 29. nvscandrives**

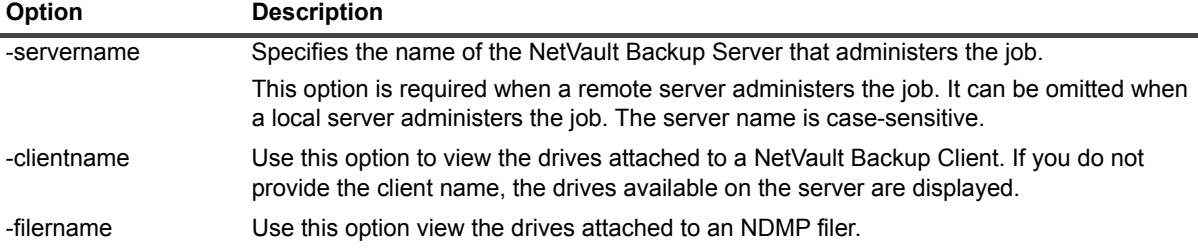

### <span id="page-34-0"></span>**nvsetcleaninglives**

#### **Description**

Sets the number of lives for a cleaning tape in the specified library.

Before running the **nvsetcleaninglives** command, verify that the slot that you want to use is configured as a Cleaning Slot and a cleaning tape is placed in the slot. For more information about setting a cleaning slot, see the *Quest NetVault Backup Administrator's Guide*.

### **Syntax**

```
nvsetcleaninglives [-servername <server name>] -libraryname <library name> 
[-slotnumber <slot number>] [-lives <lives>]
```
#### **Options**

**Table 30. nvsetcleaninglives**

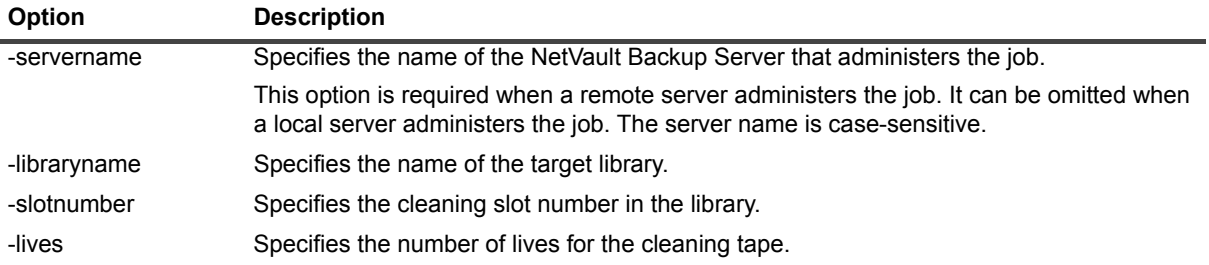

### **Examples**

**•** Set the number of lives to 7 for a piece of cleaning media residing in slot 6 of library "ADIC\_Library\_6"; the library is locally attached to "NVSERVER":

```
nvsetcleaninglives -server NVSERVER -libraryname ADIC_Library_6 -slotnumber 6 
-lives 7
```
## <span id="page-34-1"></span>**nvsetdrivecleaning**

#### **Description**

Sets cleaning cycle for the specified library.

### **Syntax**

nvsetdrivecleaning -libraryname <library name> -librarydrivenumber <drive number> -days <number of days> -dataxfersize <data transfer size> -hours <number of hours> -rwerrors <number of read/write errors> [-displayonly [-selectionstate]]

#### **Table 31. nvsetdrivecleaning**

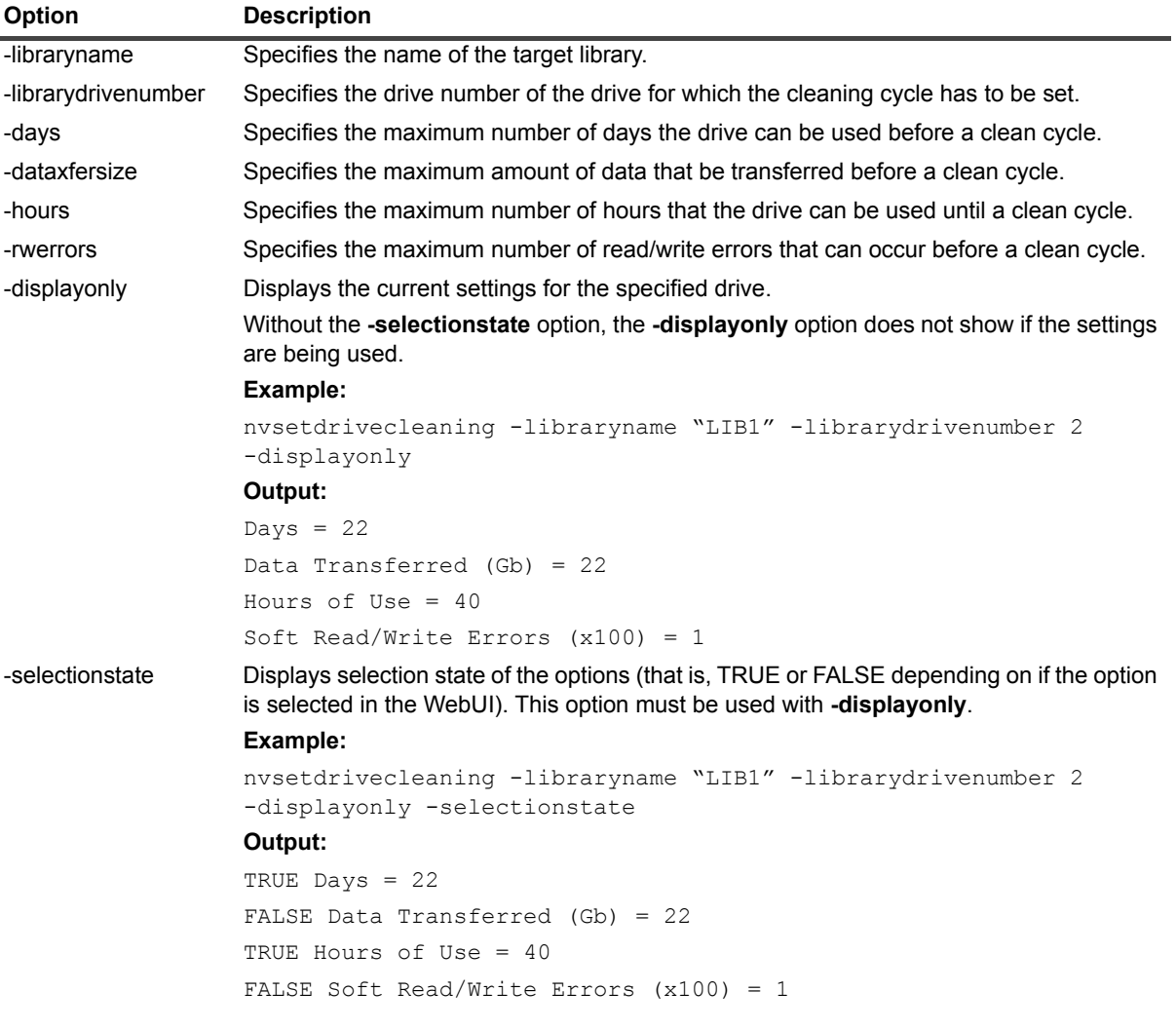

#### **Notes**

**•** You can use "-1" to disable any option.

#### **Examples**

**•** Set Drive 1 of library "SONY LIB-162" to clean itself at the following intervals: 200GB of data transfer, 100 hours of drive usage, or more than 100,000 read/write errors:

```
nvsetdrivecleaning -libraryname "SONY LIB-162" -librarydrivenumber 1 -days -1 
-dataxfersize 200 -hours 100 -rwerrors 100000
```
## **nvsmartdisk**

#### **Description**

Performs the following functions:

- **•** Adds a Quest NetVault SmartDisk to the NetVault Backup Server.
- **•** Removes a Quest NetVault SmartDisk.
- **•** Lists the machine names of Quest NetVault SmartDisk instances added to the NetVault Backup Server.

## **Syntax**

```
nvsmartdisk --add --host <Host name or IP Address> [--force] [--port <Port Number>] 
[--server <Server Name>]
```
nvsmartdisk --remove --device <name> [--force] [--server <name>]

```
nvsmartdisk --list
```
### **Options**

**Table 32. nvsmartdisk**

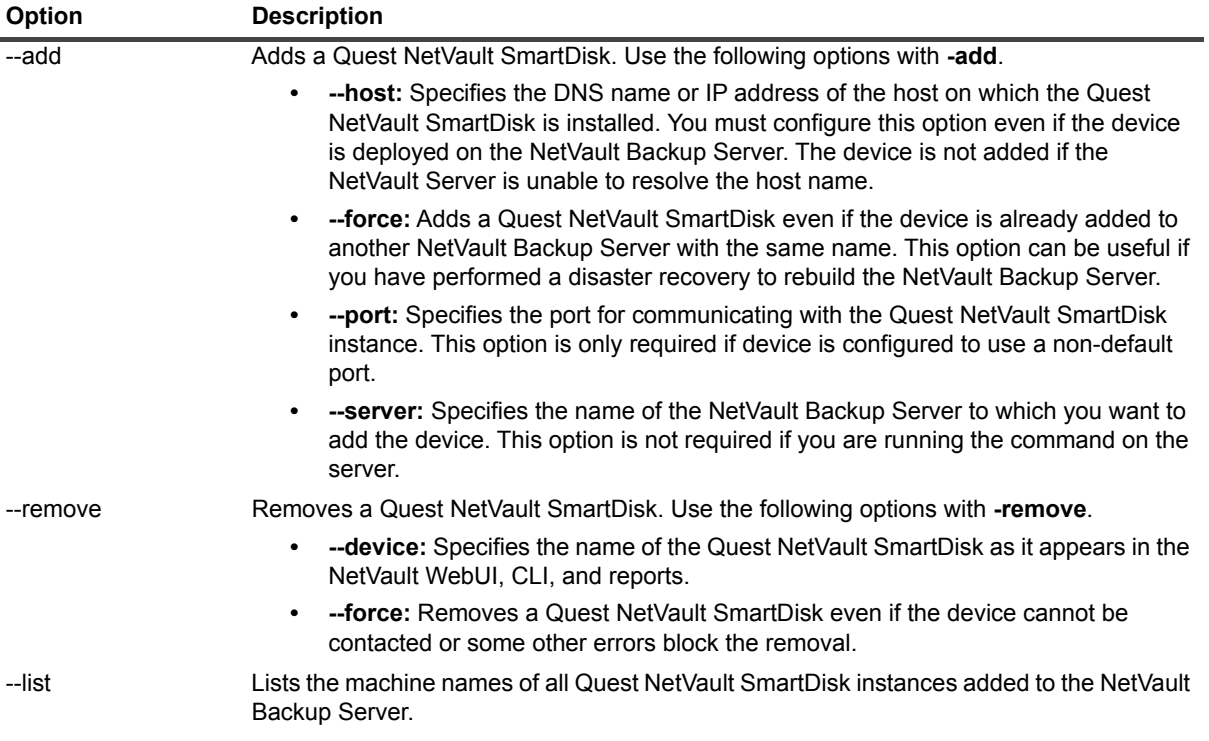

# **Media-specific utilities**

- 
- **•** [nvbulkblankmedia](#page-38-0) **•** [nvloadmedia](#page-42-1) **•** [nvscanmedia](#page-47-0)
- 
- 
- **•** [nvlistblankmedia](#page-41-0) **•** [nvremovemedia](#page-45-1)

#### **Important Notes**

- 
- 
- 
- 
- 
- **•** [nvblankmedia](#page-37-0) **•** [nvlistmedia](#page-42-0) **•** [nvreusemedia](#page-46-0)
	-
- **•** [nvexportmedia](#page-39-0) **•** [nvmakemedia](#page-43-0) **•** [nvsyncronizesilomedia](#page-48-0)
- **•** [nvlabelmedia](#page-40-0) **•** [nvmediadetails](#page-45-0) **•** [nvupdateserialnumber](#page-48-1)
- **•** To identify a piece of media in a CLI command, you can use its barcode, media label, or slot position within a library.
- **•** If a media label contains spaces, enclose it within quotation marks ("").
- **•** Various operating systems do not support special characters such as the following in a media label:

: ! @ # \$ % ^ & \* ( ) > < \ [ ] { } " "

Therefore, if a CLI command is issued to call out a piece of media whose label contains one of these characters, the command may fail with an error message. Media labels that include any of these characters can only be managed from the WebUI.

# <span id="page-37-0"></span>**nvblankmedia**

#### **Description**

Blanks a piece of media.

## **Syntax**

```
nvblankmedia [-servername <Server Name>] [-libraryname <Library Name>] 
-barcode <Barcode> | -medialabel <Media Label> | 
-slotspec <Library Name::Slot Number> [-drivename <Standalone Drive Name>] [-wait]
```
#### **Options**

**Table 33. nvblankmedia**

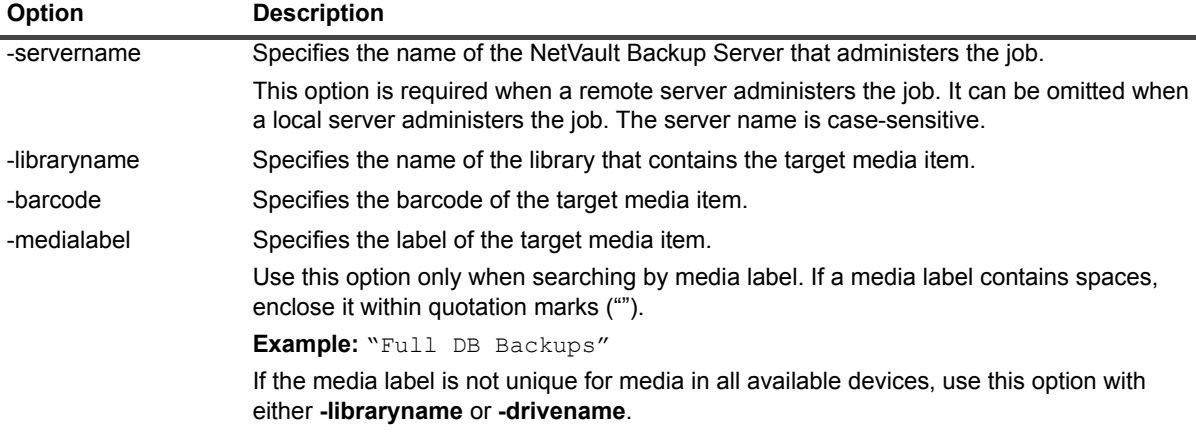

**Table 33. nvblankmedia**

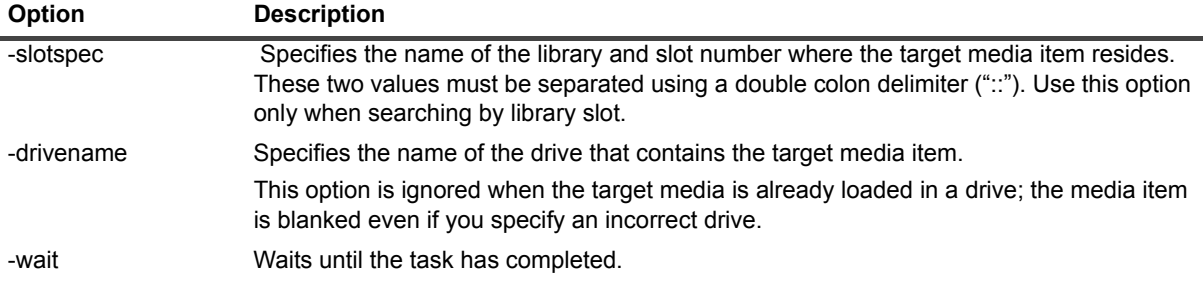

#### **Notes**

- **•** The blanking operation removes the NetVault Backup header from a tape and deletes the media label and removes any group association. After blanking, a tape becomes available to NetVault Backup for storing future backups.
- **•** The blanking operation deletes or erases the backup data residing on a tape. To purposely destroy the data that is stored on a tape, you must blank it from NetVault Backup and have its data securely removed by tools that are designed for such purposes.
- **•** The blanking operation removes the indexes for backups stored on the selected tapes from the NetVault Database.
- **•** When an incorrect library and media pair is specified, the following error message is displayed:

Blank request failed! - 'Unable to identify media'

#### **Examples**

**•** Blank a piece of media in slot 21 of the library "NV\_Library\_Large" that is locally attached to a client "NVCLIENT1":

nvblankmedia -servername NVCLIENT1 -slotspec 21::"NV\_Library\_Large"

**•** Blank a piece of media labeled "DB-Backup" in library "Lib-2" that is connected a client named "NVCLIENT2":

nvblankmedia -libraryname "NVCLIENT2: Lib-2" -medialabel "DB-Backup"

# <span id="page-38-0"></span>**nvbulkblankmedia**

#### **Description**

Blanks one or more media items in the specified library.

## **Syntax**

```
nvbulkblankmedia -libraryname <Library Name> -medialabel <Media Label> 
[-allmedia] -password <Password> [-wait]
```
## **Options**

**Table 34. nvbulkblankmedia**

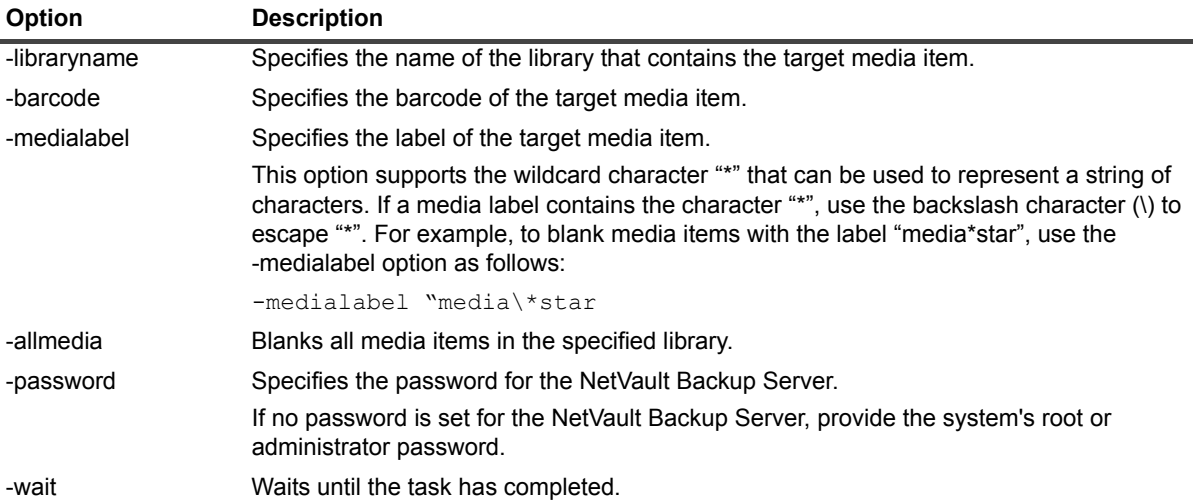

#### **Notes**

- **•** The blanking operation removes the NetVault Backup header from a tape and deletes the media label and removes any group association. After blanking, a tape becomes available to NetVault Backup for storing future backups.
- **•** The blanking operation deletes or erases the backup data residing on a tape. To purposely destroy the data that is stored on a tape, you must blank it from NetVault Backup and have its data securely removed by tools that are designed for such purposes.
- **•** The blanking operation removes the indexes for backups stored on the selected tapes from the NetVault Database.
- **•** This command does work on servers on which security is disabled.
- **•** The library name and media labels are case-sensitive.

#### **Examples**

**•** Blank all media that reside in the library "ADICLib\_1" and use the label "Full Backup Group 7":

nvbulkblankmedia -libraryname ADICLib\_1 -medialabel "Full Backup Group 7" -password ServerPwd

**•** Blank all media reside in the library "ADICLib\_1" and use labels that begin with "C2-Backups":

```
nvbulkblankmedia -libraryname ADICLib_1 -medialabel "C2-Backups*" 
-password ServerPwd
```
# <span id="page-39-0"></span>**nvexportmedia**

#### **Description**

Exports a piece of media from a tape library to its entry/exit port (EEPort).

```
nvexportmedia -servername <Server Name> -barcode <Barcode> | 
-medialabel <Media Label> | -slotspec <Library Name::Slot Number> [-wait]
```
### **Options**

**Table 35. nvexportmedia**

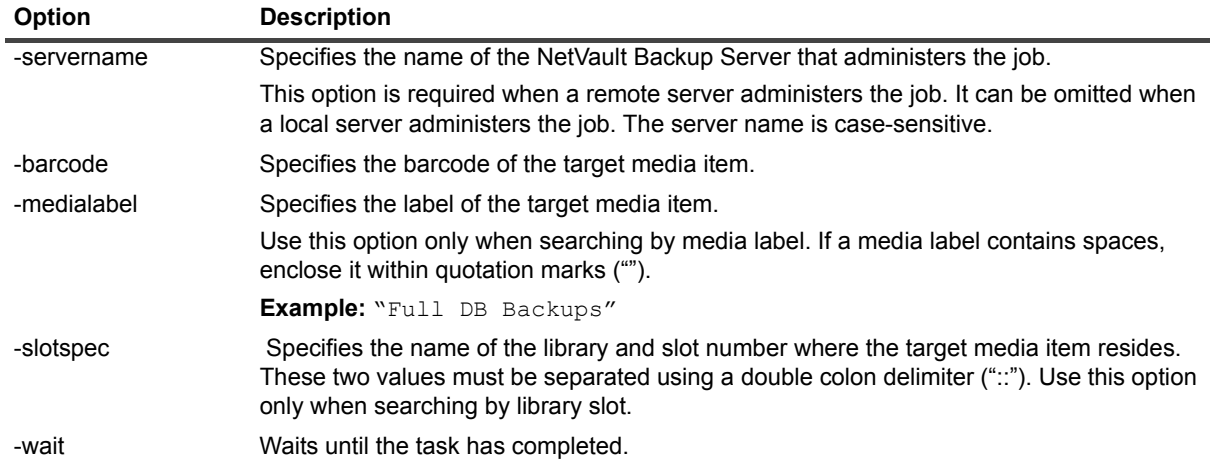

# <span id="page-40-0"></span>**nvlabelmedia**

## **Description**

Use this utility to label new media items or re-label existing media items.

## **Syntax**

```
nvlabelmedia [-servername <Server Name>] -barcode <Barcode> | 
-medialabel <Media Label> | -slotspec <Library Name::Slot Number>
-newlabelname <New Media Label> [-newgroupname <New Media Group Name>] 
[-newoffsitelocation <New Offsite Location Name>] [-wait]
```
## **Options**

**Table 36. nvlabelmedia**

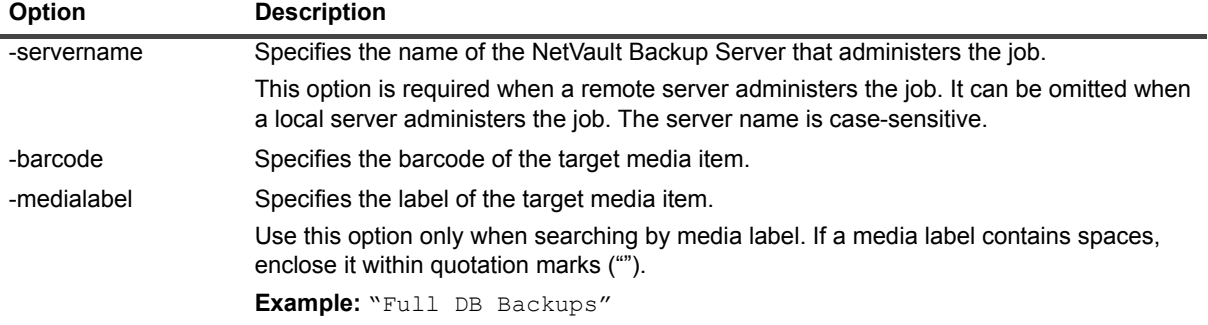

#### **Table 36. nvlabelmedia**

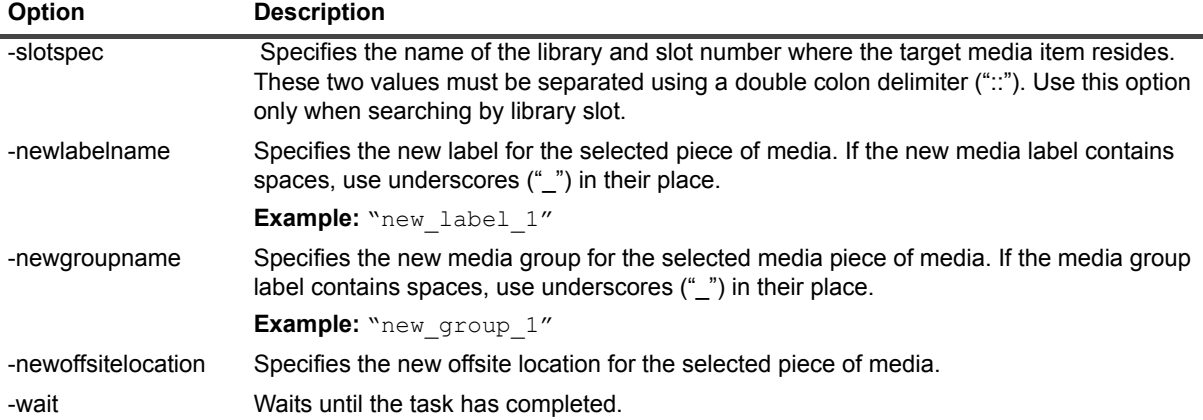

#### **Notes**

- **•** To re-label media items that contain existing backups, you first blank it using the **nvblankmedia** or mark it for reuse using the **nvreusemedia** command.
- **•** The offsite location of the media can be changed without blanking the media or marking it for re-use. This property is set or changed using the **-newoffsitelocation** option.

# <span id="page-41-0"></span>**nvlistblankmedia**

#### **Description**

Displays slots containing blank media items on the specified library.

#### **Syntax**

nvlistblankmedia -servername <Server Name> -libraryname <Library Name>

#### **Options**

**Table 37. nvlistblankmedia**

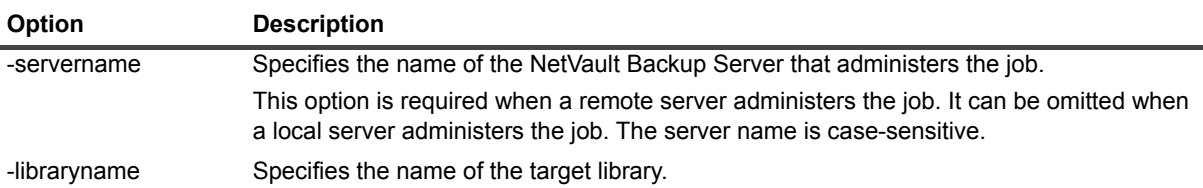

# <span id="page-42-0"></span>**nvlistmedia**

#### **Description**

Lists media items marked with the following tags:

- **•** Reuse
- **•** Read only
- **•** Unusable
- **•** Bad
- **•** Needs import
- **•** Needs recovery
- **•** Any media group tag

## **Syntax**

```
nvlistmedia [-servername <Server Name>] -libraryname <Library Name> 
-readonly | -reusable | -unusable | -needsimport | -needsrecovery | -bad -group
```
## **Options**

**Table 38. nvlistmedia**

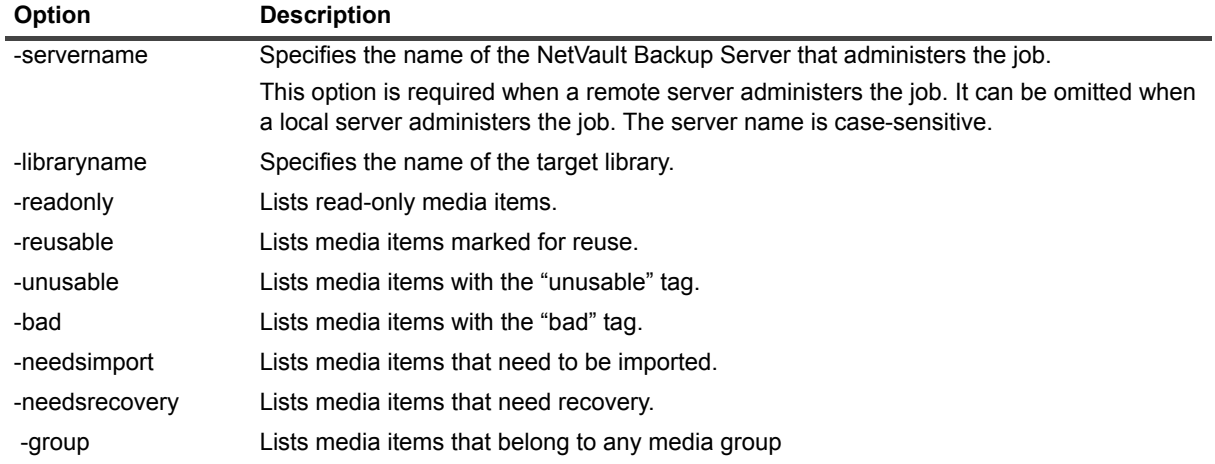

# <span id="page-42-1"></span>**nvloadmedia**

#### **Description**

Use this command to load specific media items to a drive to read the media header or continue using the media from the CLI or from within a script. You can use **nvdeviceeject** command to return the media item to a home slot.

```
nvloadmedia [-servername <Server Name>] -barcode <Barcode> | 
-medialabel <Media Label> | -slotspec <Library Name::Slot Number> [-wait]
```
#### **Options**

**Table 39. nvloadmedia**

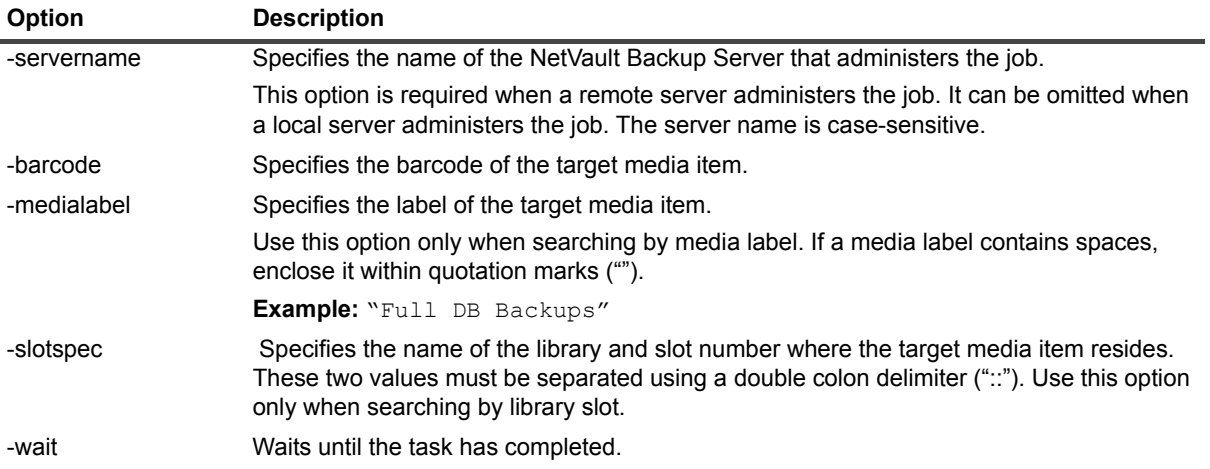

# <span id="page-43-0"></span>**nvmakemedia**

#### **Description**

Increases the capacity of a Virtual Tape Library (VTL) by creating additional media files.

A VTL contains the following directories and files:

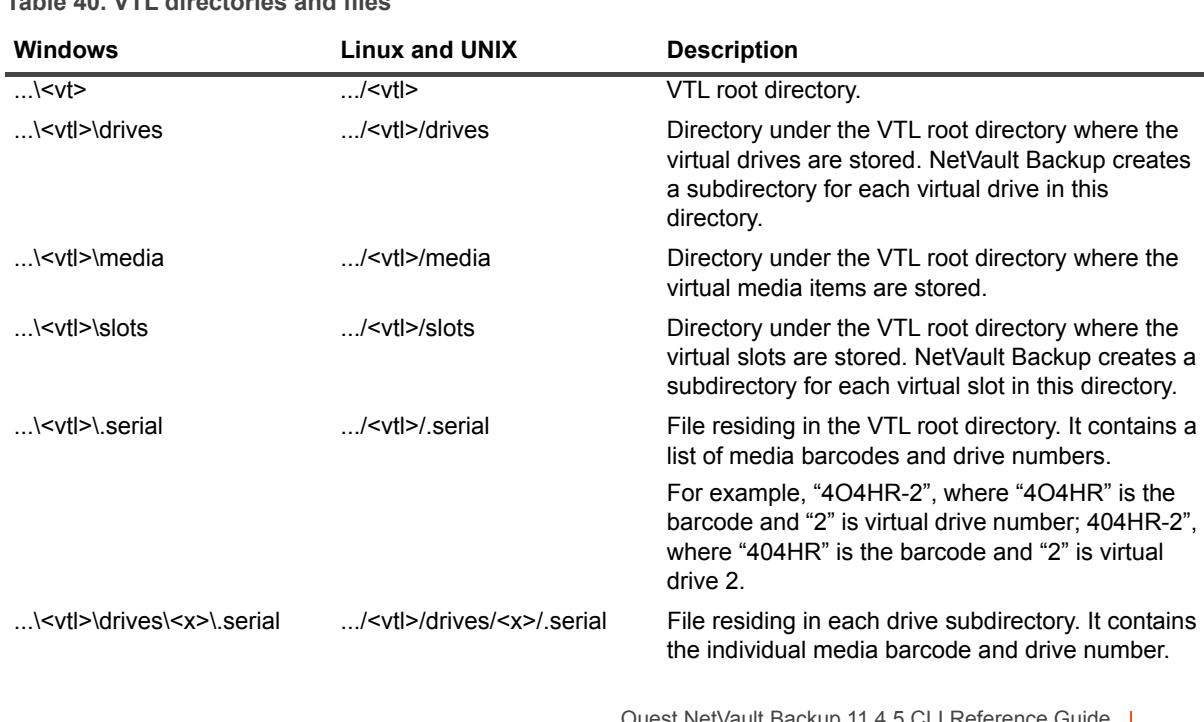

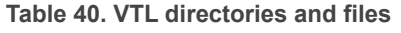

Quest NetVault Backup 11.4.5 CLI Reference Guide Xup 11.4.5 CLI Reference Guide<br>Using the command-line utilities

**Table 40. VTL directories and files**

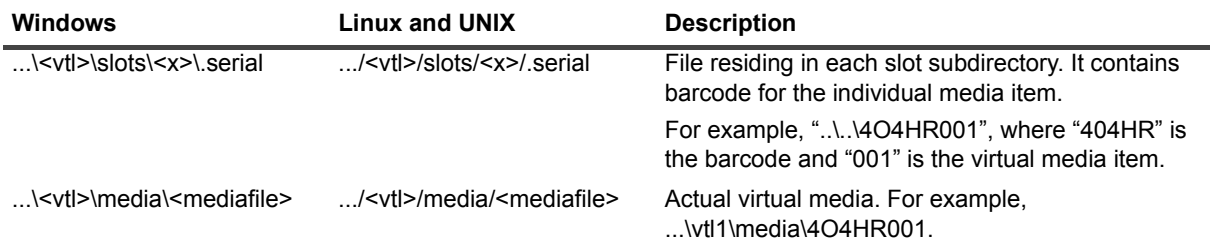

To add a media item, use the following steps:

- 1 Stop the NetVault Backup Service on the machine where the VTL is located.
- 2 In the **slots** directory, create a subdirectory which is one number larger than the existing largest numbered virtual slot directory.
- 3 Copy the "**.media"** file from one of the virtual slot directories to the virtual slot directory created in the previous step.
- 4 Modify the "**.media"** file in the newly created virtual slot directory from **"1Y2NY00\*"** to **"1Y2NY00X"**, where X represents the new virtual media number.
- 5 Use the **nvmakemedia** command to create the media file.
- 6 Restart the NetVault Backup Service.

#### **Syntax**

nvmakemedia <file-size> poplib <library>

nvmakemedia <file-size> mediafiles <filename>

#### **Options**

**Table 41. nvmakemedia**

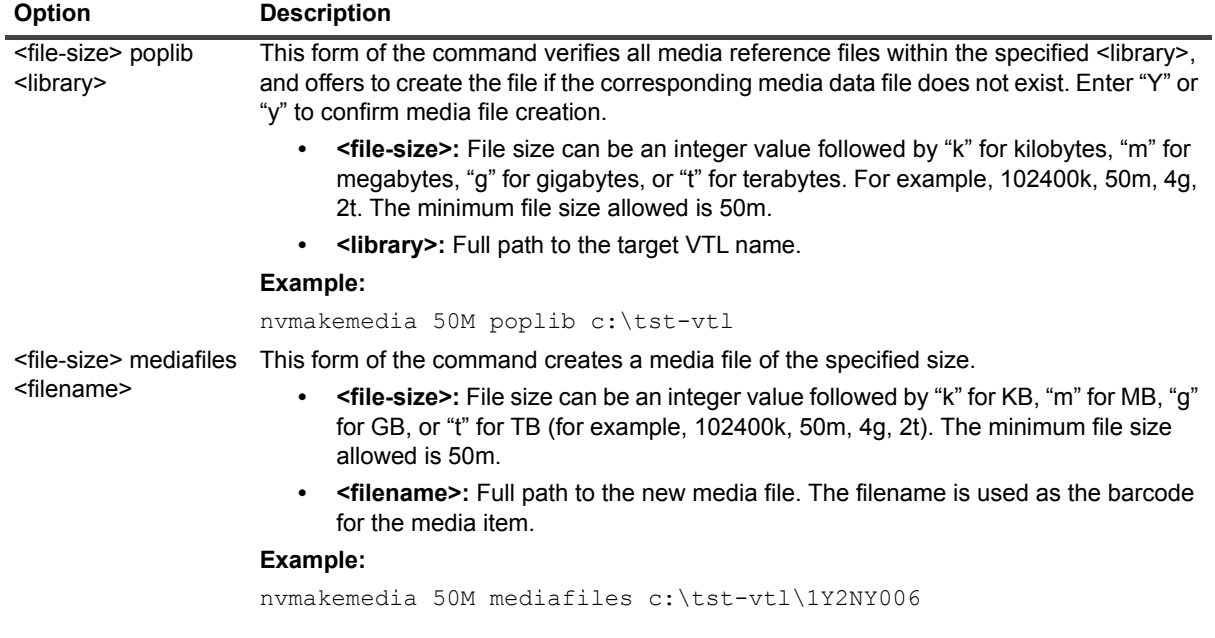

#### **Notes**

**•** To use this utility on Windows-based systems, you must be logged in with Administrator privileges.

This utility can only be used on systems that are not added to any domain or on systems that are added to the primary domain or a domain where there is a trust relationship with the primary domain.

# <span id="page-45-0"></span>**nvmediadetails**

### **Description**

Displays details pertaining to media items and media groups.

## **Syntax**

```
nvmediadetails [-label <Media Label>] [-group <Group Label>] [-all] 
[-listlabels] [-listgroups] [-version]
```
# **Options**

#### **Table 42. nvmediadetails**

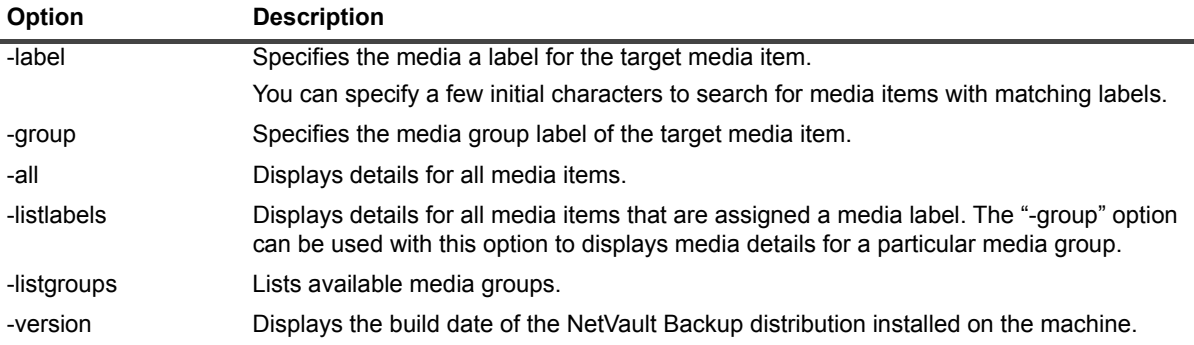

#### **Examples**

- **•** Display details for a piece of media labeled "MyTape":
	- nvmediadetails -label MyTape
- **•** Display details of all media items belonging to the Media Group "MyGroup":

```
nvmediadetails -group MyGroup -all
```
## <span id="page-45-1"></span>**nvremovemedia**

#### **Description**

Deletes all information about a piece of media from NetVault Database.

**i** | NOTE: The target media item must be taken offline before issuing this command.

nvremovemedia [-medialabel <Media Label>] [-displaymedialist] [-version]

### **Options**

**Table 43. nvremovemedia**

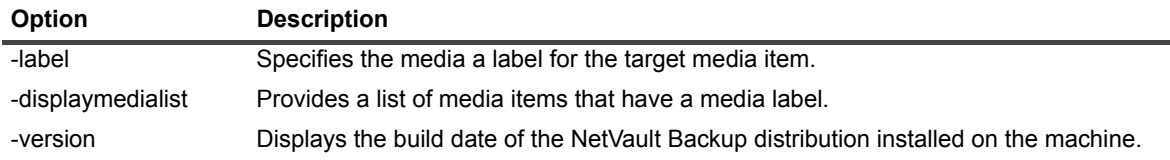

## <span id="page-46-0"></span>**nvreusemedia**

## **Description**

Marks a piece of media for reuse.

## **Syntax**

```
nvreusemedia [-servername <Server Name>] -barcode <Barcode> | 
-medialabel <Media Label> | -slotspec <Library Name::Slot Number>
```
## **Options**

#### **Table 44. nvreusemedia**

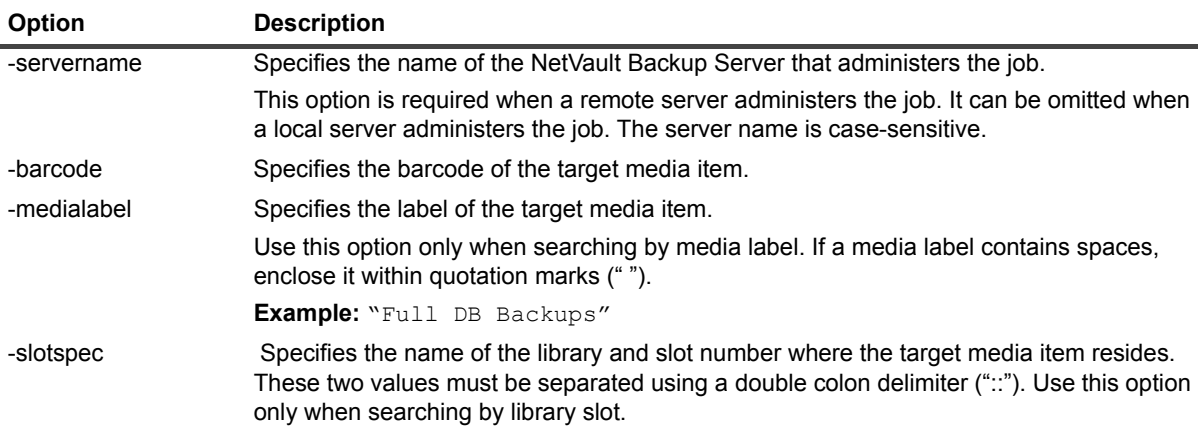

#### **Notes**

- **•** The indexes for backups stored on the target media item are removed from the NetVault Database when you use this command.
- **•** This utility does not support the ACSLS/ ADIC DAS library systems.
- **•** This utility does not support disk-based storage systems such as Quest NetVault SmartDisk, Quest DR Series System, and Data Domain System.

## <span id="page-47-0"></span>**nvscanmedia**

#### **Description**

Scans media items.

You can use this utility to query all backups stored on a tape and import those backups that are not indexed in the given NetVault Backup Server's database. You can also use the Scan method to import "foreign" tapes into the NetVault Database.

To import backups to the database, the NetVault Backup Server must have the same NetVault Backup Machine Name as the original server that performed the backups. The amount of time it takes to scan the tapes depends on the number of backups that need to be imported and the size of the backup indexes. The scanning process does not read the data on the tape; this process skips between the start and end of backups to read the index for each backup saveset.

A tape is marked "foreign" when NetVault Backup cannot find any information about that item in the NetVault Database. This issue can occur when a tape is swapped between libraries, removed from the NetVault Backup Server, or loaded on a device controlled by a different NetVault Backup Server. NetVault Backup cannot process data stored in a foreign tape until you scan the tape and import the media information into the NetVault Database. The scanning process retrieves the header information from the tape and adds this information to the NetVault Database.

# **Syntax**

```
nvscanmedia [-servername <Server Name>] 
-barcode <Barcode> | -medialabel <Media Label> | 
-slotspec <Library Name::Slot Number> | -rasdevice <Device name>
-scanall | -force -minlifedays <Minimum Life> [-wait]
```
## **Options**

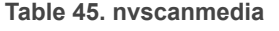

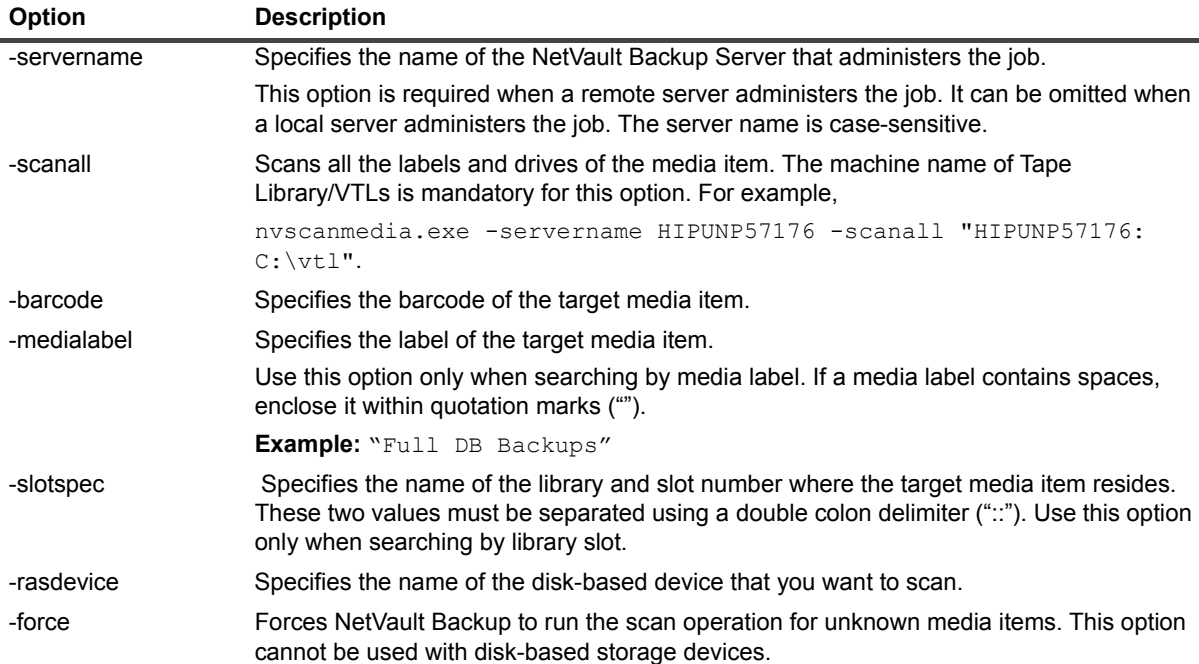

**Table 45. nvscanmedia**

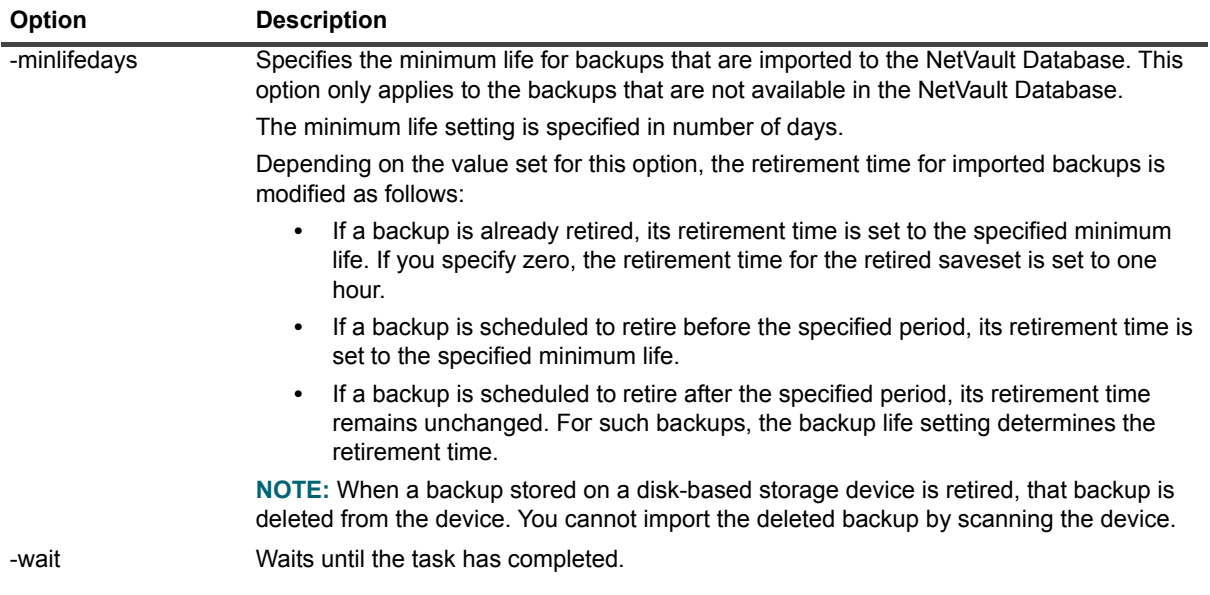

# <span id="page-48-0"></span>**nvsyncronizesilomedia**

#### **Description**

Allocates all the known media in the specified ACSLS library.

## **Syntax**

nvsyncronizesilomedia [-servername <Server Name>] -libraryname <Library Name>

# **Options**

**Table 46. nvsyncronizesilomedia**

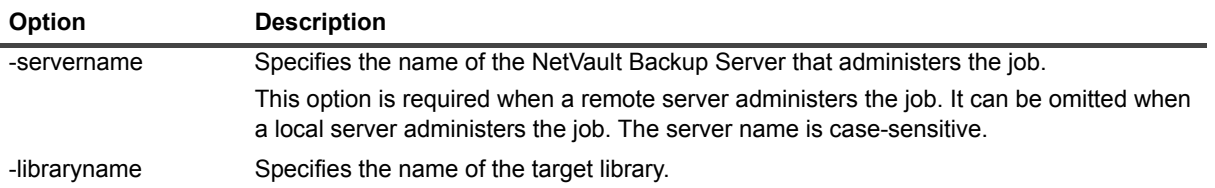

# <span id="page-48-1"></span>**nvupdateserialnumber**

### **Description**

Updates the serial number of any drive in the specified library back to its original number.

```
nvupdateserialnumber [-servername <Server Name>] -libraryname <Library Name> 
[-bayname <Bay Name>] [-checkonly]
```
## **Options**

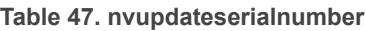

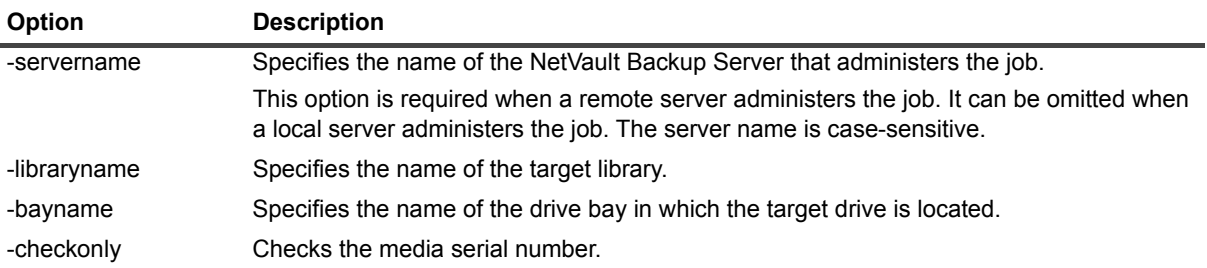

# **Job-specific utilities**

- **•** [nvexpiresaveset](#page-49-0) **•** [nvjobmodify](#page-57-0) **•** [nvsetdelete](#page-75-0)
- 
- 
- [nvjobdelete](#page-54-0) **•** [nvpolicy](#page-61-0) **•** nvestmodify
- 
- 
- 
- **•** [nvjobabort](#page-51-0) **•** [nvjobresume](#page-59-0) **•** [nvsetexport](#page-76-0)
	-
	-
- **•** [nvjobhold](#page-56-0) **•** [nvrestore](#page-63-0) **•** [nvtrigger](#page-81-0)
- **•** [nvjoblist](#page-56-1) **•** [nvsetcreate](#page-65-0)
- 
- 
- **•** [nvjobcreate](#page-52-0) **•** [nvjobstart](#page-59-1) **•** [nvsetimport](#page-77-0)
	-
	-
- **i** | NOTE: You cannot use the command-line utilities to create jobs or sets for Virtual Clients.
- **IMPORTANT:** Several utilities described in this section reference a file named **nvsetmodify.cfg**. This ÷ configuration file includes a list of options used to define a backup job and the associated code number that can be used to identify the option in the CLI. You can find **nvsetmodify.cfg** in <NetVault Backup home>\config on Windows and <NetVault Backup Home>/config on Linux. When you use the file, verify that you do not modify the contents in any manner. You can take a printout of this file and use the print for reference purposes. This functionality is intended for highly experienced users. Any attempt to use the values provided in this configuration file must be performed under the guidance of Technical Support.

# <span id="page-49-0"></span>**nvexpiresaveset**

## **Description**

Performs the following functions:

- **•** Deletes the specified saveset. Optionally, deletes the duplicates of the specified saveset. The savesets are deleted immediately.
- **•** Marks multiple savesets for deletion. Optionally, includes the duplicates of the specified savesets. The marked savesets are deleted when the Media Manager performs the next "retirement check."

```
nvexpiresaveset [-duplicates] [-duplicateonly] -savesetid <Saveset ID>
nvexpiresaveset [-duplicates] [-duplicateonly] [-success] -markforexpiry -infile 
<input file> 
-outfile <output file>
```

```
nvexpiresaveset [-version]
```
## **Options**

To delete a specific saveset and its duplicates, use the following options.

**Table 48. nvexpiresaveset — Options for deleting a specific saveset and its duplicates**

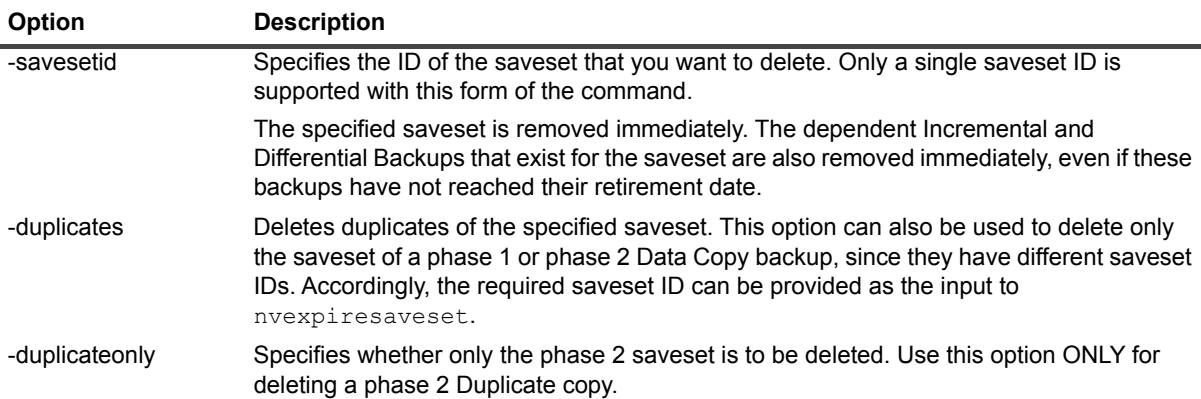

To mark multiple savesets and their duplicates for deletion, use the following options.

**Table 49. nvexpiresaveset — Options for marking multiple savesets and their duplicates**

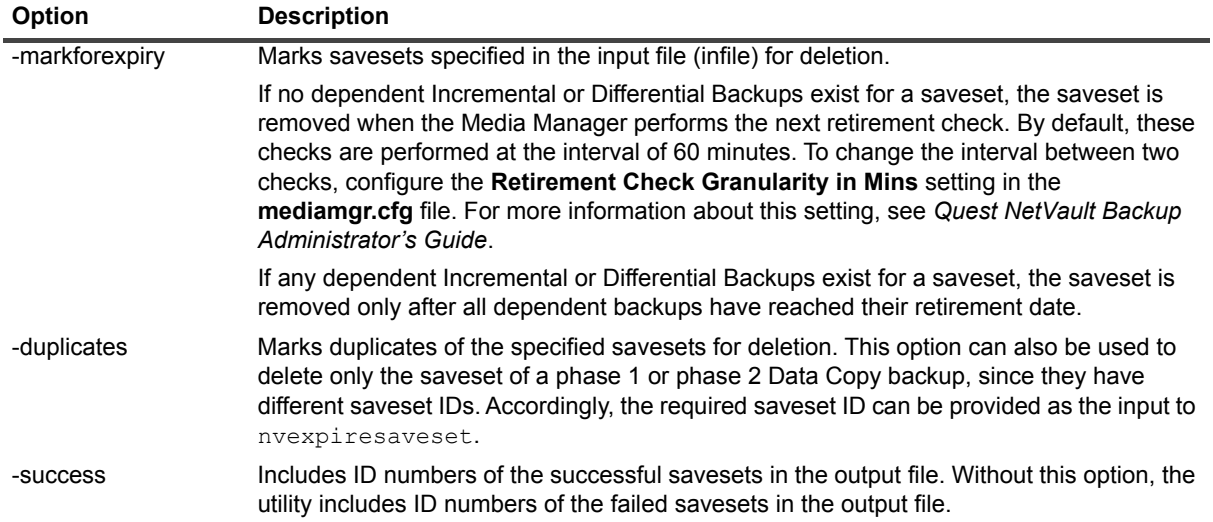

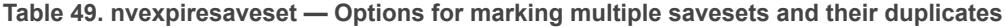

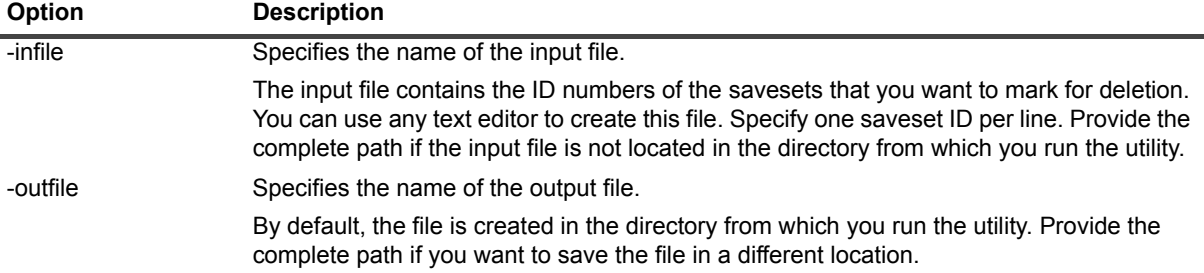

To view the version of NetVault Backup distribution, use the following option.

**•** -version: Displays the build date of the NetVault Backup distribution installed on the machine.

#### **Examples**

**•** Delete saveset ID 120:

nvexpiresaveset -savesetid 120

**•** Delete saveset ID 150 and its duplicates:

```
nvexpiresaveset -duplicates -savesetid 150
```
**•** Mark savesets included in input file "C:\deletelist.txt" for deletion. Send the default output to "C:\failedlist.txt":

```
nvexpiresaveset -markforexpiry -infile "c:\deletelist.txt" 
-outfile "c:\failedlist.txt"
```
**•** Mark savesets included in the input file "deletelist.txt" and their duplicates for deletion. Send the list of successful savesets to the output file "marked.txt":

```
nvexpiresaveset -duplicates -success -markforexpiry -infile deletelist.txt 
-outfile marked.txt
```
# <span id="page-51-0"></span>**nvjobabort**

#### **Description**

Aborts an active job.

#### **Syntax**

```
nvjobabort [-servername <NetVault Backup Server Name>] -jobid <Job ID> 
[-instanceid <Instance ID>]
```
## **Options**

**Table 50. nvjobabort**

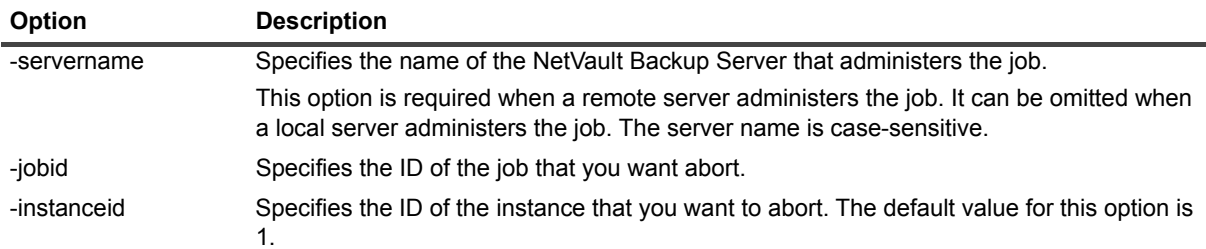

# <span id="page-52-0"></span>**nvjobcreate**

## **Description**

Create and schedules a backup or restore job. You can also use this utility to save a job definition without scheduling it.

The **nvjobcreate** utility does not provide any option to configure the Restore Options. These options must be included in the Restore Selection Set. The **nvsetcreate** utility provides an option that can be used to specify Restore Options in the Restore Selection Set. For more information, see [nvsetcreate.](#page-65-0)

# **Syntax**

nvjobcreate [-servername <NetVault Backup Server Name>] -jobtitle <Job Title> [-type <Job Type>] -selectionsetname <Backup or Restore Selection Set Name> [-selectionoptionssetname <Backup Options Set Name>] [-schedulesetname <Schedule Set Name>] [-backupoption <Backup Option>=<value>]

```
[-targetsetname <Target Set Name>] [-advoptssetname <Advanced Options Set Name>] 
[-jobidfile <Output Filename>] -submit -parameters <Parameter Filename> [-version]
```
## **Options**

**Table 51. nvjobcreate**

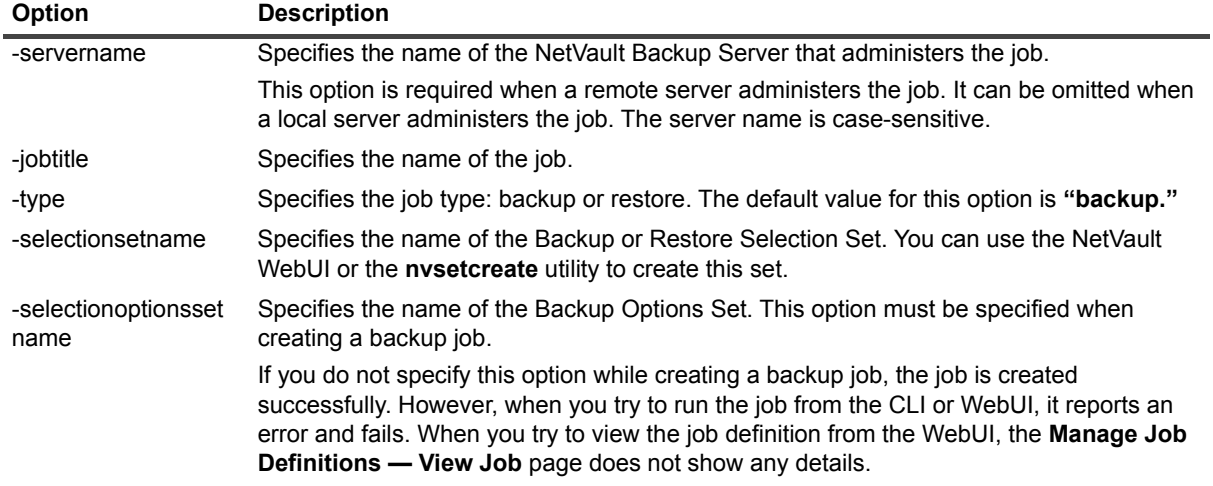

#### **Table 51. nvjobcreate**

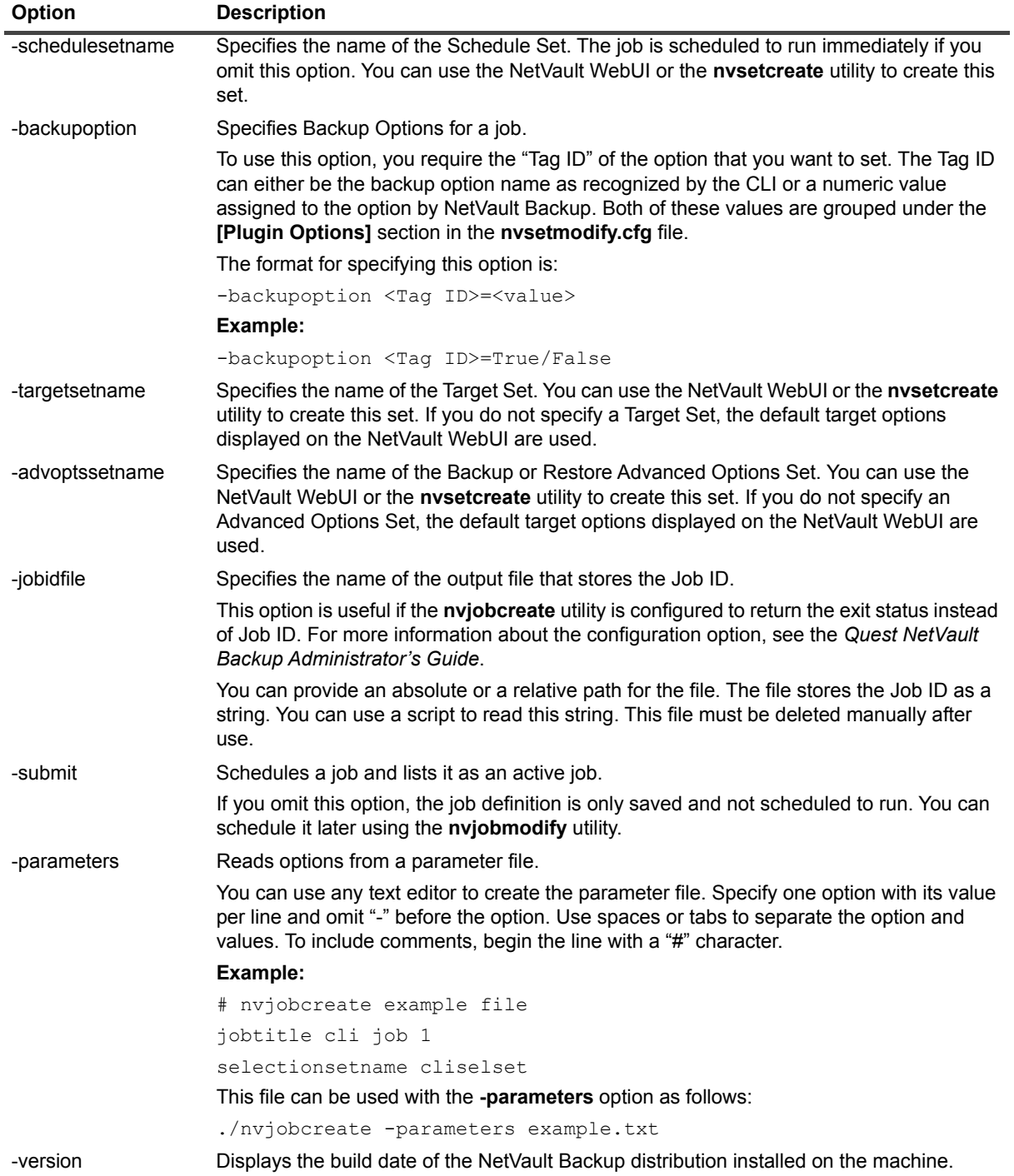

#### **Notes**

**•** After using the **nvjobcreate** command to create one or more jobs, if you run the following **nvreport** command, the Scheduler may crash:

nvreport -class "Defined Jobs" -format "%SelectionOptions"

**Workaround:** From the NetVault WebUI, open the jobs for editing and save them without any changes.

#### **Examples**

**•** Create an Incremental Backup job using the Backup Selection Set "CLIENT 1 Full Data Backup" and Schedule Set "Repeating 1." The job name is "Incremental Backup of CLIENT1" and the job is administered by a local NetVault Backup Server:

nvjobcreate -jobtitle "Incremental Backup of CLIENT1" -type backup -selectionsetname "CLIENT 1 Full Data Backup" -backupoption ntfsopt typeincr=true -schedulesetname "Repeating 1" -submit

**•** Create a restore job using the Restore Selection Set "RestoreFull" and submit the job to run immediately. The job name is "Restore of Full Backup" and the backup job was administered by a remote NetVault Backup Server "SERVER2."

```
nvjobcreate -jobtitle "Restore of Full Backup" -servername SERVER2 
-type restore-selectionsetname RestoreFull -submit
```
# <span id="page-54-0"></span>**nvjobdelete**

#### **Description**

Deletes jobs that match the specified criteria.

## **Syntax**

```
nvjobdelete [-servername <NetVault Backup Server Name>] 
[-jobid <Job ID>] [-type <Job Type>] 
[-jobrange <Job ID-Job ID>] [-jobtitle <Job Title>] [-client <Client Name>] 
[-plugin <Plug-in Name>] [-selectionsetname <Selection Set Name>] 
[-schedulesetname <Schedule Set Name>] [-targetsetname <Target Set Name>] 
[-advoptssetname <Advanced Options Set Name>] [-force] [-scheduleonly] [-version]
```
## **Options**

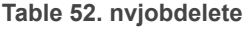

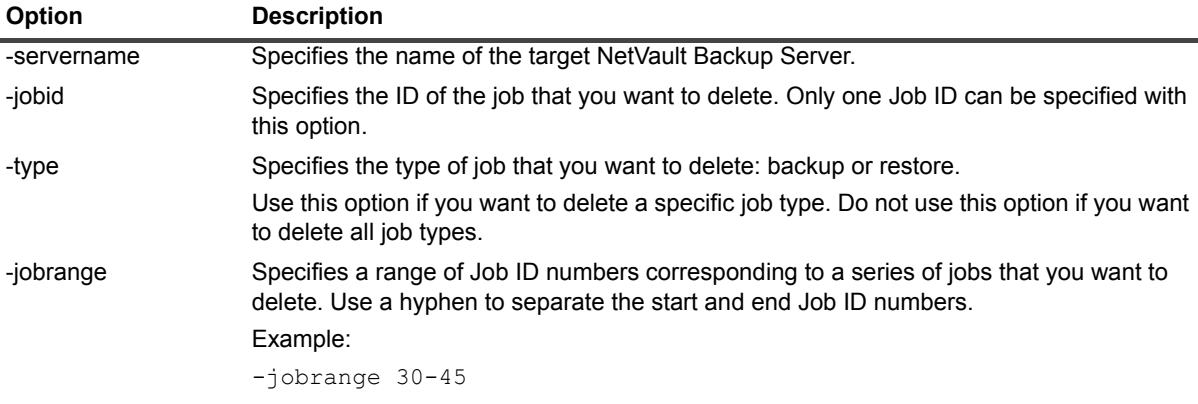

#### **Table 52. nvjobdelete**

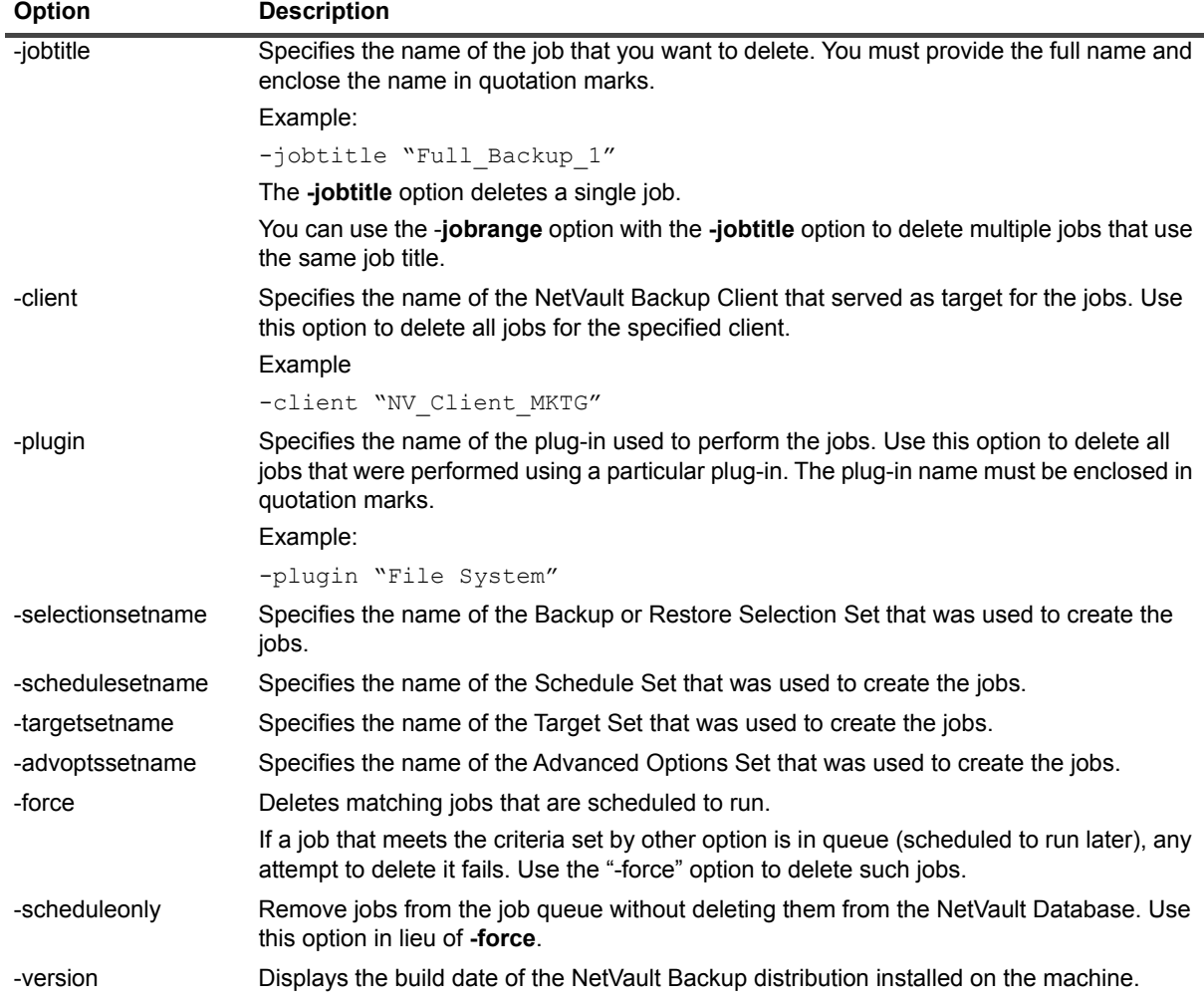

#### **Notes**

- **•** This note applies to the use of the following options with **nvjobdelete** command:
	- **▪** -client
	- **▪** -plugin
	- **▪** -selectionsetname
	- **▪** -schedulesetname
	- **▪** -targetsetname
	- **▪** -advoptssetname

When any of these options are used alone in the syntax, all instances of a job that meet the set parameters are deleted. For example, the following command deletes all jobs for the Plug-in *for FileSystem*:

nvjobdelete -plugin "File System"

To delete specific jobs, use a combination of options. For example, if you specify the **-jobrange** option with the **-plugin** option, only jobs that fall into the specified Job ID range specified are deleted.

#### **Examples**

**•** Delete jobs with the following Job ID numbers: 1, 5, range 7-12, range 15-19:

```
nvjobdelete -jobid 1 -jobid 5 -jobrange 7-12 -jobrange 15-19
```
**•** Delete all backup jobs that have the job name "Backup of Client-A" and job ID numbers between 70 and 100:

nvjobdelete -type backup -jobtitle "Backup of Client-A" -jobrange 70-100

**•** Delete all jobs for "Client-A" that use the Schedule Set "FirstTuesday":

```
nvjobdelete -client Client-A -schedulesetname FirstTuesday -force
```
# <span id="page-56-0"></span>**nvjobhold**

### **Description**

Places a job on hold. You can use the **nvjobresume** utility to resume the job later.

#### **Syntax**

```
nvjobhold [-servername <NetVault Backup Server Name>] -jobid <Job ID> 
[-phaseid <Phase ID>] [-version]
```
## **Options**

#### **Table 53. nvjobhold**

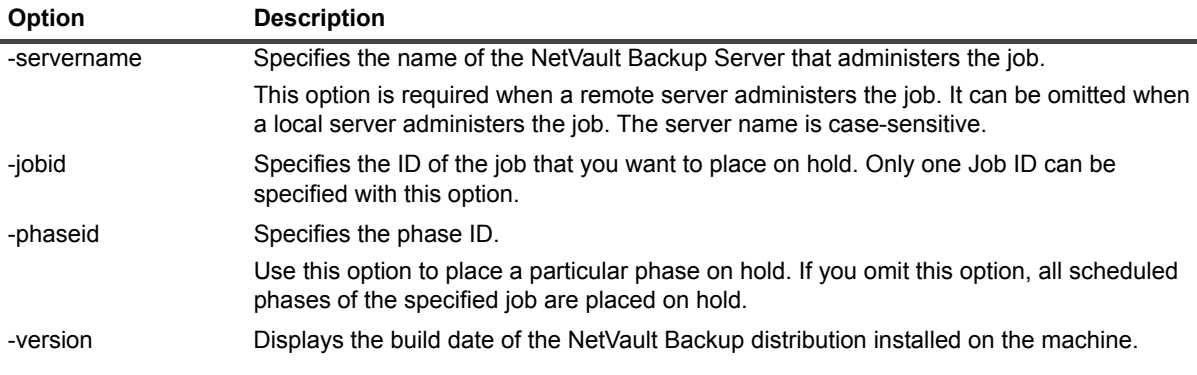

# <span id="page-56-1"></span>**nvjoblist**

#### **Description**

Displays all active jobs. The output is displayed in fixed column format.

#### **Syntax**

```
nvjoblist [-servername <NetVault Backup Server Name>] [-delimiter <Delimiter>] 
[-title <Job Title>] [-noheader] [-runinfo] [-version]
```
## **Options**

**Table 54. nvjoblist**

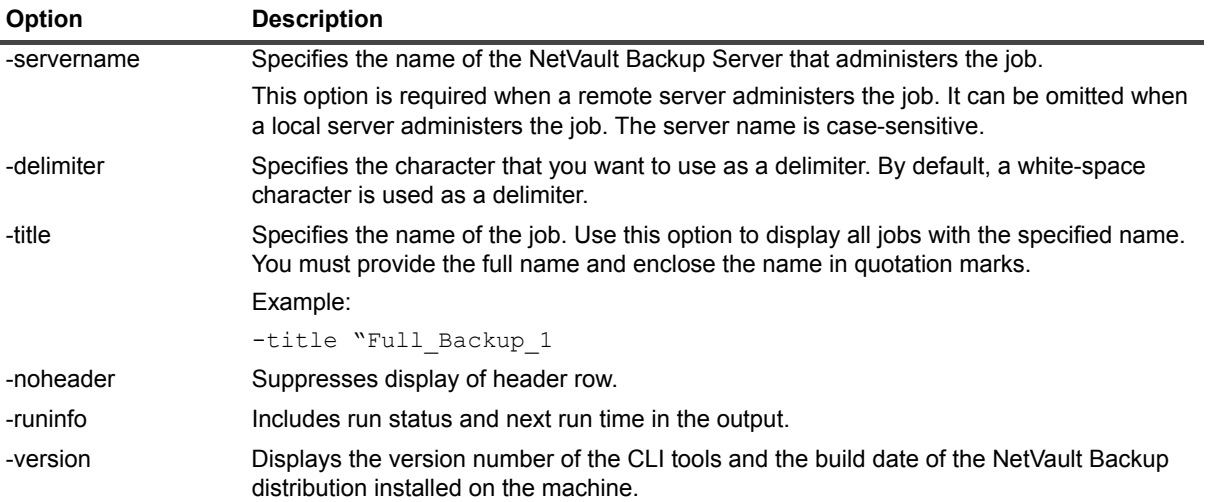

# <span id="page-57-0"></span>**nvjobmodify**

### **Description**

Modifies a job definition.

## **Syntax**

```
nvjobmodify -jobid <Job ID> -jobname <Job Title> -type <Job Type> 
[-change <Change Description>] [-submit] [-parameters <Parameter File>] 
[-assign <Assignment Character>] [-delimit <Delimiter Character>] [-version]
```
## **Options**

**Table 55. nvjobmodify**

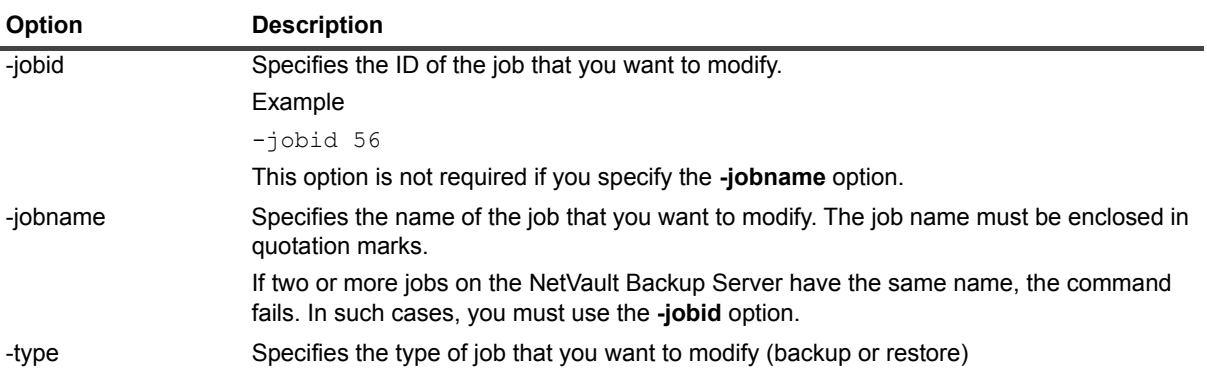

#### **Table 55. nvjobmodify**

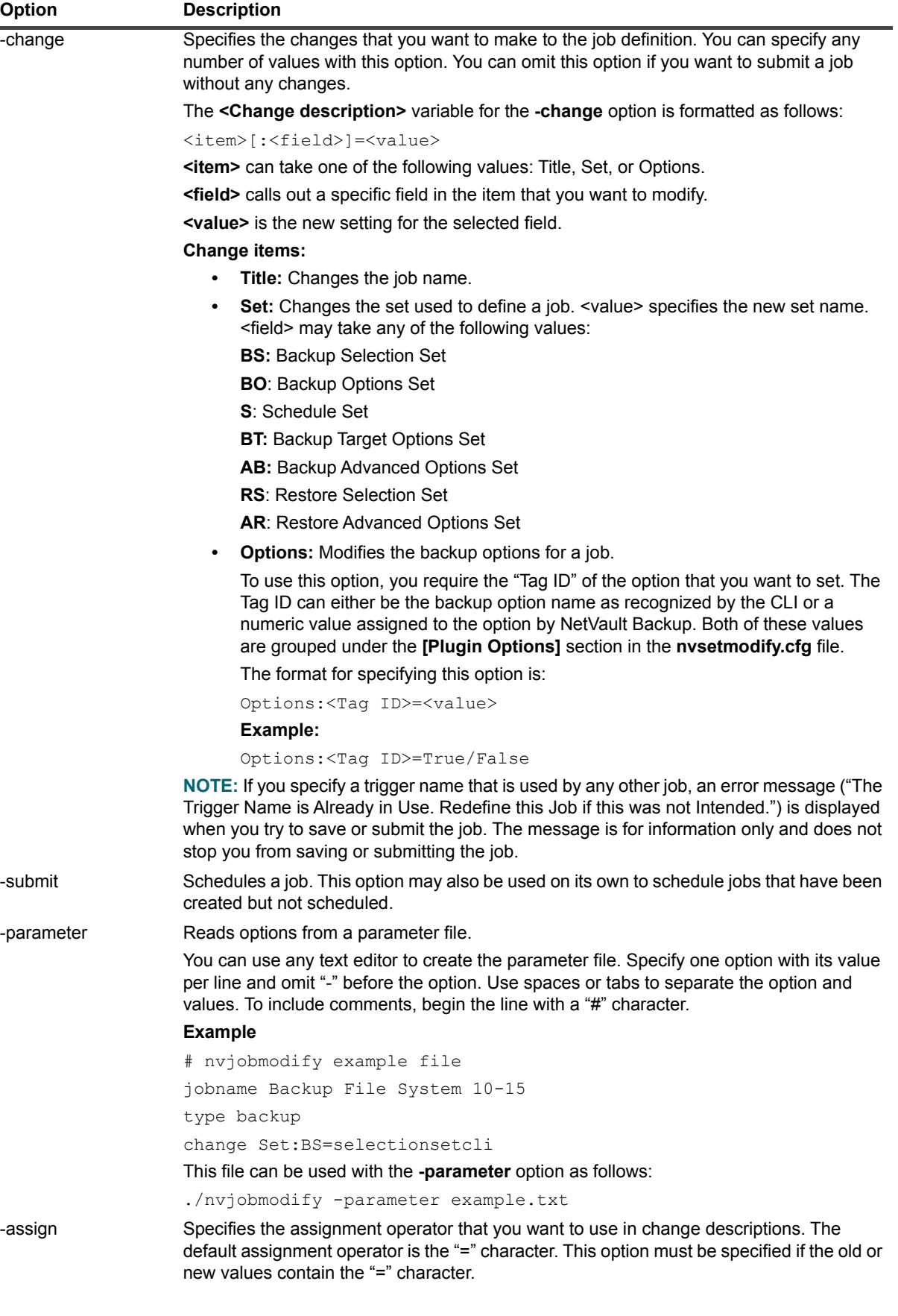

**Table 55. nvjobmodify**

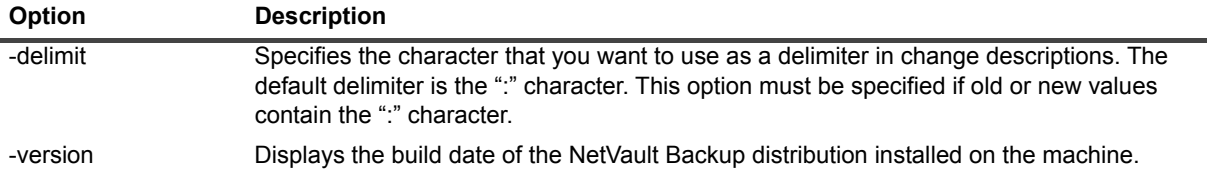

#### **Examples**

**•** Modify the job "Backup File System 10-15" to perform Incremental Backup instead of Full Backup using the Plug-in *for FileSystem*:

```
nvjobmodify -jobname "Backup File System 10-15" 
-change Options: ntfsopt typeincr=true
```
# <span id="page-59-0"></span>**nvjobresume**

### **Description**

Resumes a job that was previously placed on hold. Only one job can be resume with a single use of this command.

## **Syntax**

```
nvjobresume [-servername <NetVault Backup Server Name>] -jobid <Job ID> 
[-phaseid <Phaseid>] [-version]
```
## **Options**

#### **Table 56. nvjobresume**

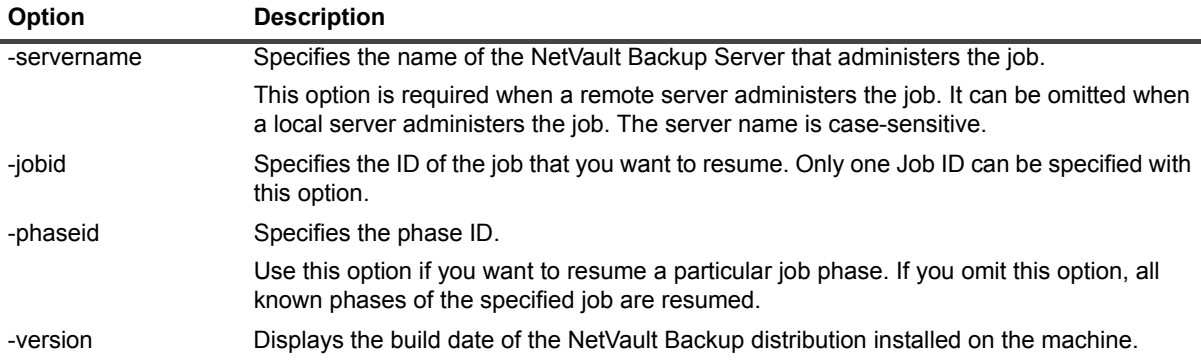

# <span id="page-59-1"></span>**nvjobstart**

#### **Description**

Runs a job using its Job ID, phase number, and instance number.

```
nvjobstart [-servername <NetVault Backup Server Name>] -jobid <Job ID> 
-phase <Phase ID> -instance <Instance ID> [-wait] [-version]
```
## **Options**

**Table 57. nvjobstart**

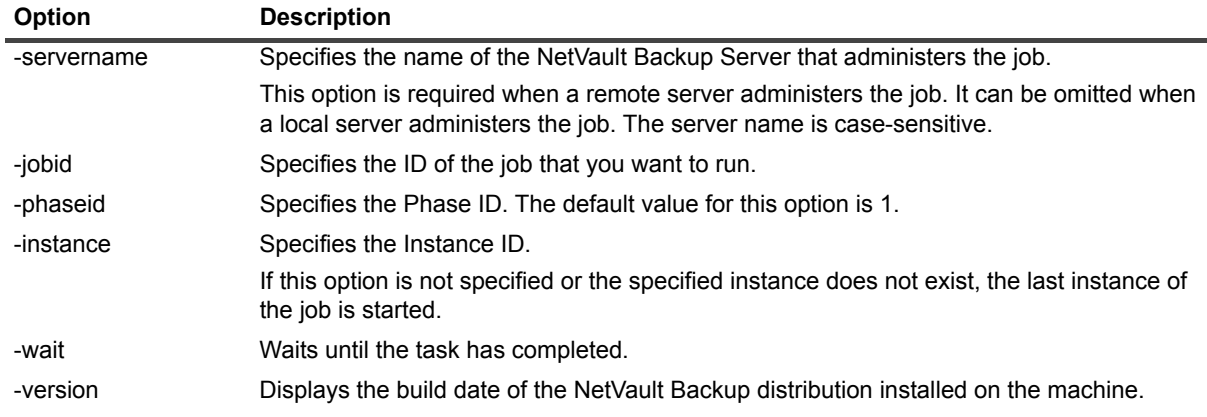

#### **Notes**

**•** By default, the **nvjobstart** utility returns the following messages depending on the job exit codes.

**Table 58. Default job exit codes and status messages**

![](_page_60_Picture_163.jpeg)

If you enable the option **nvjobstart Enhanced Job Completion Status**, the utility returns the following codes and messages:

**Table 59. Enhanced job exit codes and status messages**

| Exit code      | <b>Status message</b>           |
|----------------|---------------------------------|
| 0              | Job completed successfully      |
| 1              | Job Failed                      |
| $\overline{2}$ | Job Completed with Warnings     |
| 3              | Job Aborted                     |
| 4              | <b>Job Stopped</b>              |
| 5              | Job Died                        |
| -1             | Job Failed with Undefined Error |

For more information about this option, see the *Quest NetVault Backup Administrator's Guide*.

# <span id="page-61-0"></span>**nvpolicy**

#### **Description**

Performs the following tasks:

- **•** Creates a policy definition
- **•** Displays policy jobs
- **•** Deletes a policy
- **•** Checks whether a policy job exists or not
- **•** Defines clients for a policy job
- **•** Places a policy in quiesced state

#### **Syntax**

```
nvpolicy -list [<Policy Name>] -delete <Policy Name> -ack <Policy Name> 
-addclient <Policy Name> <client name> [ <Client Name> ... ] -addgroup <Policy Name>
<Group Name> [ <Group Name> ...] create <Policy Definition File> 
-state <Policy Name> -quiesce <Policy Name>
```
### **Options**

**Table 60. nvpolicy**

![](_page_61_Picture_147.jpeg)

**Table 60. nvpolicy**

| Option  | <b>Description</b>                                                                                                    |
|---------|----------------------------------------------------------------------------------------------------|
|         | [Job]                                                                                                    |
|         | Title=MyJob                                                                                                    |
|         | Selection=MySelection                                                                                                    |
|         | Options=MyOption                                                                                                    |
|         | Target=MyTarget                                                                                                    |
|         | Source=MySource                                                                                                    |
|         | Schedule=MySchedule                                                                                                    |
|         | Advanced=MyAdvanced                                                                                                    |
|         | Active=TRUE                                                                                                    |
|         | <b>NOTE:</b> The Source option is only required when defining a job for the Plug-in for<br>Consolidation and or Plug-in for Data Copy.<br>A policy can contain one or more job definitions. For multiple jobs, include a [Job] section |
|         | for each job as shown in the following example.                                                                                                    |
|         | Example:                                                                                                    |
|         | [Policy]                                                                                                    |
|         | Title=policy3                                                                                                    |
|         | EvtWarn=Event-Warn-1                                                                                                    |
|         | EvtFail=Event-Fail-1                                                                                                    |
|         | Clients=client1, client2, client3, client4                                                                                                    |
|         | [Job]                                                                                                    |
|         | Title=MyJob                                                                                                    |
|         | Selection=MySelection                                                                                                    |
|         | Options=MyOption                                                                                                    |
|         | Target=MyTarget                                                                                                    |
|         | Source=MySource                                                                                                    |
|         | Schedule=MySchedule                                                                                                    |
|         | Advanced=MyAdvanced                                                                                                    |
|         | Active=TRUE                                                                                                    |
|         | [Job]                                                                                                    |
|         | Title=MyJob-2                                                                                                    |
|         | Selection=MySelection-2                                                                                                    |
|         | Options=MyOption-2                                                                                                    |
|         | Target=MyTarget-2                                                                                                    |
|         | Schedule=MySchedule-2                                                                                                    |
|         | Advanced=MyAdvanced-2                                                                                                    |
|         | Active=TRUE                                                                                                    |
| -state  | Displays the current state of a policy - Dormant, Active, or Quiescing.                                                                                                    |
| quiesce | Places an active policy in a quiesced state.                                                                                                    |

#### <span id="page-63-0"></span>**nvrestore**

#### **Description**

Performs the following tasks:

- **•** Displays restore jobs. You can filter the list by date, client, plug-in, or Backup Selection Set used for the job.
- **•** Creates restore jobs. You can also use this utility to relocate or rename data during restore.

# **Syntax**

```
nvrestore -list [-client <NetVault Backup Client Name>] [-plugin <Plug-in Name> | 
- select <Selection Set Name>] [-startdate <DD/MM/YY>] [-enddate <DD/MM/YY>]
nvrestore -create <Saveset> -title <Job Title> -path <Path> [-relocate <Path>] 
[-rename <Path>] [-run [-wait]]
```
nvrestore -create <Saveset> -definition <Restore Definition File> [-run [-wait]]

## **Options**

To list the restore jobs administered by the NetVault Backup Server, use the following options.

![](_page_63_Picture_120.jpeg)

**Table 61. nvrestore - Options for listing restore jobs**

To create a restore job, use the following options.

![](_page_64_Picture_162.jpeg)

![](_page_64_Picture_163.jpeg)

To create a restore job from a job definition file, use the following options.

**Table 63. nvrestore - Options for creating a job from a job definition file**

![](_page_64_Picture_164.jpeg)

#### **Notes**

The following rules apply to Restore Definition File:

- **•** The "Schedule" and "Advanced" entries must be included in the [Restore] stanza even if specific Schedule and Restore Advanced Options Sets are not required. You can use the NetVault WebUI or the **nvsetcreate** utility to create these sets.
- **•** Only one item can be specified per line in the [Include] stanza.

```
[Include]
C:\data
C:\new
C:\Program Files
• For the Rename and Relocate options, a separate [Include] stanza must be created for each item. Correct
```

```
[Include]
path=C:\data\files
relocate=C:\data\new
```
[Include]

```
path=C:\Program Files
```
relocate=C:\Old Program Files

#### **Incorrect**

[Include]

path=C:\data\files

path=C:\Program Files

relocate=C:\data\new

relocate=C:\Old Program Files

**•** Both the **Rename** and **Relocate** options can be specified within the same instance of the [Include] stanza to perform both operations for a single file or directory.

[Include]

path=C: \data\new (data that you want to restore and its original path)

relocate=C:\saved\data (the relocation path)

rename=C:\saved\data\old (the relocation path along with the new directory name)

**•** The relocation directory must exist on the target system before you run the restore job. You can create and save the job without using the **"-run"** parameter and establish a new directory for relocation in the command, but when you runt the job, the target relocation directory must exist.

## <span id="page-65-0"></span>**nvsetcreate**

#### **Description**

Creates a set.

```
nvsetcreate [-setname <Set Name>] -type <set type> <Set Type Specific Options> 
-assign <Assignment Character> -delimit <Delimiter Character>
-parameters <Parameter Filename>] [-version]
```
#### **Options**

#### **Table 64. nvsetcreate**

![](_page_66_Picture_177.jpeg)

#### **Notes**

- **•** The Plug-in *for NDMP* allows you to create only Backup Selection Sets using the **nvsetcreate** utility.
- **•** When creating a set for the Plug-in *for NDMP*, if you specify an existing set name, the **nvsetcreate** utility overwrites the set. You can use the **nvsetcreate** utility to modify a set for this plug-in instead of **nvsetmodify**.

#### <span id="page-67-0"></span>**Backup Selection Set**

#### **Options**

**Table 65. Backup Selection Set**

![](_page_67_Picture_216.jpeg)

#### **Notes**

**•** When creating a Selection Set for backing up the root directory using NetVault Backup Plug-in *for FileSystem*, do not include the last "\" character. Specify only the drive letter. Thus, use the path C: instead of  $C:\dot\wedge$ 

#### **Example:**

nvsetcreate -setname testset -type BS -client WINCLIENT1 -plugin "File System" -include "Fixed Drives\C:"

- **•** When using the **-include** option in Backup Selection Sets for Plug-in *for Consolidation*, Plug-in *for Data Copy*, or Plug-in *for Raw Devices*, specify the full file path as displayed on the NetVault WebUI.
	- **■** Use "/" to separate the tree items. Regardless of the OS in use, the forward slash ("/") can be used as a separator.
- **▪** Delimit the path with double quotation marks
- **▪** Include the complete Saveset Title:

```
/JobTitle(Savesetnum) hh:mm DD MM YYYY
```
#### **Example:**

```
nvsetcreate -setname DataCopy1 -type BS -client ukwk1115 -plugin "Data Copy" 
-include "Backups/ukwk1115/File System/spanningTapes (Saveset 106) 11:00 31 jul 
2011"
```
#### **Examples**

**•** Create a Backup Selection Set for a Windows-based client "WinClient" to back up all files in the "C:\work" directory using the Plug-in *for FileSystem*, while excluding the file "a.zip":

```
nvsetcreate -setname workbackup -type BS -client WinClient 
-plugin "File System" -include "Fixed Drives\C:\work" -exclude "C:\work\a.zip"
```
**•** Create a Backup Selection Set for Isilon filer (with no browse capability) to perform level 1 backup of the data in the directory "Isilon/ifs/data/testdata/small":

```
nvsetcreate -setname Isilon_Dump1 -type BS -client Interop_r14 
-plugin "NDMP Client" -browsesetting NDMPC TAG LEVEL=1
-include "Isilon/ifs/data/testdata/small"
```
#### <span id="page-68-0"></span>**Restore Selection Set**

#### **Options**

**Table 66. Restore Selection Set**

![](_page_68_Picture_184.jpeg)

#### **Table 66. Restore Selection Set**

![](_page_69_Picture_213.jpeg)

#### **Examples**

**•** The following example creates a Restore Selection Set "restorebig" that restores data from saveset ID "320" created with the Plug-in *for FileSystem*. The data was backed up from client "isp9039." The set includes the entire volume for restore except directory "/a1"and relocates the file "document" from "/usr/var" to "usr/tmp" directory. Lastly, it enables the restore option "Overwrite Newer Files":

```
nvsetcreate -setname restorebig -type RS -client isp9039 -plugin "File System" 
-saveset 320 -include "/" -exclude /a1 
-rename /usr/var/document=/usr/tmp/document 
-restoreoption NVFSOPT_OVERNEW=TRUE
```
**•** The following example creates a Restore Selection Set using the **-timestamp** option:

```
nvsetcreate -setname fs_time -client Client-A -type RS -plugin "File System" 
-title fs full -timestamp "19:25 21 Apr 2016" -include c:\testdata\small\data
```
### <span id="page-70-0"></span>**Backup Options Set**

#### **Options**

**Table 67. Backup Options Set**

![](_page_70_Picture_152.jpeg)

#### **Examples**

**•** Create a Backup Options Set to perform Incremental Backups using Plug-in *for FileSystem*:

```
nvsetcreate -setname FSOptions -type BO -client WinClient 
-plugin "File System" -backupoption NTFSOPT TYPEINCR=true
```
**•** Create a Backup Options Set to perform Full Backups using Plug-in *for FileSystem*. The backup must be configured as restartable:

```
nvsetcreate -setname FSOptions2 -type BO -client WinClient 
-plugin "File System" -backupoption NTFSOPT TYPEFULL=true -backupoption
NTFSOPT_RESTARTABLE=true
```
#### <span id="page-71-0"></span>**Schedule Set**

#### **Options**

**Table 68. Schedule Set**

![](_page_71_Picture_166.jpeg)

#### **Examples**

**•** Create a Schedule Set "EveryLastTuesday" to run a job at 11:30 P.M. on the last Tuesday of every month:

```
nvsetcreate -type S -setname EveryLastTuesday -schedule repeating -time 23:30 
-weekdays tue -weeks L
```
### **Backup Target Set**

#### **Options**

**Table 69. Backup Target Set**

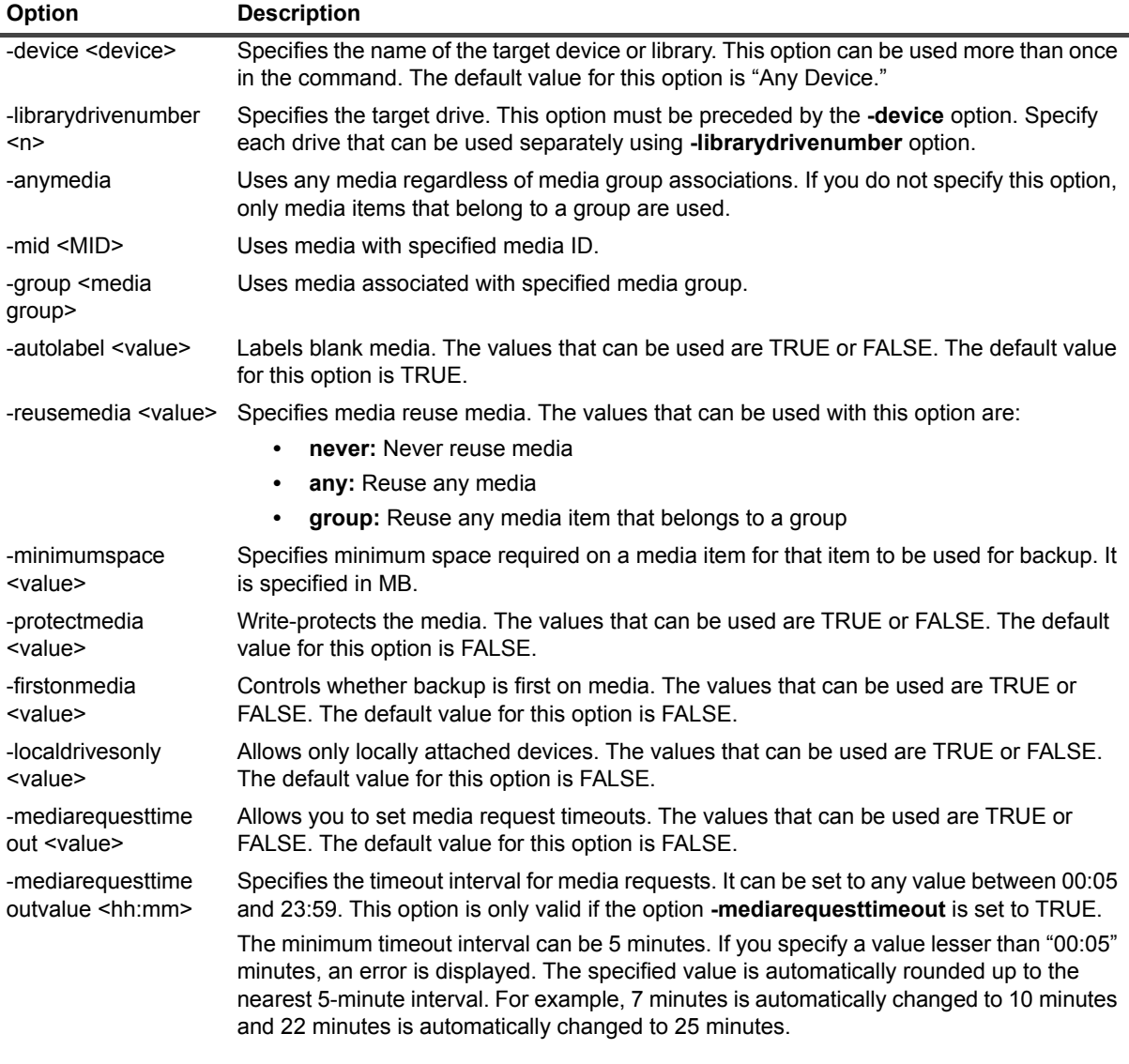

#### **Examples**

**•** Create a Backup Target Set that uses either drive 3 or drive 4 of the library "MyDltLib." This set writes to any media, regardless of group, and automatically labels or reuses media as required:

nvsetcreate -type BT -setname Drive4 -device MyDltLib -librarydrivenumber 3 -librarydrivenumber 4 -anymedia -autolabel TRUE -reusemedia any

## **Backup Advanced Options Set**

#### **Options**

**Table 70. Backup Advanced Options Set**

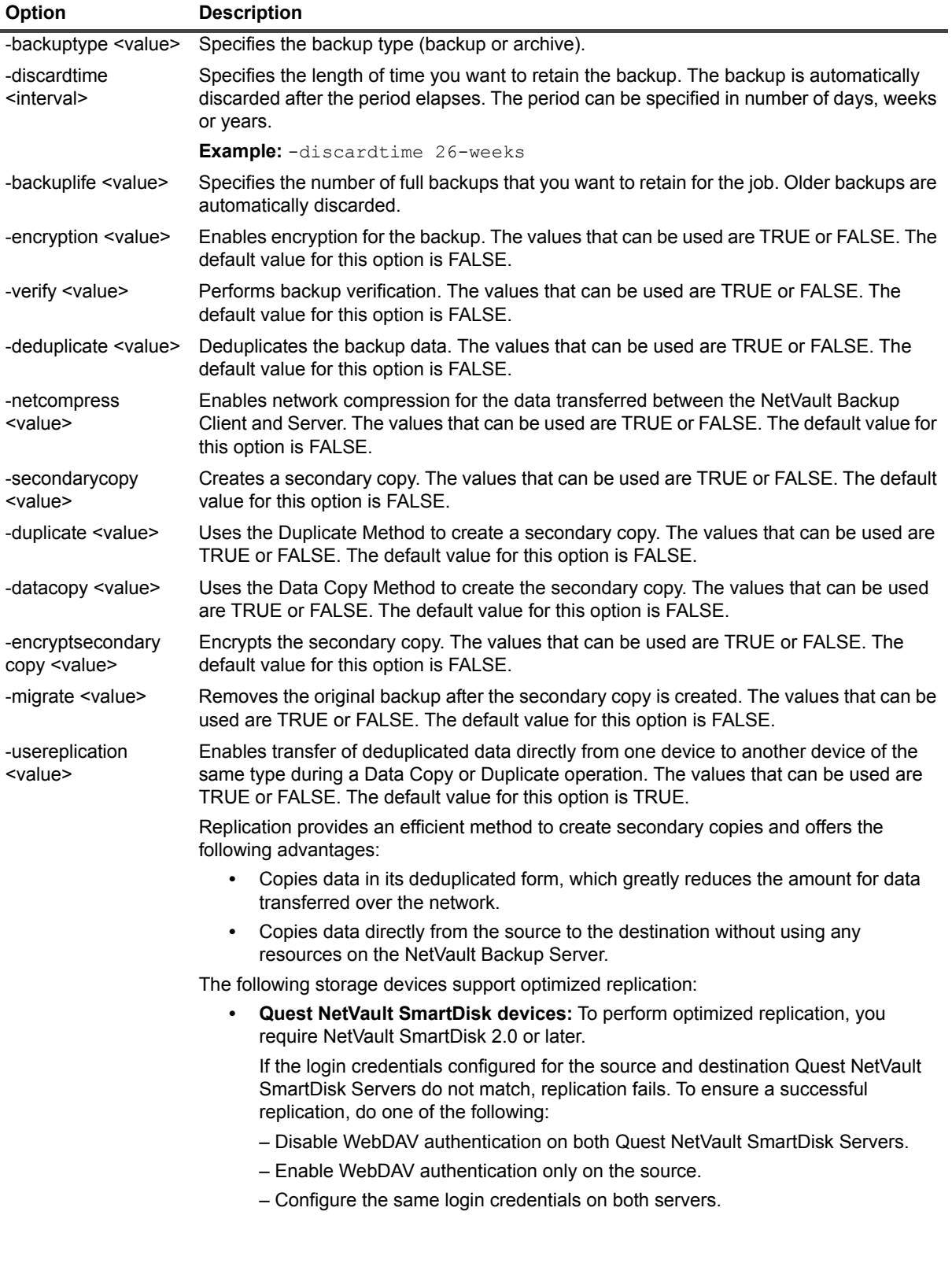

#### **Table 70. Backup Advanced Options Set**

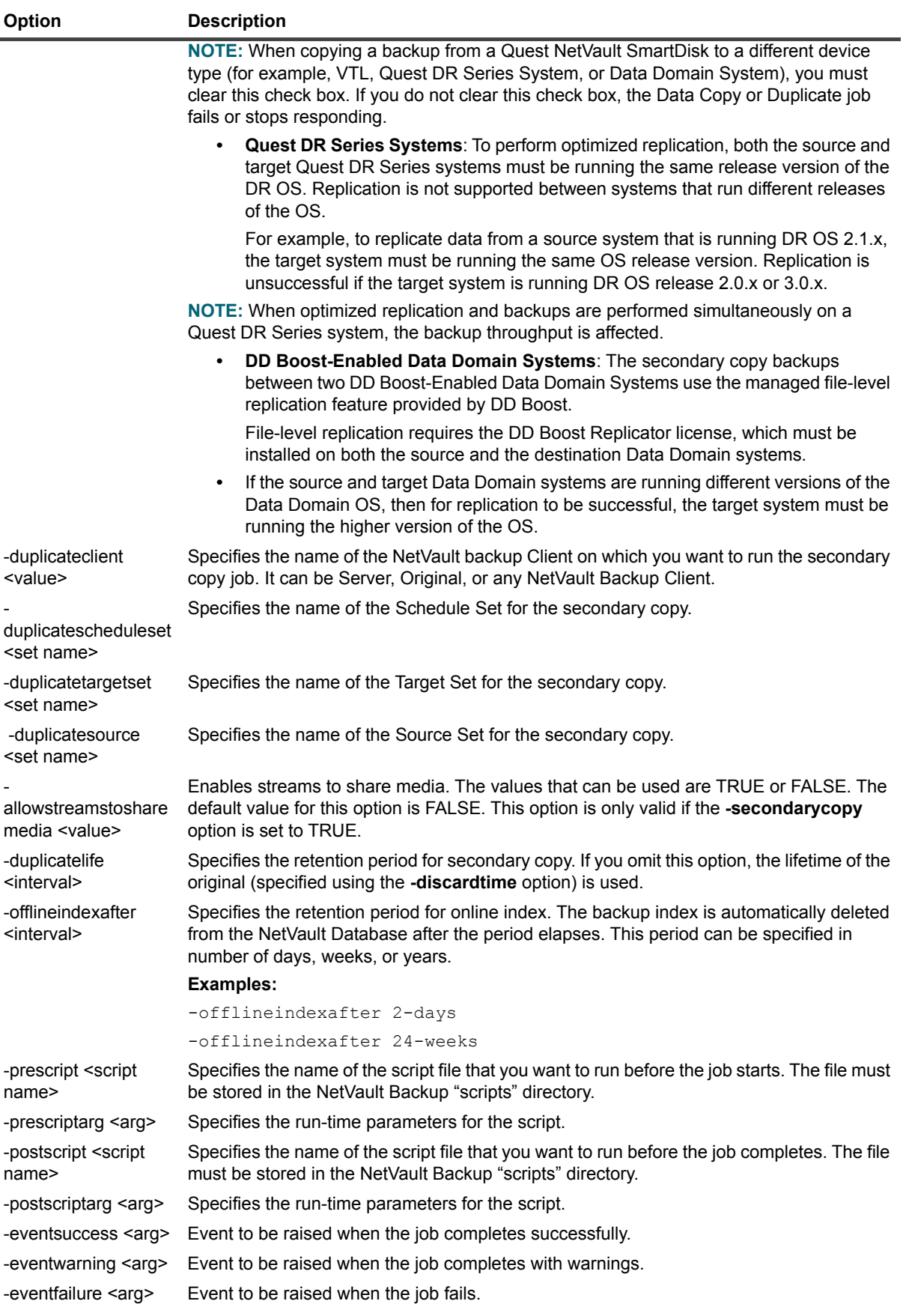

**Table 70. Backup Advanced Options Set**

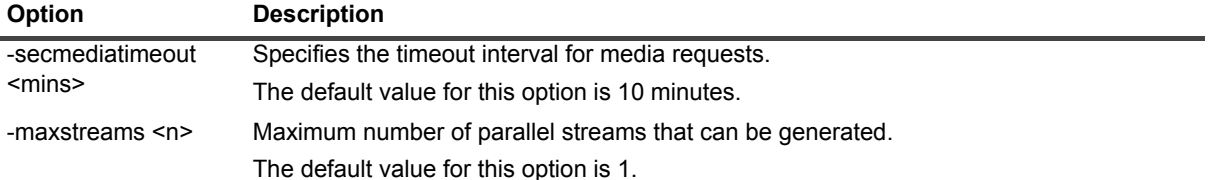

#### **Examples**

**•** Create an Advanced Options set "AdvOptBU" with a backup life of 5 full backups. Enable network compression and backup verification, and run a postscript entitled "jobdone":

```
nvsetcreate -type AB -setname AdvOptBU -backuplife 5 -netcompress TRUE 
-verify TRUE -postscript jobdone
```
#### **Restore Advanced Options Set**

#### **Options**

**Table 71. Restore Advanced Options Set**

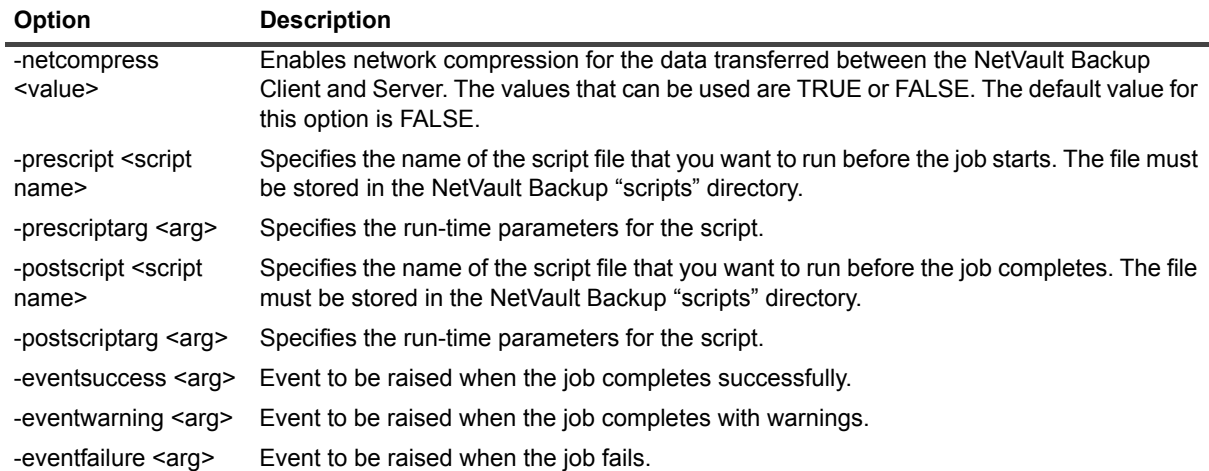

## **nvsetdelete**

#### **Description**

Deletes a set.

#### **Syntax**

nvsetdelete -setname <Set Name> [-type <Set Type>] [-version]

## **Options**

**Table 72. nvsetdelete**

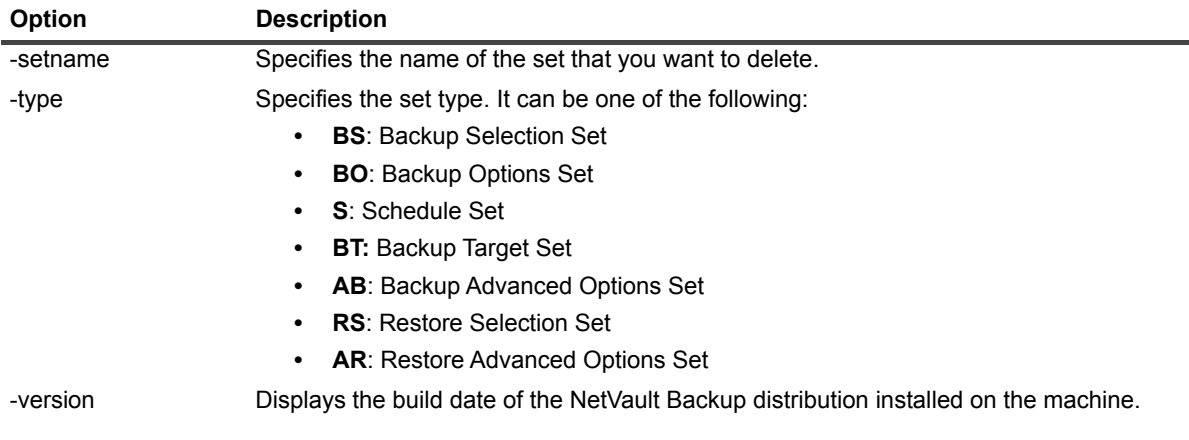

## **nvsetexport**

### **Description**

Exports a set to an output file.

### **Syntax**

nvsetexport [-setname <Set Name>] -type <Set Type> -file <Output File> [-version]

## **Options**

#### **Table 73. nvsetexport**

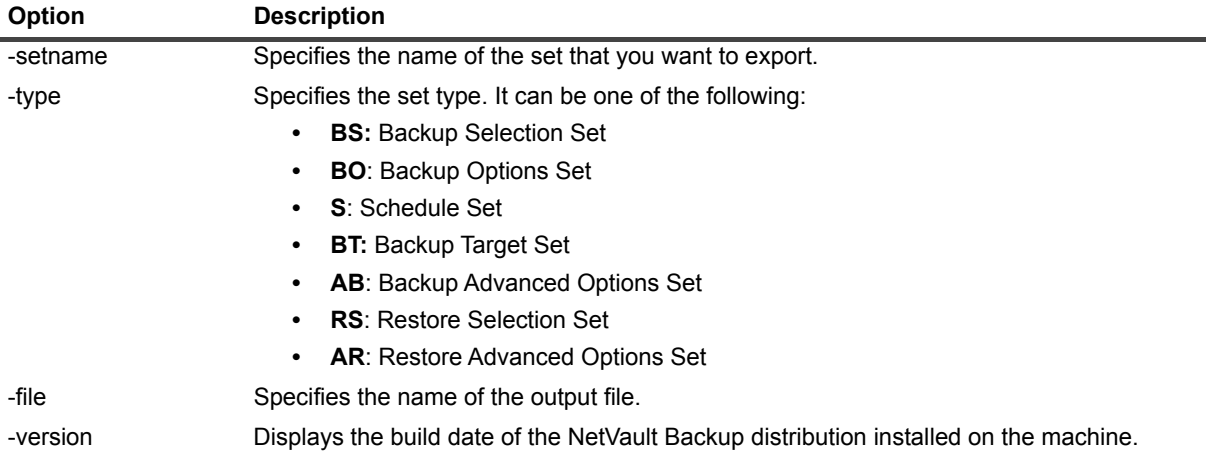

### **Examples**

**•** Export all Schedule Sets to the file "schedules.nss":

```
nvsetexport -type S -file schedules.nss
```
**•** Export the Backup Selection Sets "Blackbird" and "Robin" to the file "bandr.nss":

nvsetexport -type BS -setname Blackbird -setname Robin - file bandr.nss

## **nvsetimport**

### **Description**

Import the specified sets from an input file to the NetVault Backup Server.

## **Syntax**

```
nvsetimport -file <Input Filename> [-setname <Set Name>[=<new name>]] 
[-assign <Assignment Character>] [-version]
```
## **Options**

#### **Table 74. nvsetimport**

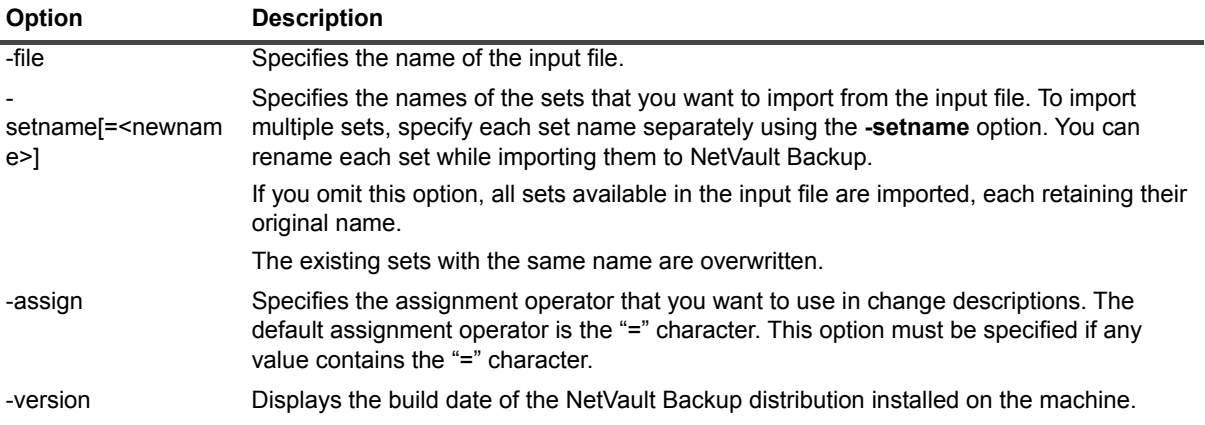

### **Examples**

**•** Import all sets from the file "schedules.nss":

nvsetimport -file schedules.nss

- **•** Import the set "Robin" from the file "bandr.nss", renaming the imported set to "Ptarmigan": nvsetimport -file bandr.nss -setname Robin=Ptarmigan
- **•** Import the set "Blackbird" from file "bandr.nss", renaming the imported set to "b=k":

nvsetimport -file bandr.nss -assign @ -setname Blackbird@b=k

## **nvsetmodify**

#### **Description**

Modifies a set.

## **Syntax**

```
nvsetmodify -setname <set name> -type <set type> -change <change description>
[-parameters <parameter file>] [-assign <assignment character>]
[-delimit <delimiter character>] [-version]
```
## **Options**

#### **Table 75. nvsetmodify**

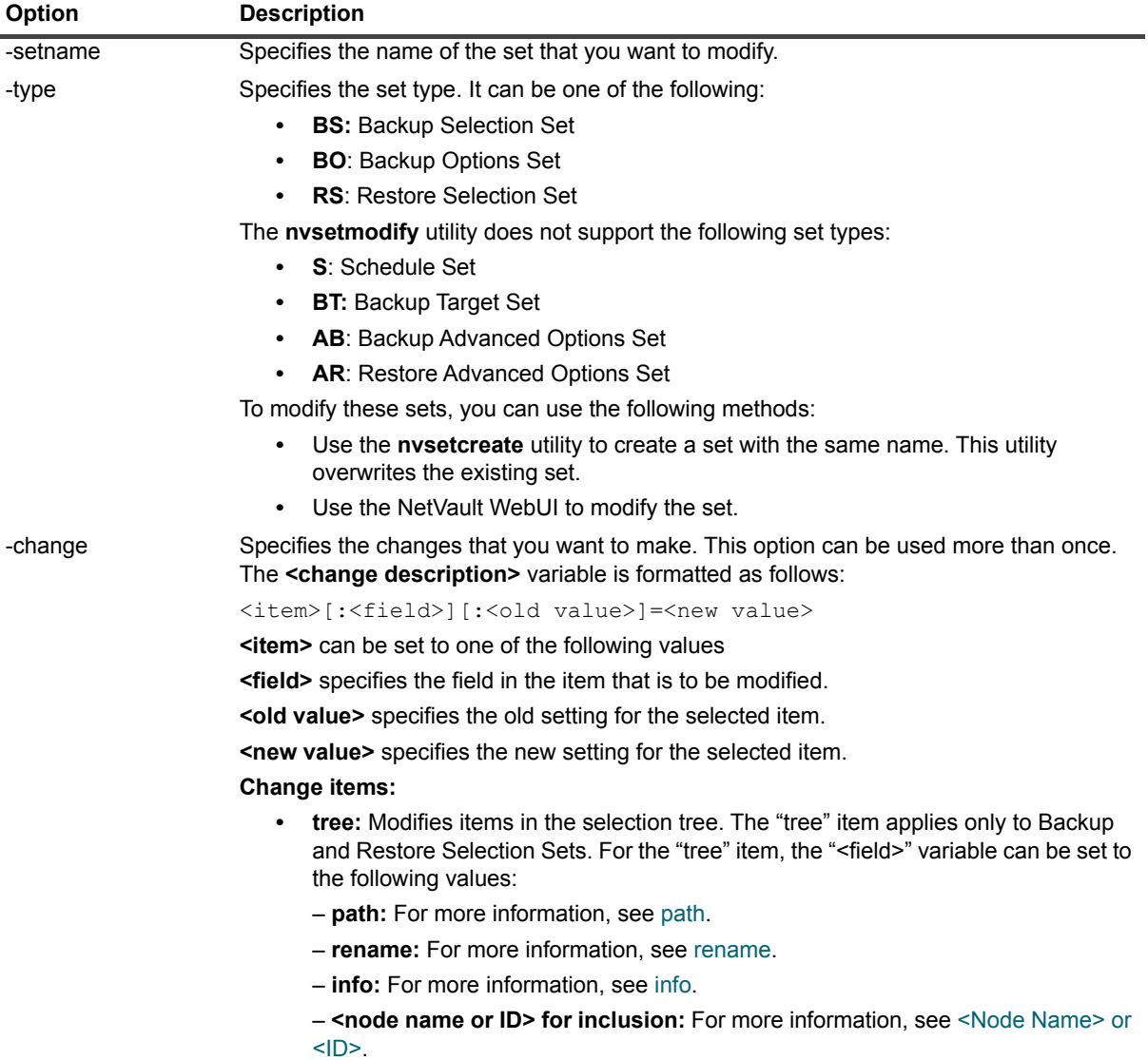

<span id="page-79-0"></span>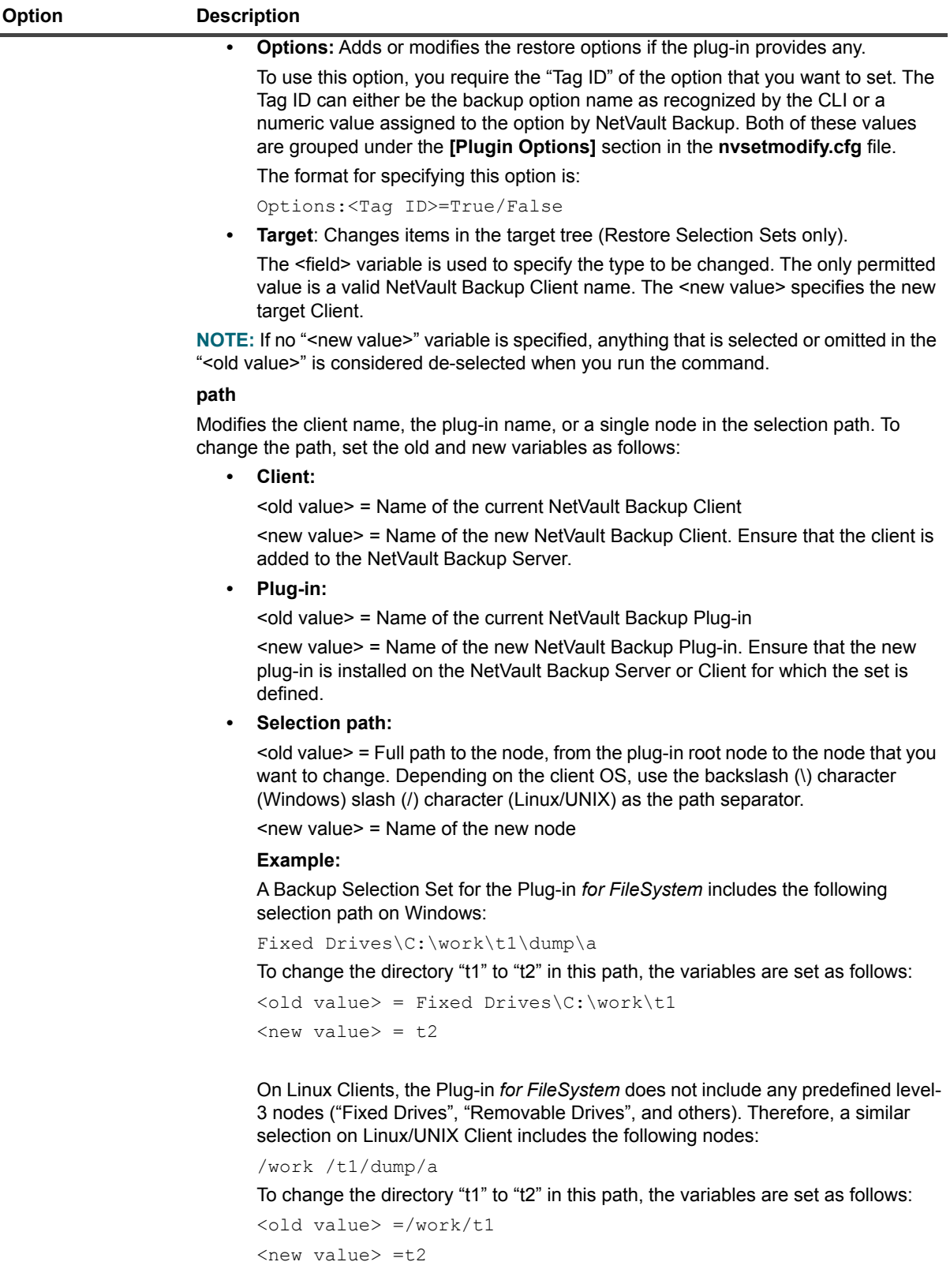

#### **Table 75. nvsetmodify**

<span id="page-80-2"></span><span id="page-80-1"></span><span id="page-80-0"></span>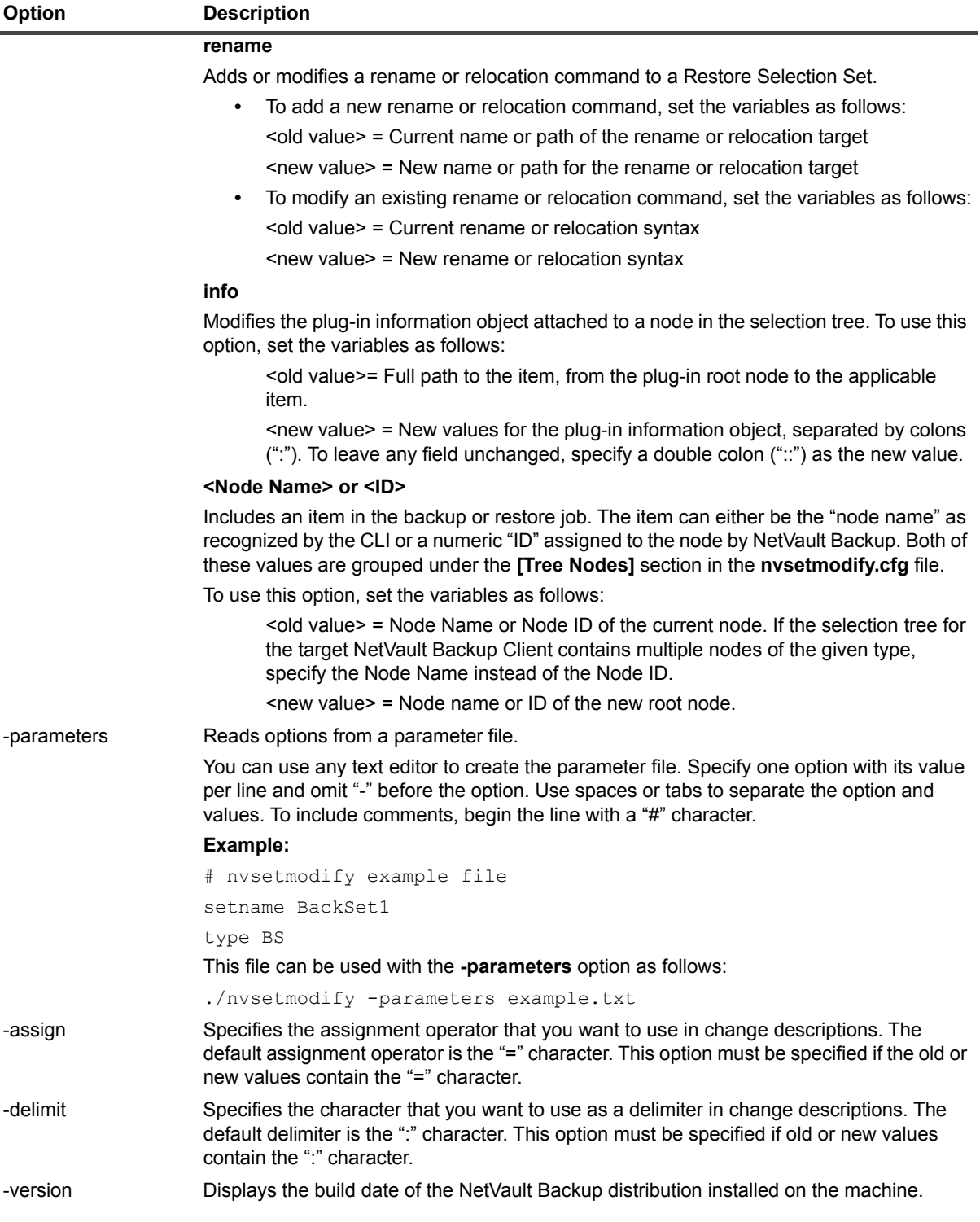

### **Examples**

**•** Modify the Backup Selection Set "BS-Set1" to change the NetVault Backup Client from "Client-A" to "Client-B":

nvsetmodify -setname BS-Set1 -type BS -change Tree:path:Client-A=Client-B

**•** Modify the Backup Selection Set "BS-Set1" to change the plug-in from "File System" to "Data Copy":

Quest NetVault Backup 11.4.5 CLI Reference Guide Using the command-line utilities **<sup>81</sup>** nvsetmodify -setname BS-Set1 -type BS -change "Tree:path:File System=Data Copy"

**•** Modify the Backup Selection Set "BS-Set1" to change the directory "t1" to "t2" in the selection path "Fixed Drives\C:\work\t1\dump\a":

```
nvsetmodify -setname BS-Set1 -type BS 
-change "Tree@path@Fixed Drives\C:\work\t1=t2" -delimit @
```
In this example, the **-delimit** option is used to set the character "@" as the delimiter because the path includes ":" which is the default delimiter.

**•** Modify the Backup Selection Set "BS-Set1" to change the directory "t1" to "t2" in the selection path "/work/t1/dump/a":

nvsetmodify -setname BS-Set1 -type BS -change "Tree:path:/work/t1=t2"

**•** Modify the Backup Selection Set "BS-Set1" to change the drive node from "C:\" to "D:\" in the selection path "Fixed Drives\C:\work\t1\dump\a":

```
nvsetmodify -setname BackupSetName -type BS 
-change "Tree@path@Fixed Drives\C:\=D:\\" -delimit @
```
In this example, an extra backslash character is added to the new value D:\ to escape the first backslash character. If you do not include it, then the sequence D:\" would be interpreted as D:"; the first backslash would be used to escape the quotation mark (").

**•** Modify the Backup Selection Set "BS-Set1" to change the Network Share path from "\\Server1\a" to "\\Server2\b:

```
nvsetmodify -setname BackupSetName -type BS 
-change "Tree@path@Network Shares\\\Server1\a\=\\Server2\b\\" -delimit @
```
**•** Modify the Backup Selection Set "BS-Set1" to change the "Fixed Drives" node to "Removable Drives":

```
nvsetmodify -setname BackupSetName -type BS 
-change "Tree:path:Fixed Drives=Removable Drives"
```
- **NOTE:** The Plug-in *for FileSystem* (Windows only) and a few other plug-ins (Plug-in *for*  ÷ *Consolidation*, Plug-in *for Data Copy*, Plug-in *for Databases*, and Plug-in *for Raw Devices*) include pre-defined level-3 nodes. You can obtain the exact names of these nodes from the NetVault WebUI. To prevent any user errors, the **nvsetmodify** utility checks for the correctness of new values specified for level-3 nodes. An error message is displayed if you specify an incorrect value for these nodes. The utility does not perform any checks for the correctness or existence of nodes below level-3.
- **•** Modify the Restore Selection Set "RestoreSet1" (created for the Plug-in *for FileSystem*) to make the following changes:
	- **▪** Change the target client from "WinClient1" to "WinClient2"
	- **▪** Relocate the directory "C:\Mail" to "C:\MyMail"
	- **▪** Set the Restore Option "Overwrite Newer Files"

```
nvsetmodify -setname RestoreSet1 -type RS 
-change target:client:WinClient1=WinClient2 
-change options:nvfs opt overnew=true -change @tree@path@c:\mail=c:\MyMail
```
### **nvtrigger**

#### **Description**

Triggers a job that has already been defined and saved using the Triggered scheduling option.

This utility is located in the **bin** directory.

### **Syntax**

nvtrigger [-server <server name>] [-wait] [-verbose] [-killonexit] <trigger name>

## **Options**

**Table 76. nvjobstart**

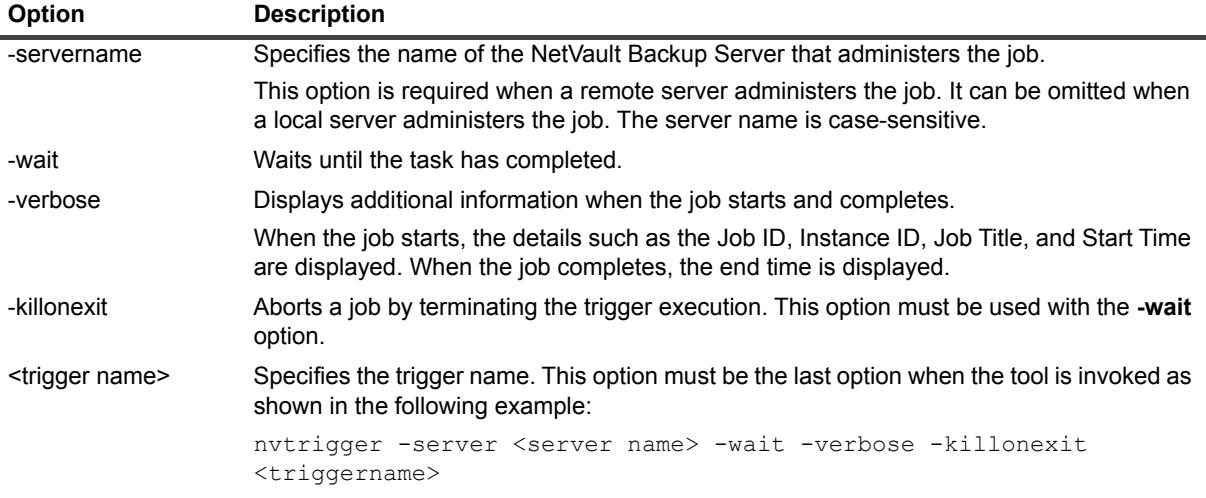

### **Notes**

- **•** The **nvtrigger** utility returns the following exit codes and messages when the job it is associated with completes execution:
	- **▪** 0: Backup Completed
	- **▪** 1: Backup Failed
	- **▪** 2: Backup Completed with Warnings
	- **▪** 3: Backup Aborted
- **•** Without the **-wait** option, the **nvtrigger** utility can support multiple jobs. With this option, the utility can only be used to trigger a single job. This limitation also applies to **-wait -killonexit** options. Therefore, you cannot use this option for policy jobs that contains multiple job definitions.
- **•** If you specify the **-wait** option in a script, control is returned to the script only after the triggered job completes. If you do not specify this option, control is returned immediately back to the script even if the triggered job is still running.

# **Log-specific utilities**

**•** [nvlogdump](#page-83-0) **•** [nvlogpurge](#page-83-1) **•** [nvreadlog](#page-84-0)

## <span id="page-83-0"></span>**nvlogdump**

### **Description**

Dumps NetVault Backup logs to a text or binary file.

## **Syntax**

```
nvlogdump [-jobid <Job ID>] [-filename <Dump File>] [-text] 
[-starttime <Start Time>] [-endtime <End Time>]
```
## **Options**

**Table 77. nvlogdump**

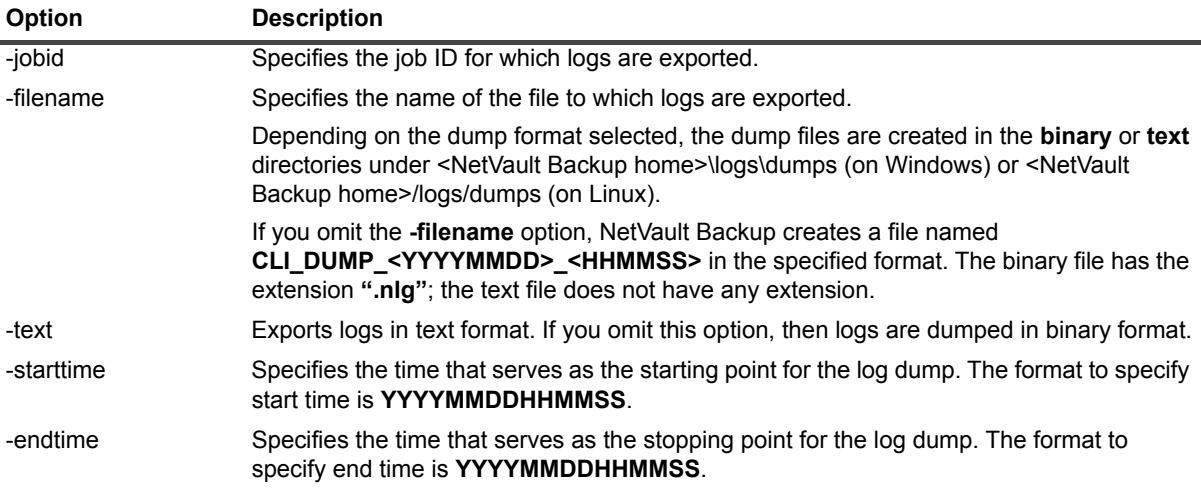

### **Notes**

At least the **jobid** option or a combination of the **starttime** and **endtime** options must be specified to properly use this utility. A combination of the options **jobid**, **starttime**, and **endtime** can be specified to dump logs for a particular job that were generated within the given period.

## **Examples**

**•** Dump logs for Job ID 50, starting from August 1, 2014, 20:33:04, to a binary file named "nvlogdmp.nlg":

```
nvlogdump -filename c:\temp\nvlogdmp -starttime 20140801203304 -jobid 50
```
## <span id="page-83-1"></span>**nvlogpurge**

### **Description**

Purges log entries up to the specified time.

## **Syntax**

nvlogpurge -purgetime <End Time>

## **Options**

**Table 78. nvlogpurge**

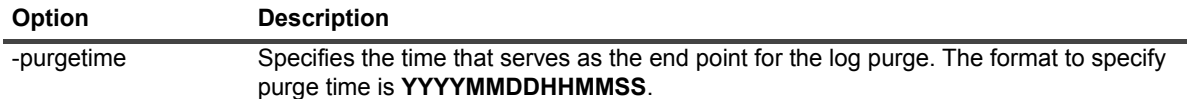

## <span id="page-84-0"></span>**nvreadlog**

### **Description**

Displays log messages.

### **Syntax**

nvreadlog [-h] [-b <days>] [-m] [-d <delimiter string>] [-o <messages>]

## **Options**

**Table 79. nvreadlog**

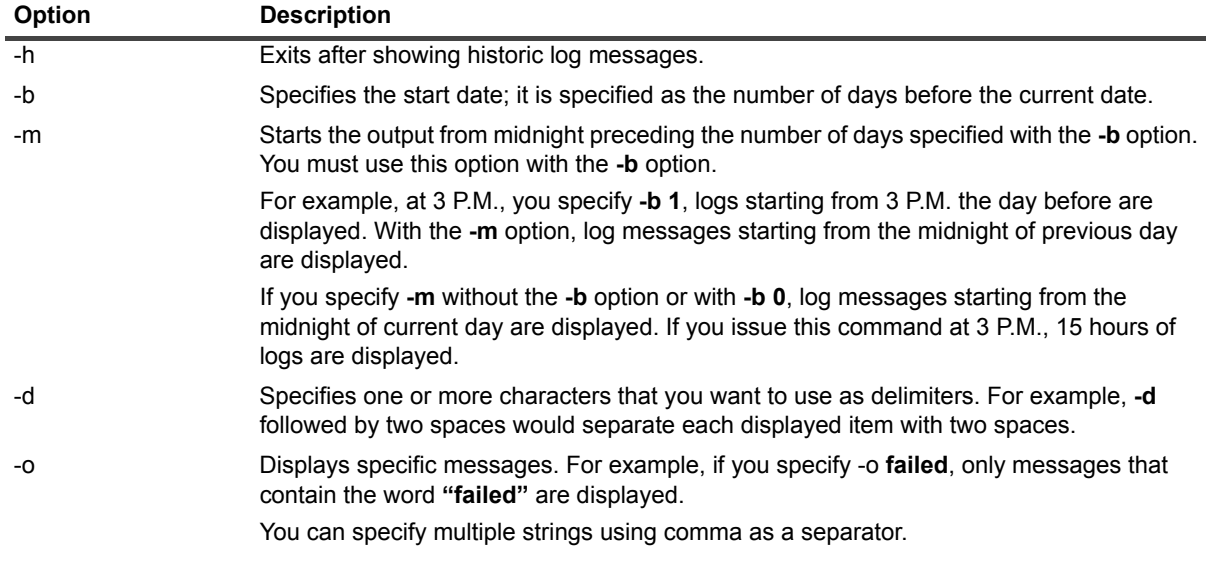

### **Notes**

**•** As **"-h"** is a command option, use the full command **"-help"** to view help for this command:

nvreadlog -help

# **Other utilities**

- 
- 
- 
- 
- **•** [nvlicenseinfo](#page-86-1) **•** [nvreport](#page-89-0)
- 
- **•** [getmachineid](#page-85-1) **•** [nvpassword](#page-87-0) **•** [nvsendmail](#page-90-0)
	- **•** [installplugin](#page-85-2) **•** [nvpluginaccess](#page-88-0) **•** [nvsendopmsg](#page-91-0)
- **•** [licenseinstall](#page-86-0) **•** [nvpgdbpasswd](#page-88-1) **•** [nvtrace](#page-91-1)
	-
- **• •** [nvmeddbcheck](#page-86-2) **• •** [nvscheddbcheck](#page-89-1)
	-
	-
	-

## <span id="page-85-0"></span>**bonedate**

## **Description**

Displays the NetVault date and time in use on the current machine. This information is obtained from the machine configured as the NetVault Time Server. For more information about NetVault Time, see the *Quest NetVault Backup Administrator's Guide*.

## **Syntax**

bonedate

## <span id="page-85-1"></span>**getmachineid**

## **Description**

Finds machine ID of the NetVault Backup Server or Client machine on which this utility is run. Machine ID is required to obtain permanent license keys for NetVault Backup products.

## **Syntax**

getmachineid

## <span id="page-85-2"></span>**installplugin**

## **Description**

Installs NetVault Backup plug-ins on the server or client machines. This utility is located in the **bin** directory.

## **Syntax**

installplugin <Full path to the .npk installation file>

#### **Notes**

**•** Verify that you provide the full file path to the **".npk"** installation file. Enclose the path within quotation marks ("") if it contains any spaces.

## <span id="page-86-0"></span>**licenseinstall**

### **Description**

Installs product license keys. This utility is located in the **bin** directory.

## **Syntax**

```
licenseinstall <key string> | <.npk file that contains the key>
```
## <span id="page-86-1"></span>**nvlicenseinfo**

## **Description**

Provides license information for the NetVault Backup Server.

## **Syntax**

nvlicenseinfo

## <span id="page-86-2"></span>**nvmeddbcheck**

## **Description**

Verifies the structural, entity, and referential integrity of the Media Database. It checks the following:

- **•** Raw file structure
- **•** Database table integrity
- **•** Inter-table references and dependencies

## **Syntax**

```
nvmeddbcheck List
nvmeddbcheck Check [-v <warning level>]
nvmeddbcheck Compact [-v <warning level>] [-f]
```
## **Options**

**Table 80. nvmeddbcheck**

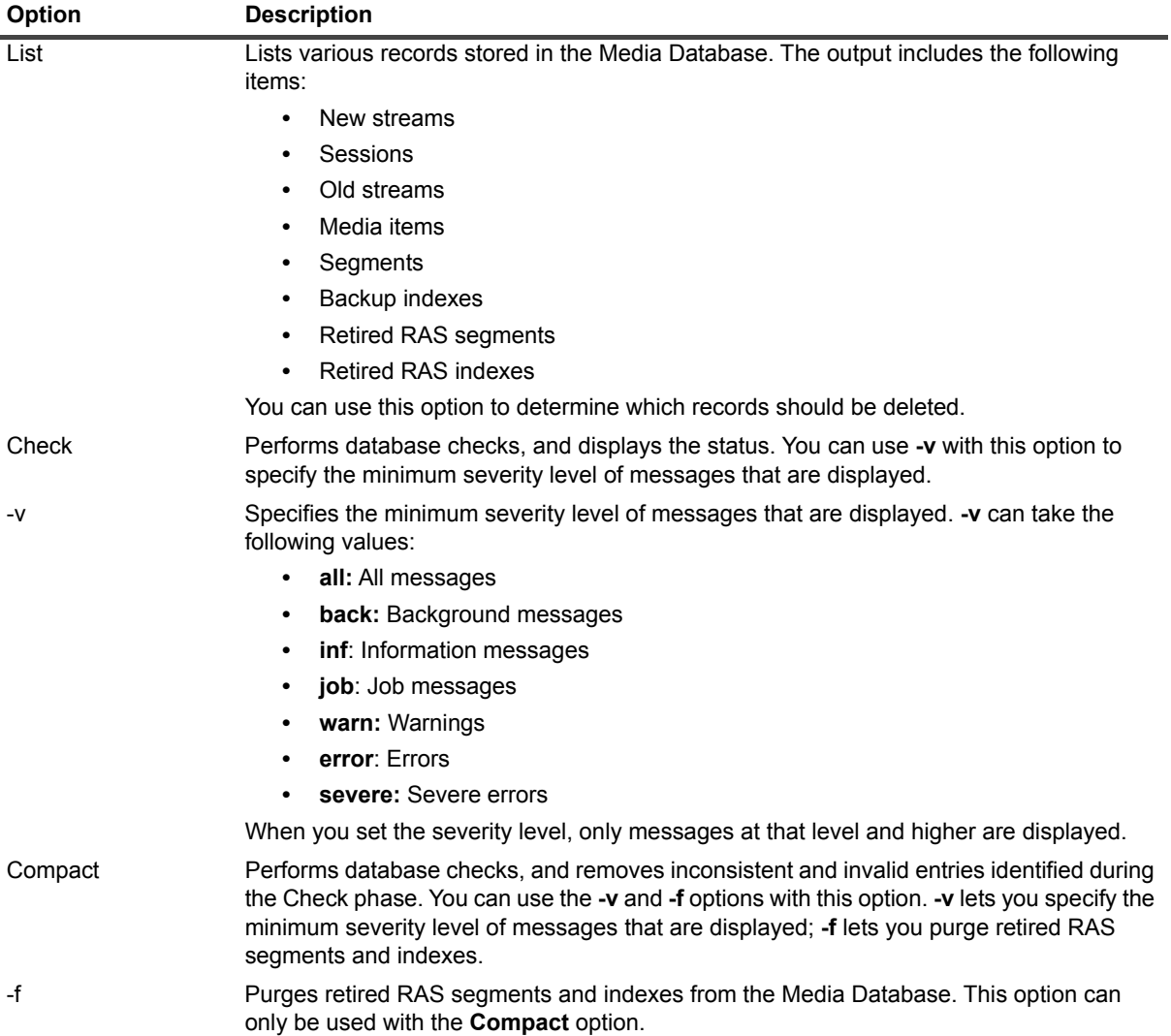

#### **Notes**

**•** You can also use this utility to check and remove the obsolete session records.

## <span id="page-87-0"></span>**nvpassword**

## **Description**

Changes NetVault Backup password for server or client on which this utility is run. This utility is available in the **<NetVault Backup home>\bin** directory.

## **Syntax**

nvpassword <new password>

#### **Notes**

**•** A NetVault Backup password must not contain the following characters:

```
\ and spaces
```
Escape the special characters such that the desired password is properly received by the CLI. For example, if the password is <> $\&$ #|/"':\*.-`()[]{}\$@? then, enter it as the following:

```
On Linux shell: \langle \langle \rangle \rangle \& \# \langle \rangle / \langle \cdot \rangle \& \; + \langle \cdot \rangle \& \; - \langle \cdot \rangle \& \; \langle \cdot \rangle [] { } \$@?
```
On Windows command prompt: "<> $\frac{1}{2}$  /""': \*.-`()[]{}\$@?".

## <span id="page-88-0"></span>**nvpluginaccess**

### **Description**

Enables CLI backups and generation of CLI-based reports for plug-ins that require the use of database-related utility (for example, "onbar" for Informix database users and "rman" for Oracle). For more information, see the relevant plug-in user's guide.

## **Syntax**

```
nvpluginaccess [-remove -client <client names>] | [-client <client name> 
[-account <account name> -password <account password>]]
```
## **Options**

**Table 81. nvpluginaccess**

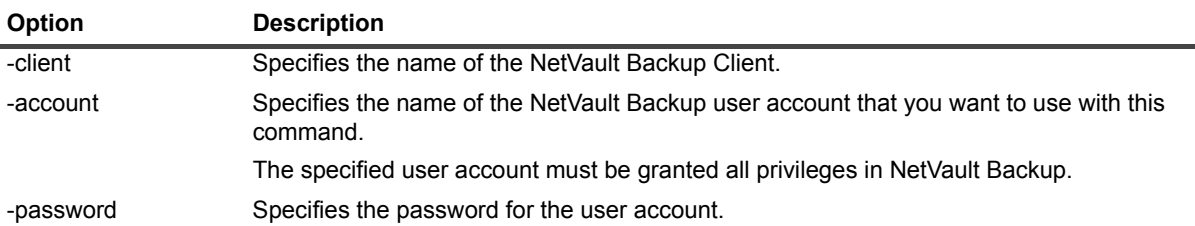

## <span id="page-88-1"></span>**nvpgdbpasswd**

### **Description**

Use this utility to change the password for the PostgreSQL database superuser.

(The password is initially set when you install or upgrade the NetVault Backup Server software.)

## **Syntax**

nvpgdbpasswd store <password>

nvpgdbpasswd change <current password> <new password>

## **Options**

**Table 82. nvpgdbpasswd**

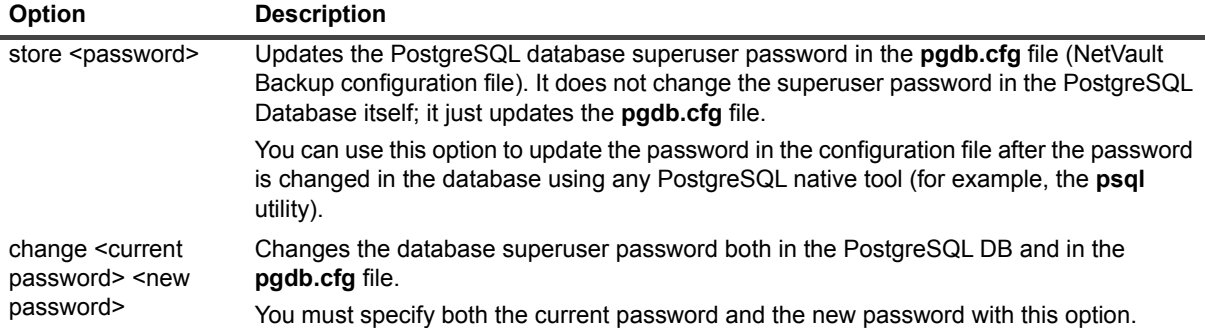

#### **Notes**

- **•** A password for the PostgreSQL database superuser cannot contain the following characters:
	- \ and spaces

Escape the special characters such that the desired password is properly received by the CLI. For example, if the password is  $\langle \rangle_{\&\#}$  | / "':\*.-`()[]{}\$@? then, enter it as the following:

```
On Linux shell: \langle \langle \rangle \rangle \& \# \setminus | / \setminus " \setminus ' : \setminus * \_ - \setminus \setminus (\setminus) [] { \} \
```
On Windows command prompt: "<> $\frac{1}{2}$  | / ""':\*.-`() [] { } \$@?".

**•** Before updating the superuser password, you must stop the NetVault Backup Service.

## <span id="page-89-0"></span>**nvreport**

Allows you to generate and view canned reports from the command-line interface. For more information about using the reporting functionality, see [Using the nvreport utility](#page-93-0).

## <span id="page-89-1"></span>**nvscheddbcheck**

### **Description**

Verifies the structural, entity, and referential integrity of the Scheduler Database. It checks the following:

- **•** Raw file structure
- **•** Database table integrity
- **•** Inter-table references and dependencies

## **Syntax**

```
nvscheddbcheck List
```

```
nvscheddbcheck Check [-v <warning level>
```
## **Options**

**Table 83. nvscheddbcheck**

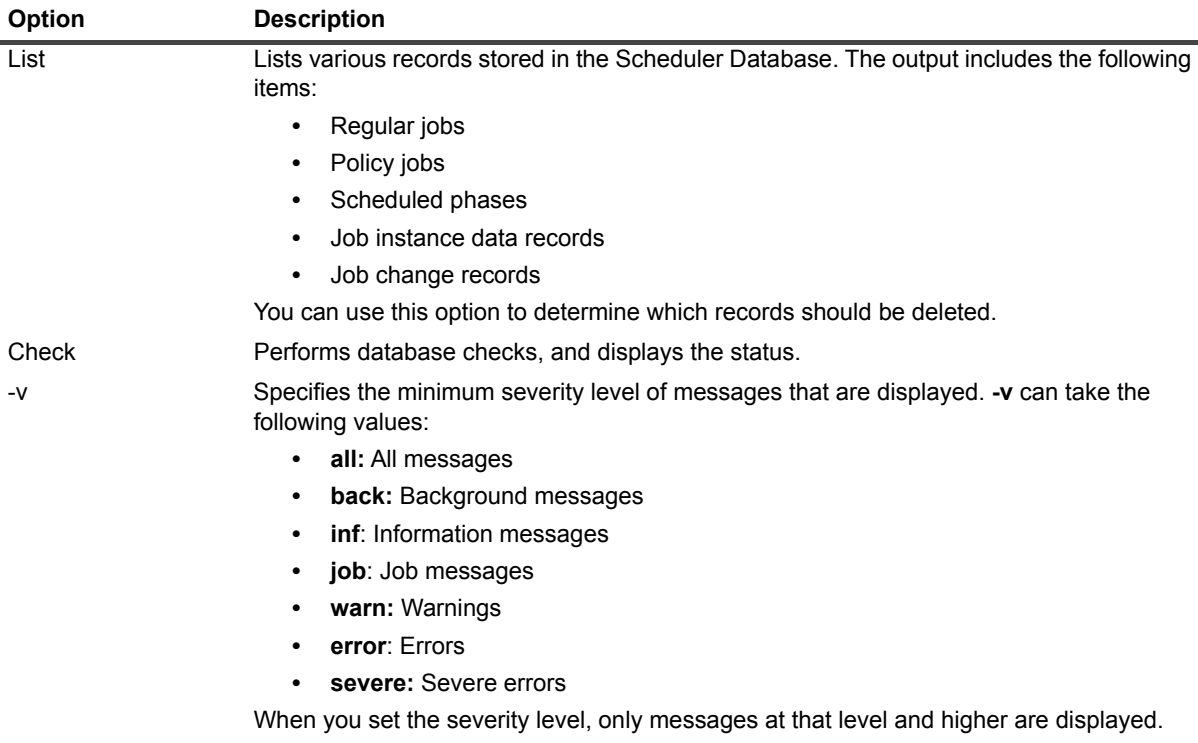

## <span id="page-90-0"></span>**nvsendmail**

## **Description**

Sends an email to the specified address.

## **Syntax**

```
nvsendmail [-d <dest_address>] [-r <real_name] [-s <subject>] [-f <message_file>] 
[-a <attach_file>] [-m] [-n]
```
## **Options**

**Table 84. nvsendmail**

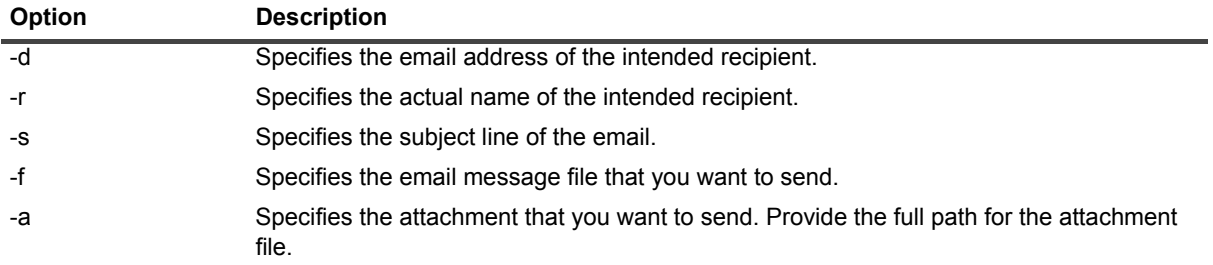

**Table 84. nvsendmail**

| <b>Option</b> | <b>Description</b>                                                                                       |
|---------------|----------------------------------------------------------------------------------------------------|
| -m            | Forces mime format.                                                                                      |
| -n            | Specifies notification mode in which the necessary parameters are obtained from the host<br>environment. |

## <span id="page-91-0"></span>**nvsendopmsg**

#### **Description**

Sends an operator message.

### **Syntax**

nvsendopmsg [-n] [-test]

### **Options**

**Table 85. nvsendopmsg**

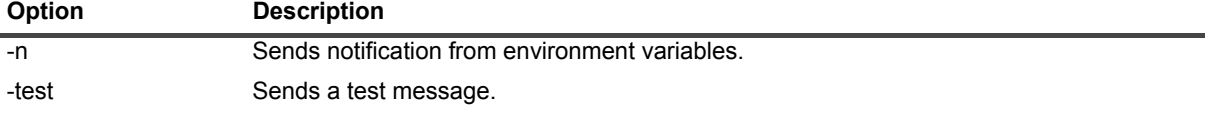

### <span id="page-91-1"></span>**nvtrace**

### **Description**

Use this utility to perform the following tasks:

- **•** View whether tracing is enabled or disabled on the specified machine
- **•** Enable tracing on the specified client
- **•** Start and stop tracing at the specified time window
- **•** Generate trace files for all current and new processes
- **•** Generate trace files for the specified processes
- **•** Disable tracing on the specified client

#### **Syntax**

```
nvtrace --status [--client <client_name>]
```

```
nvtrace --enable [--client <client_name>] [--startat <YYYYMMDDHHMMSS> [--stopat 
<YYYYMMDDHHMMSS>]] [--process <procid>[,<procid>,...]]
```

```
nvtrace --disable [--client <client name>]
```
## **Options**

**Table 86. nvtrace**

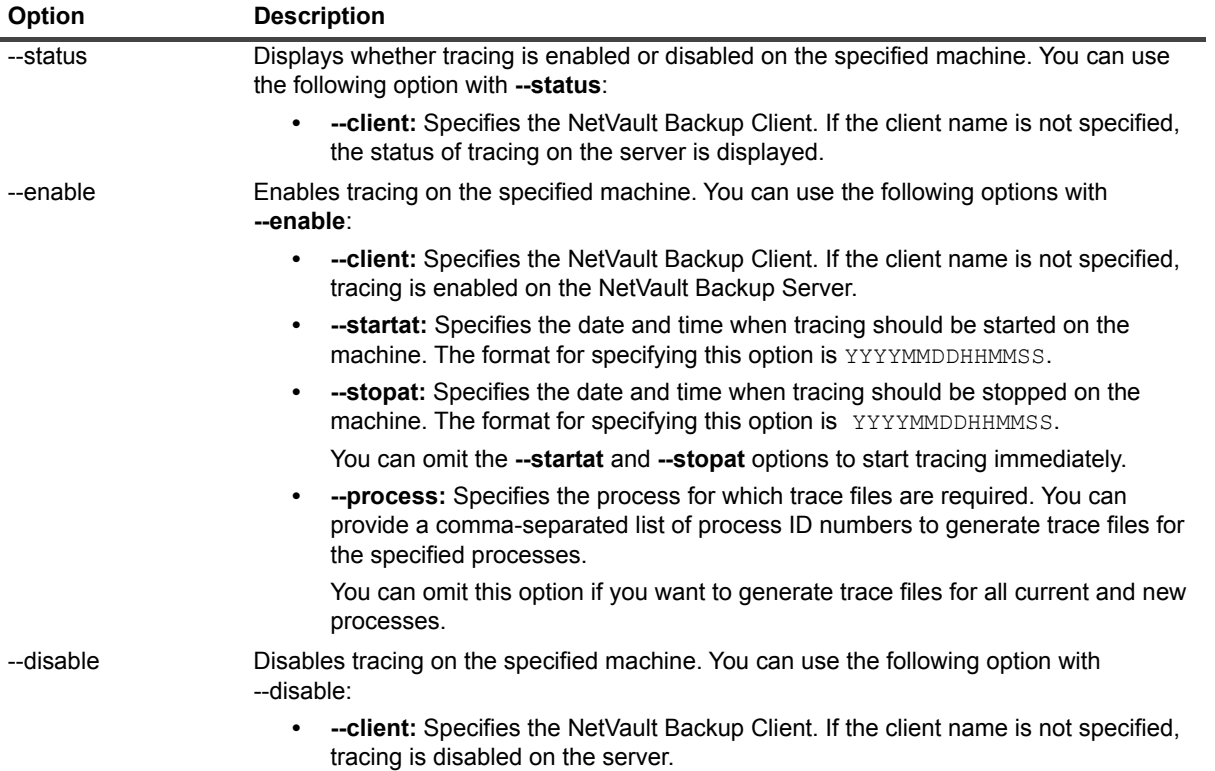

# <span id="page-93-0"></span>**Using the nvreport utility**

- **•** [About nvreport utility](#page-93-1)
- **•** [Report classes](#page-94-0)
- **•** [Plain text template files](#page-99-0)
- **•** [Formatting the reports](#page-100-0)
- **•** [Creating external report files](#page-105-0)
- **•** [HTML template files](#page-107-0)

# <span id="page-93-1"></span>**About nvreport utility**

The **nvreport** utility allows you to generate and view canned reports from the command-line interface. These reports provide information about the backup and restore jobs, storage devices, clients, media utilization, and other aspects of NetVault Backup.

To access help for **nvreport**, type:

```
nvreport -help
```
The **nvreport** utility uses "template" files to output the report data. The template files determine the content, layout, and format of the report. The report templates are located in the **<NetVault Backup home>\reports\ templates** directory.

There are two methods to specify a template file to generate a report:

- **Using the actual filename:** You can use the "-templatefile" option to specify the actual template file that you want to use. With this option, you must provide the full file path for the template file.
- **Using the "nice name":** Each template file has an alternate name value known as its "nice name." This name is used for the template file in the NetVault WebUI. Specify this "Nice Name" with the "-templatename" option.

To access help for the template files, type:

nvreport -help templatename

# **Syntax**

nvreport -server <server name> -class <class name> -templatename <template name>

nvreport -server <server name> -class <class name> -templatefile <full file path>

## **Options**

#### **Table 87. nvreport**

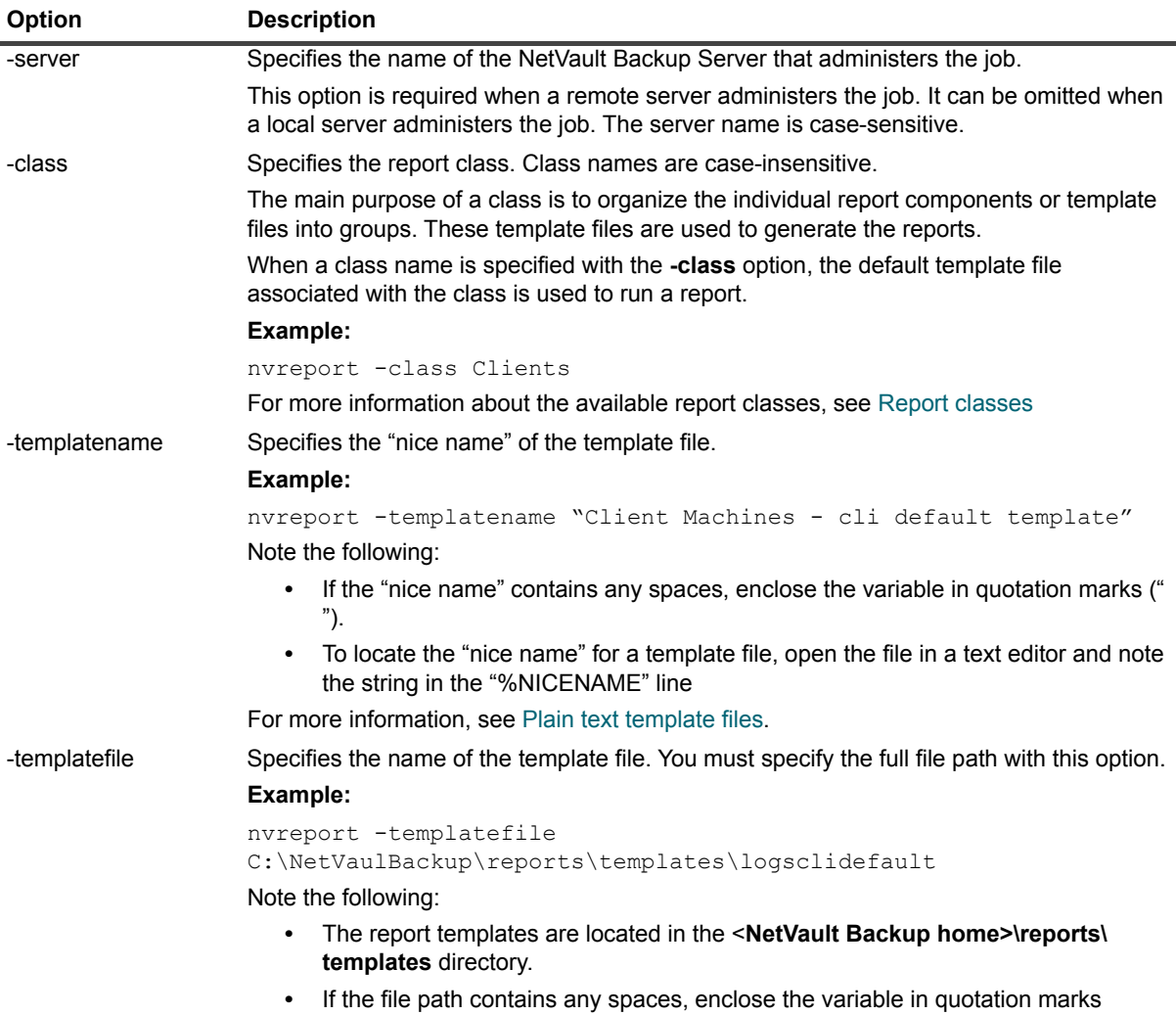

For more information, see [Plain text template files.](#page-99-0)

# <span id="page-94-0"></span>**Report classes**

The following table provides a brief description of the report classes available in NetVault Backup.

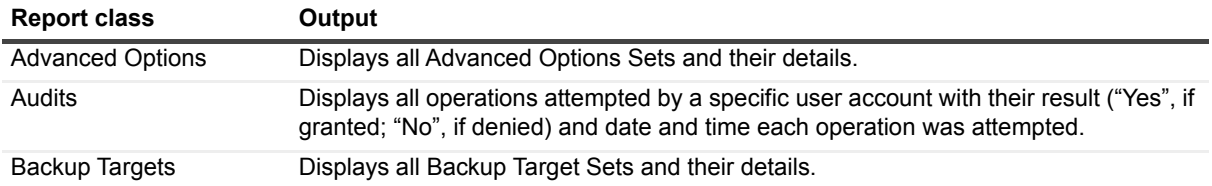

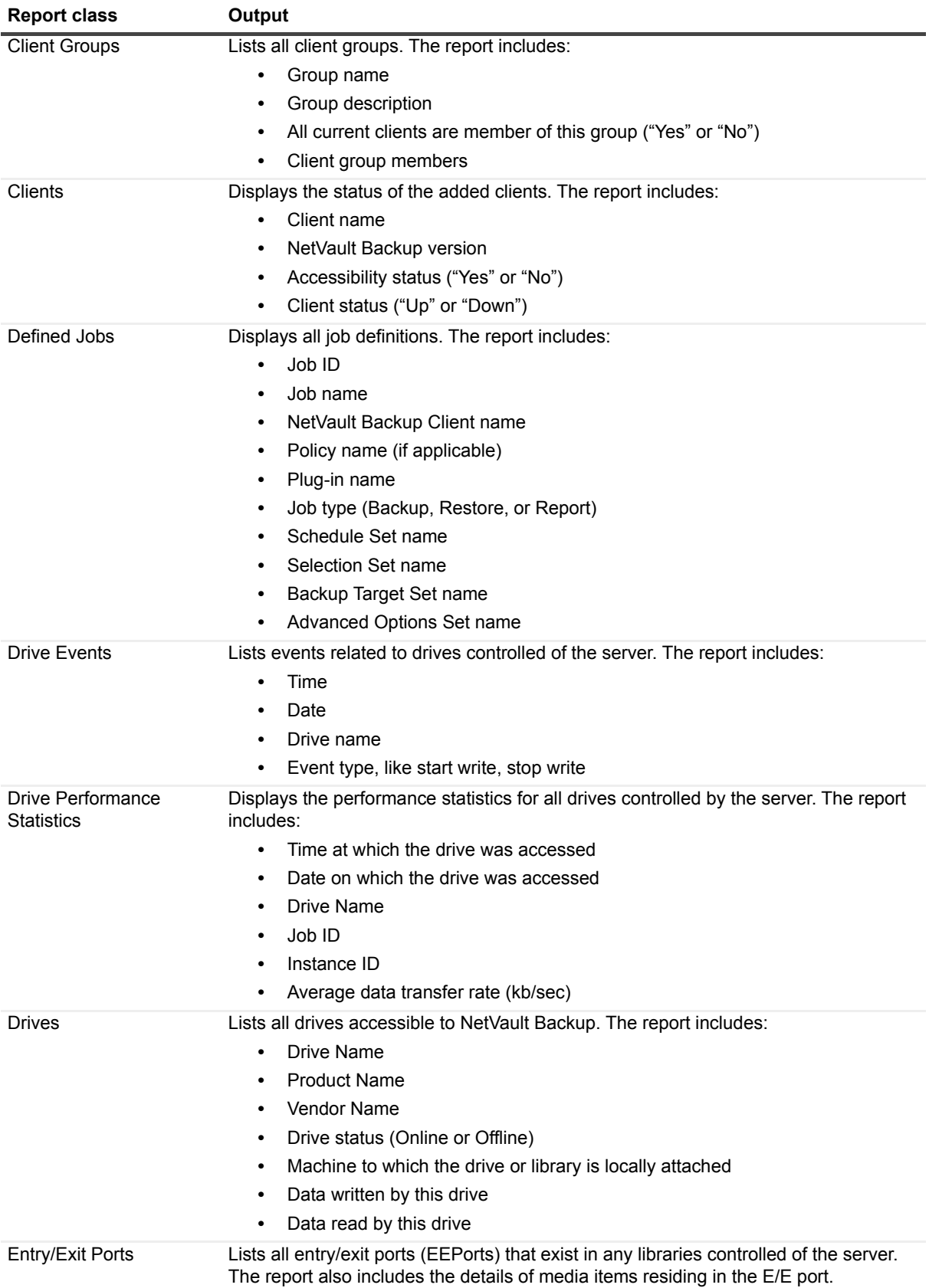

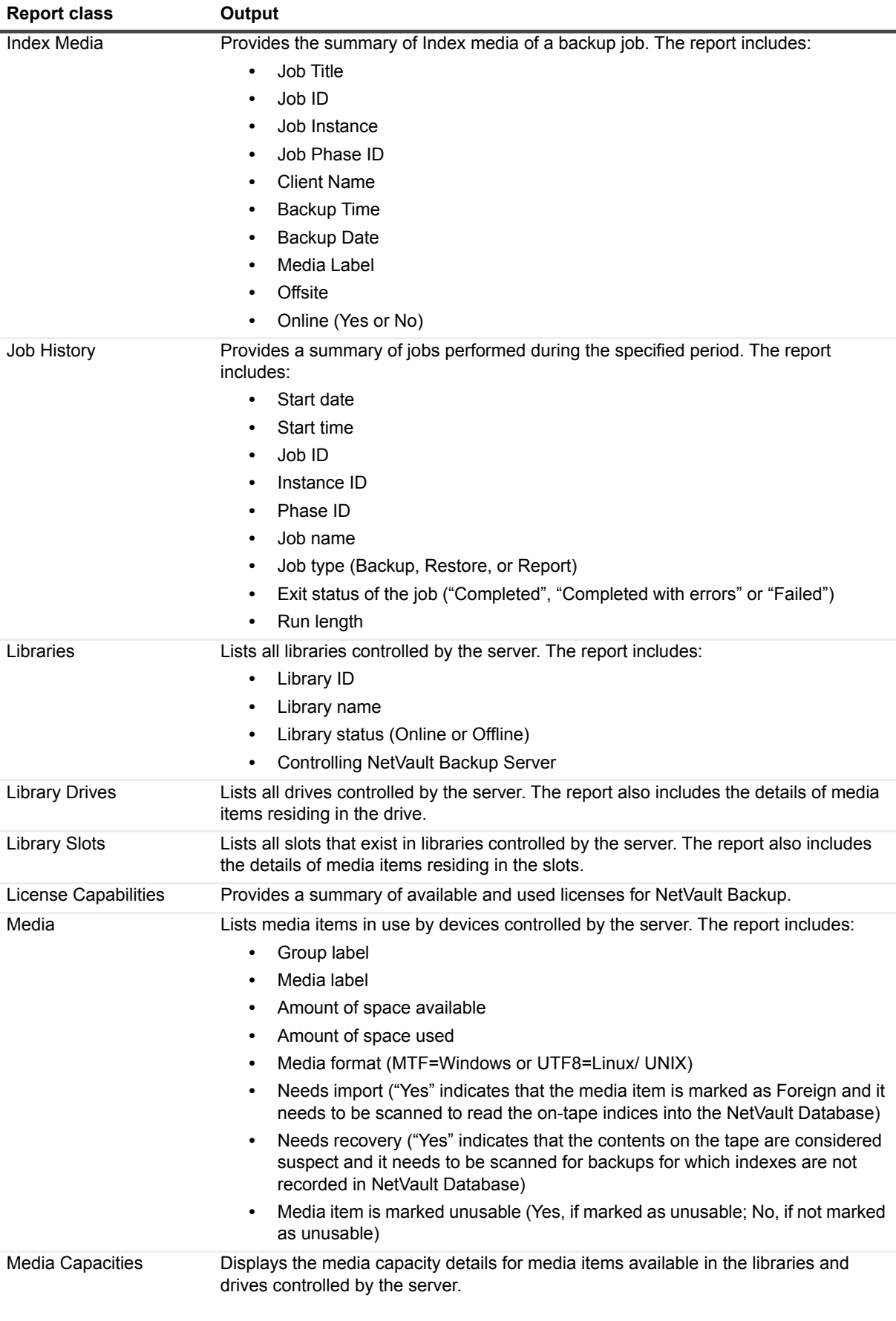

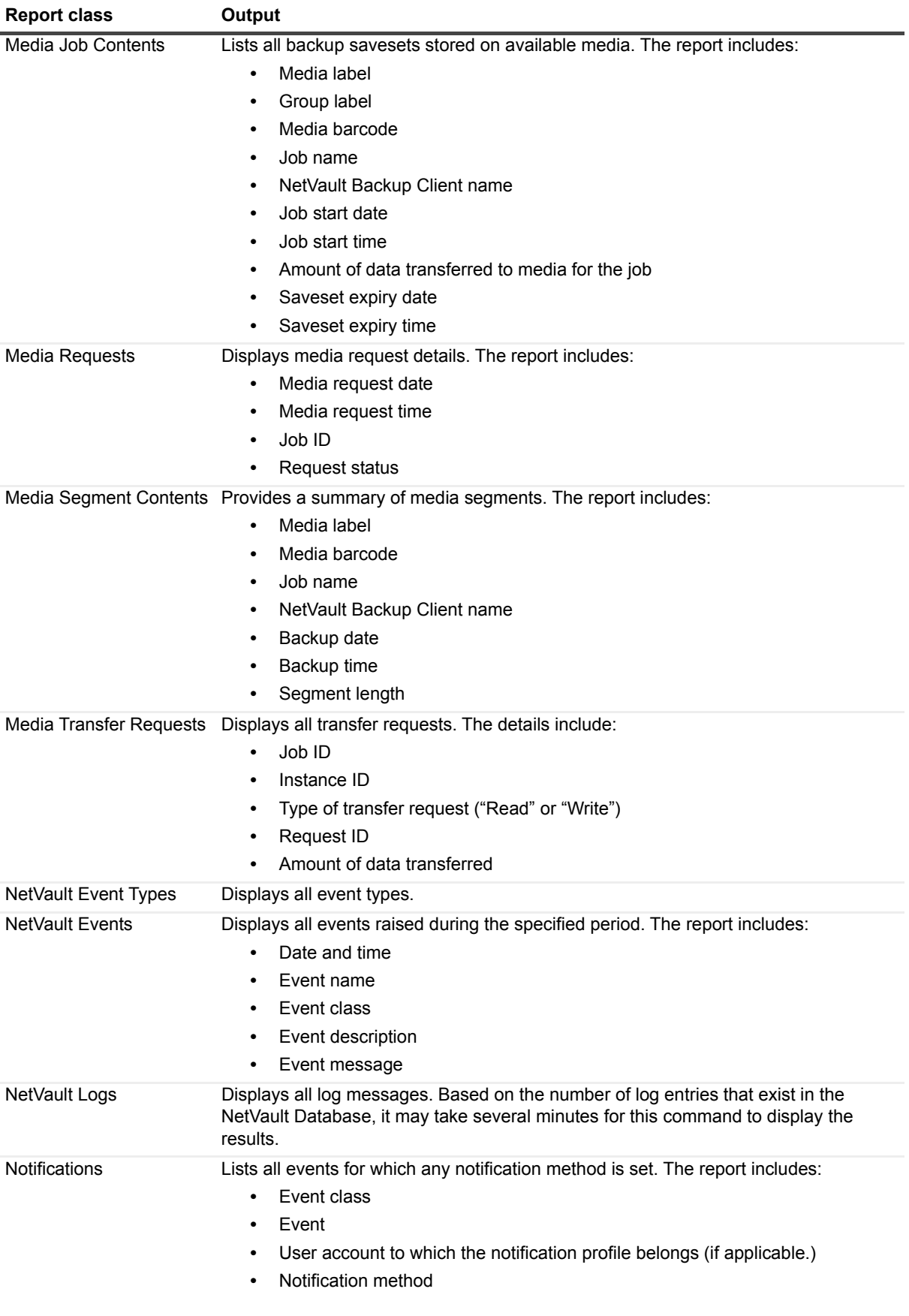

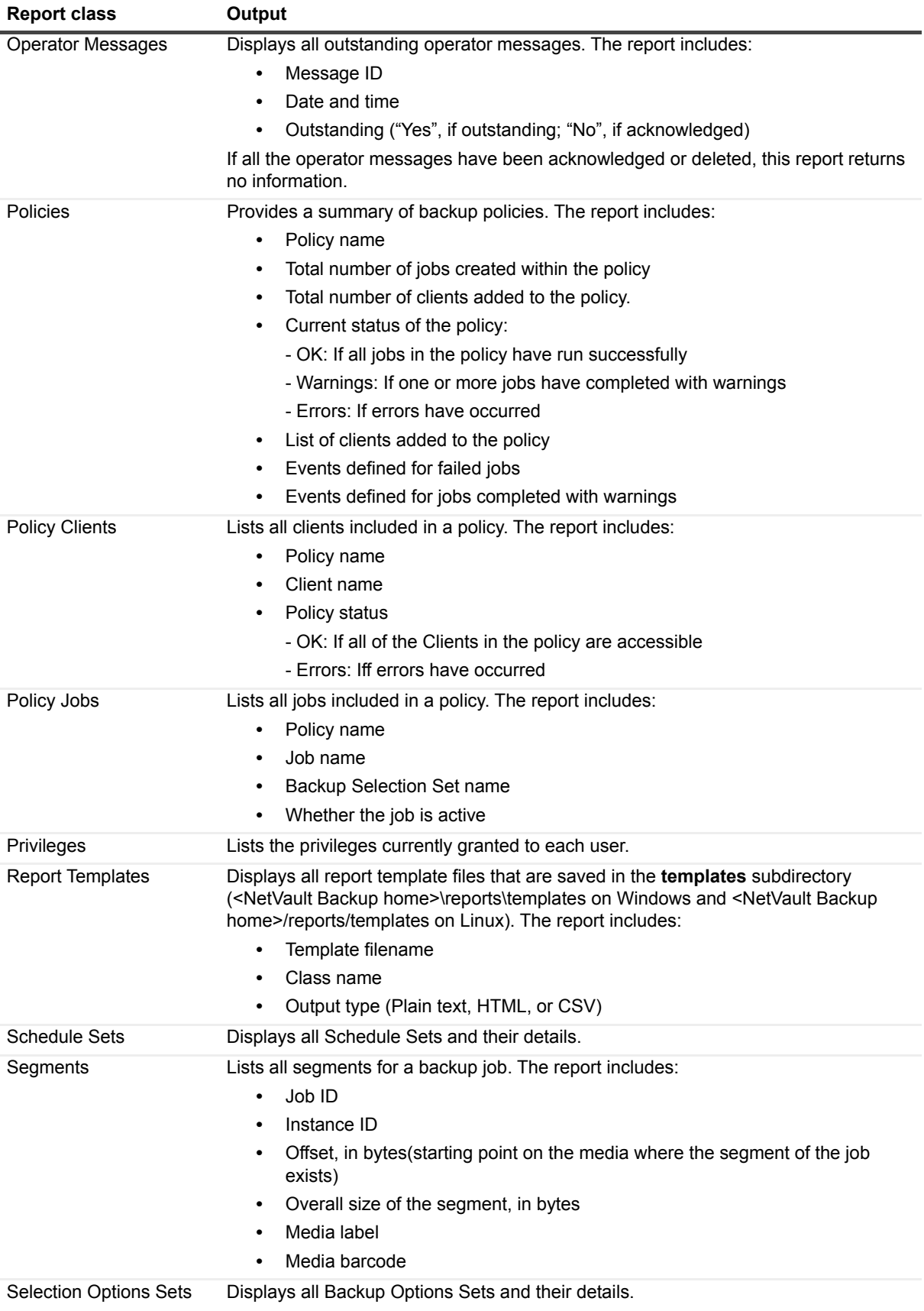

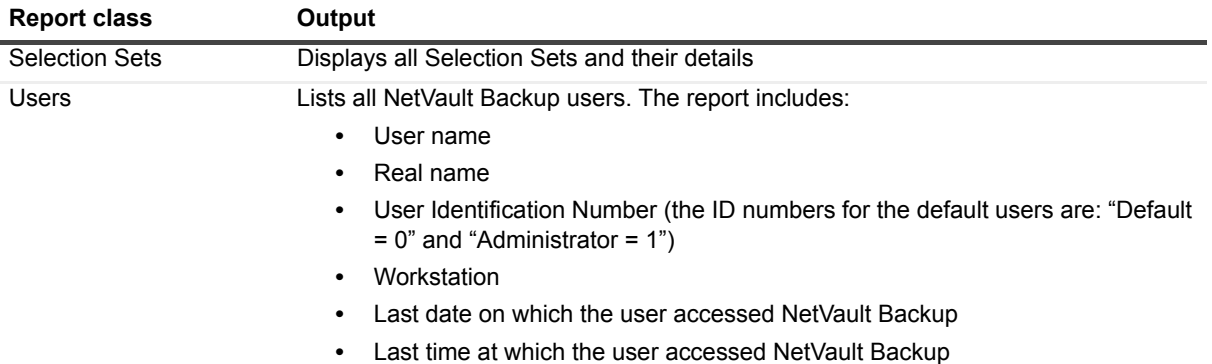

# <span id="page-99-0"></span>**Plain text template files**

The following table provides the "nice name" and filename of the plain text template files.

**Table 89. Plain text template files**

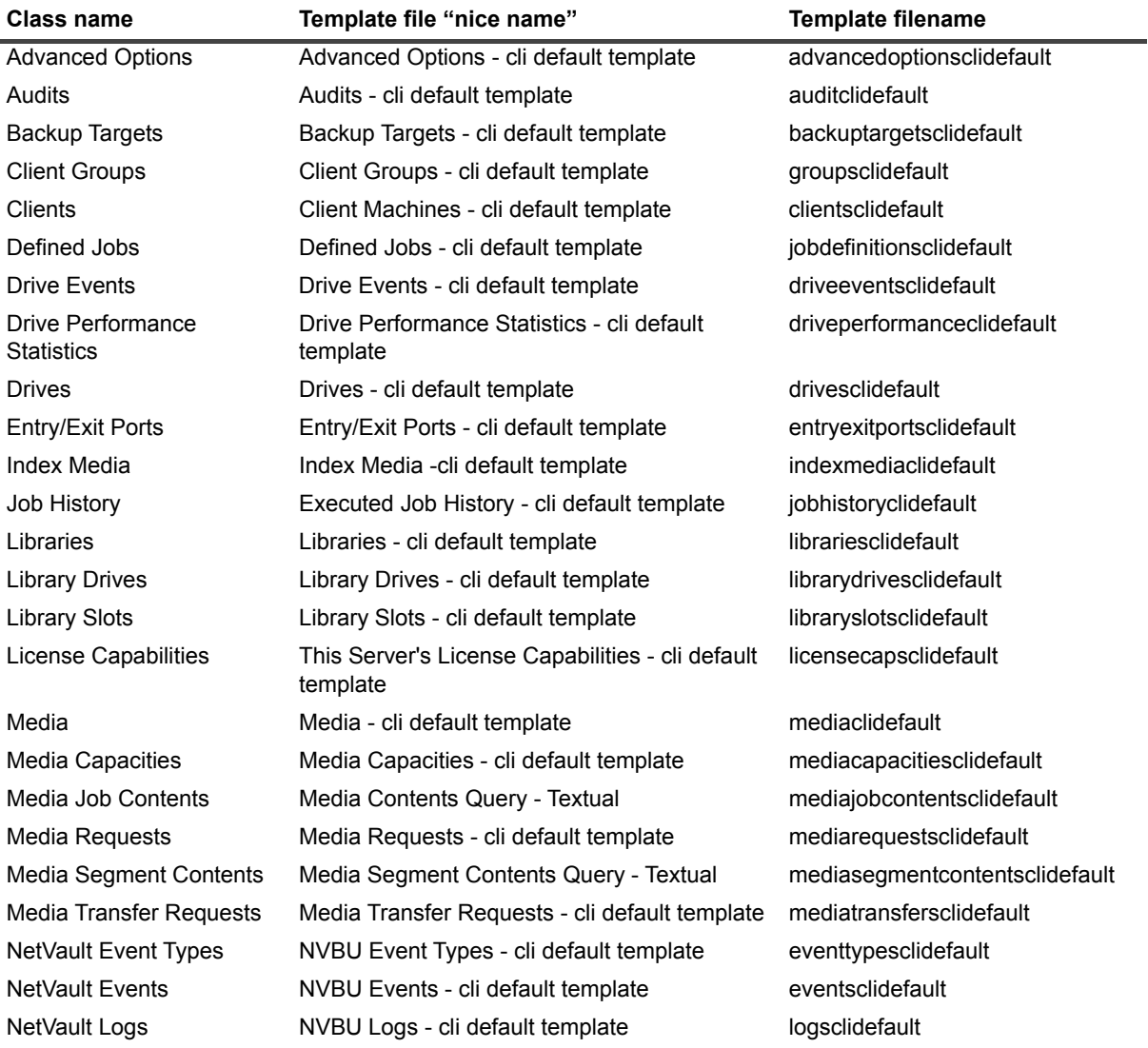

**Table 89. Plain text template files**

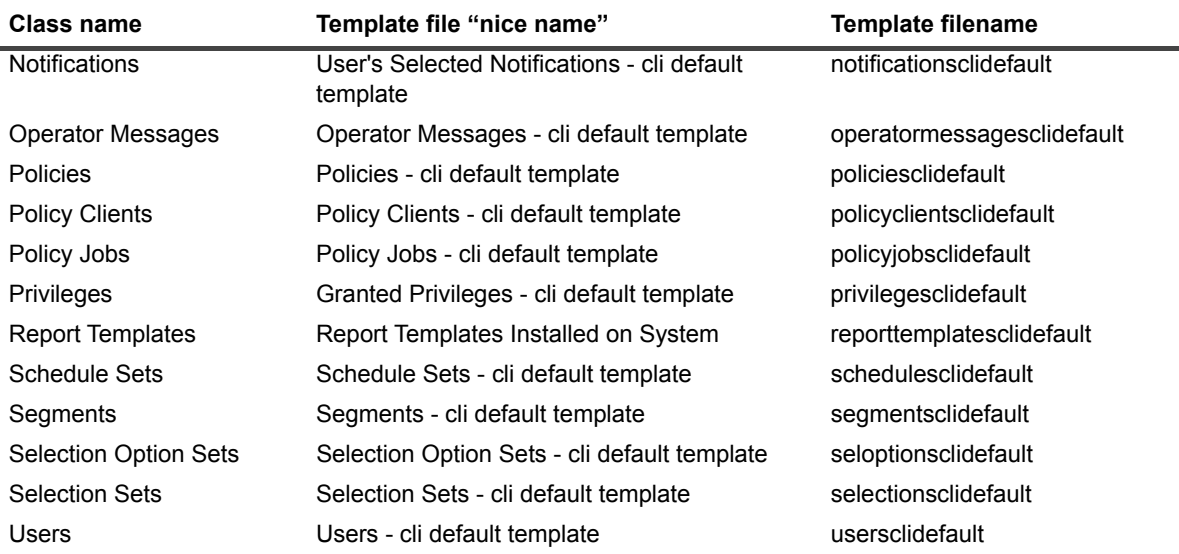

# <span id="page-100-0"></span>**Formatting the reports**

The **nvreport** utility provides several options to format the layout and content of a report. The following sections outline the use of these options.

**NOTE:** Unless otherwise noted, the description of the options offered in this section assume that they are being used with report templates that use a "Plain Text" output type. These templates include "clidefault" or " cli default template" in their filename. You can view these reports from a terminal session window.

## **Obtaining the real name**

When a report is run and viewed from the CLI, the output includes several columns. The column header, referred to as "Field Name", may not be the same as the "real name" of the column set up in the template file that is used to run the report. You must use the real name with the formatting options covered in this section.

You can use one of the following methods to find the real names:

- **•** [Using the help option](#page-100-1)
- **•** [Using the template file](#page-101-0)

### <span id="page-100-1"></span>**Using the help option**

To obtain a list of valid field names for a canned report class, type the following command:

nvreport -help fields [class name]

The output includes four columns: Real name, Field name, Data type, and Description.

This command displays all fields that are available with the specified canned report. It includes even those fields that are not displayed when you run the report. You can include these additional fields using the **format** option. For more information, see [Adding or removing columns](#page-102-0).

To determine the default fields for a template file, follow these steps:

- 1 Run the report and note the default Field Name of each column.
- 2 Run the nvreport -help fields [Class Name] command.

3 Locate the appropriate Field Name in the list, and cross-reference its Real Name.

#### <span id="page-101-0"></span>**Using the template file**

Open the template file in a text editor. In this file, the **%FORMAT** line provides the Real Name for the fields. You can find the template files in <NetVault Backup home>\reports\templates on Windows and <NetVault Backup home>/reports/templates on Linux.

The **%FORMAT** line of a template file only includes Real Names for the fields displayed when a report is run.

#### **Sample template file:**

```
%CLASS "Media"
%NICENAME "Media - cli default template"
%FORMAT "%MEDIAGROUP %LABEL %SPACELEFT %SPACEUSED
%MEDIAFORMAT %NEEDSIMPORT %NEEDSRECOVERY %UNUSABLE"
%SORT %MEDIAGROUP+ %LABEL+
%OUTPUTTYPE 0
%HEADERNAME "Default"
%FOOTERNAME "Default"
```
## **Using the format option**

By default, a report is displayed in a pre-defined layout when run in the terminal window. You can use the **-format** option to specify the number of characters that are displayed in a column, insert a line break, or add or remove columns. The formatting options are described in the following sections:

- **•** [Specifying maximum characters for a column](#page-101-1)
- **•** [Inserting a line break](#page-101-2)
- **•** [Adding or removing columns](#page-102-0)

When you use the **-format** option, you must use the real name of the fields. Each name must be prefixed with a "%" symbol. If the real name includes the "%" symbol, use the escape sequence "%%" when specifying the name. Moreover, you must specify all required fields in the syntax. If you omit any field in the syntax, it is not displayed in the output.

#### <span id="page-101-1"></span>**Specifying maximum characters for a column**

To specify the maximum numbers of characters for a column, append two colons and a number to the Real Name:

```
-format "%<Real Name>::<Max characters>
```
#### **Example:**

nvreport -class "Media Requests" -format "%Date %JOBID %TRANSITION::3"

#### <span id="page-101-2"></span>**Inserting a line break**

To include a line break between each entry in the report output, append "%\n" to the end of the list of fields named with the **-format** option:

-format "%<Real Name> %<Real Name> %\n

#### **Example:**

nvreport -class "Media Requests" -format "%Date %Time %JOBID %TRANSITION %\n"

Quest NetVault Backup 11.4.5 CLI Reference Guide Using the nvreport utility **<sup>102</sup>**

### <span id="page-102-0"></span>**Adding or removing columns**

Some template files offer several additional fields that can be included in the output using the **-format** option. To add a column, obtain the full list of the available fields for a template file using the nvreport -help field <class name> command. Review the information offered in the Description column for each field, and include the applicable fields. Verify that you use the real name of the field.

The following example uses the "drives" canned report. It includes all the default fields and additionally displays the number of Write Errors for the drive.

#### **Example:**

```
nvreport -class drives -format "%DriveName %Product %Vendor %Status %DriveMachine 
%DriveDataWritten %DriveDataRead %DriveWriteErrors"
```
## **Using the sort option**

The **-sort** option can be used to sort the entries on a selected field. A sort expression is specified in the following format:

-sort "%[field name][+/-]

- **[field name]:** Field on which the report is sorted.
- **[+/-]**: Use + to sort the output in ascending order of the specified field, or to sort the output in descending order.

A report can be sorted by any field a class offers. Even a Real Name for the field that is not displayed in the output can be used for sorting the output.

When you use the **-sort** option, you must use the real name of the fields. Each name must be prefixed with a "%" symbol. If the real name includes the "%" symbol, use the escape sequence "%%" when specifying the name.

#### **Example:**

```
nvreport -class "Job History" -sort "%TITLE+"
```
You can specify multiple fields with the "-sort" option. The resulting report prioritizes the sort based on the order of the field names in the syntax. When using multiple sort fields, enclose all fields in quotation marks (" ").

#### **Example:**

nvreport -class "Job History" -sort "%TITLE+ %EXITSTATUS

## **Using the include option**

The **-include** option can be used to filter the data for a report. A filter expression is specified in the following format:

-include %[field name][operator][constant]

- **[field name]:** Real Name of the field.
- **[operator]**: The operator can be any of the following:
	- **▪** > (greater than)
	- **▪** >= (greater than or equal to)
	- **▪** < (less than)
	- **▪** <= (less than or equal to)
	- $\bullet$  = (equal to)
	- **▪** != (not equal to)

**• [constant]:** The value to which the [field name] value is compared. For example, to include only entries that apply to the job assigned the Job ID of "42", you would include "42" as the [constant].

To join multiple filter expressions, use "AND" and "OR". In addition, use parenthesis to indicate the priority of the arguments.

#### **Examples:**

- **•** nvreport -class "Job History" -include "%JOBDEFINITIONID = 42
- **•** nvreport -class "Job History" -include "(%JOBDEFINITIONID > 50 AND %INSTANCEID < 5) OR %TYPE = restore

#### **Constant types**

**Table 90. Constant types**

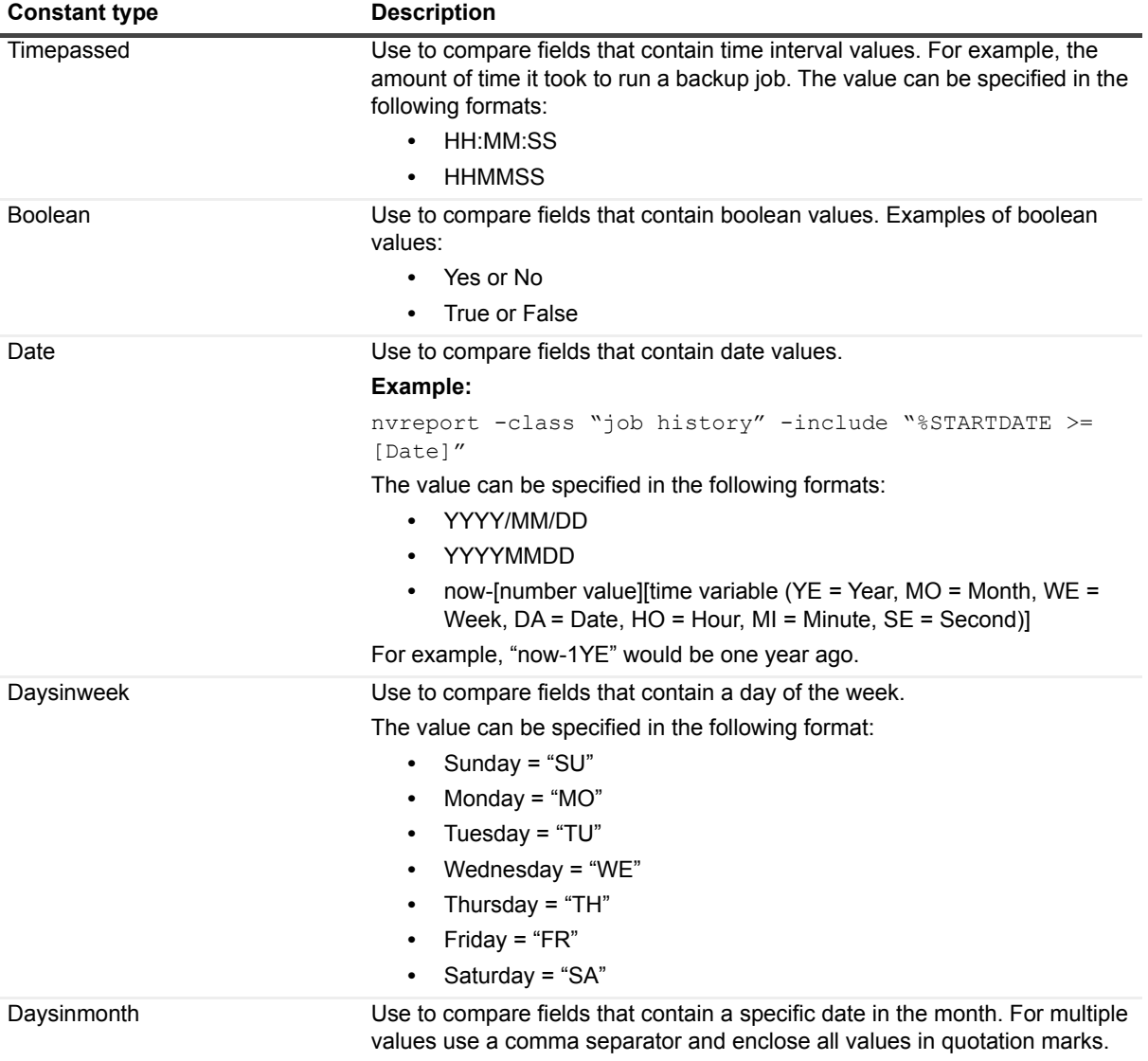

#### **Table 90. Constant types**

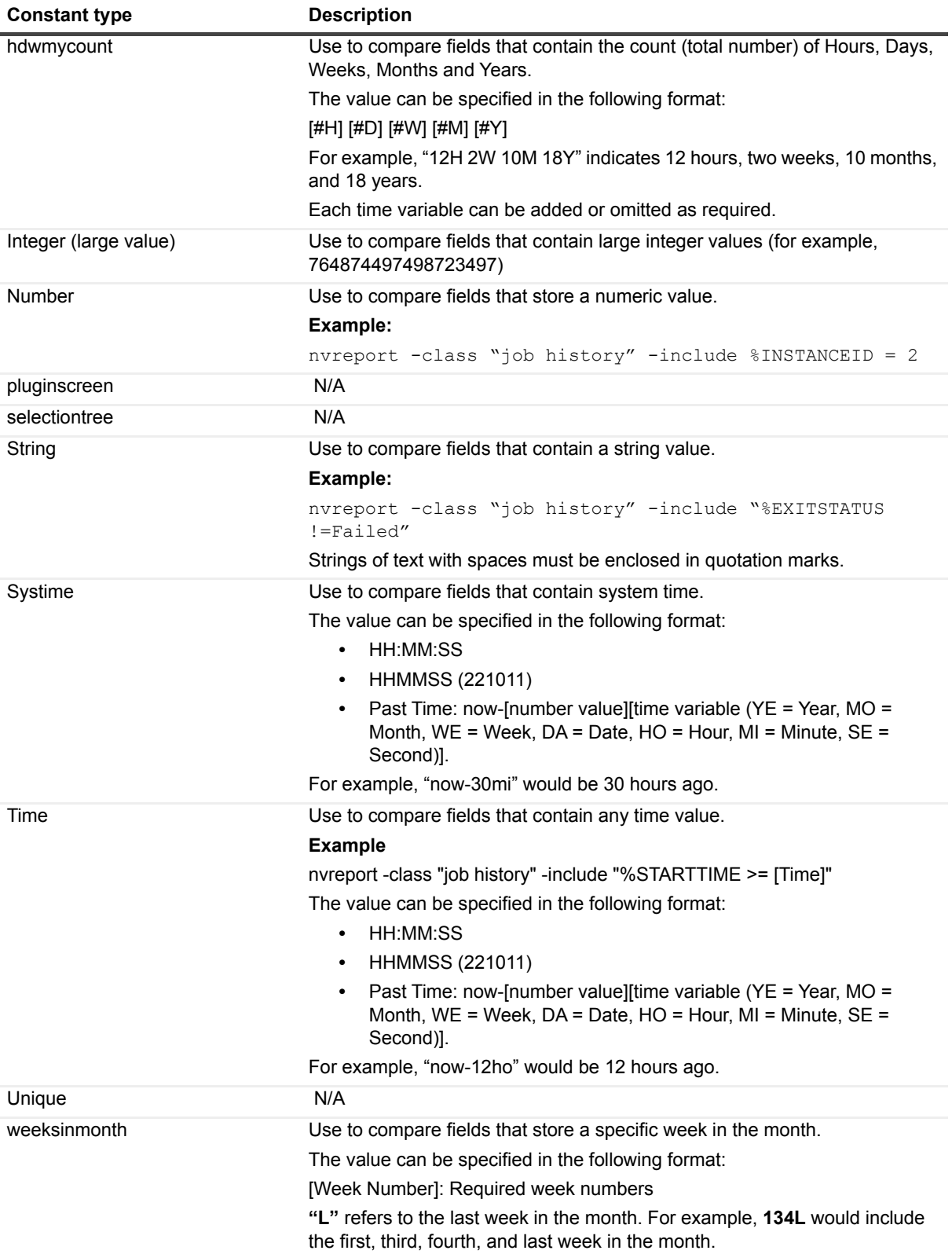

## **Using the title option**

When a report is run and viewed from the command line, it is given the default title Report "CLI Report" in the output. The **-title** option can be used to change the report title. The **-title** option is specified in the following format:

-title <NewReport Title>

If a title is to contain any spaces, the entire value must be enclosed in quotation marks. While the "-title" option can be used to label a CLI-output report, it is better suited to label a report that is output to file, and viewed outside of the CLI.

# <span id="page-105-0"></span>**Creating external report files**

The report files generated using the **nvreport** utility can be saved to the **output** subdirectory in the **reports** directory (<NetVault Backup home>\reports\output on Windows and <NetVault Backup home>/reports/output on Linux) and used as required. For example, they can be opened for viewing in a browser or sent as email attachments. The procedure for creating an external report file includes the steps outlined in the following sections:

- **•** [Selecting the template file](#page-105-1)
- **•** [Specifying the outputdir](#page-105-2)
- **•** [Specifying the appendoutput option](#page-107-1)
- **•** [Using the title option](#page-107-2)

## <span id="page-105-1"></span>**Selecting the template file**

There are two types of report template files.

- **HTML template files:** These templates are used to by the NetVault WebUI. You can use them with the -outputdir option to create HTML-based external files. For more information about these templates, see [HTML template files](#page-107-0).
- **Plain text template files:** These templates are used by the CLI utilities to display output in the terminal window. You can use them with the -outputdir option to create plain text external files. The plain-text template files contain the text "clidefault" in their filename or "cli default file" or "textual" in their "Nice Name." For more information about these templates, see [Plain text template files](#page-99-0).

Use the following options to create the report file:

- **-templatename:** Specifies the "nice name" of the template file
- **-templatefile**: Specifies the name of the template file. You must specify the full file path with this option. The report templates are located in the **<NetVault Backup home>\reports\ templates** directory.
- **NOTE:** While it is possible to use the "-class" option to generate a report file for viewing outside the terminal session window, we recommend that you avoid using it. The "-class" option is designed to be used with a default template file and create a report for viewing in the terminal session window. You may not obtain the desired result in an external report with the "-class" option.

## <span id="page-105-2"></span>**Specifying the outputdir**

The output directory is created in <NetVault Backup home>\reports\output on Windows and <NetVault Backup home>/reports/output on Linux.

The syntax for this option is:

```
-outputdir <name for subdirectory>
```
#### **Example:**

nvreport -templatename "Executed Job History" -outputdir "Test01"

Note the following:

**•** If an existing subdirectory is specified with the "-outputdir" option, it is overwritten.

The following command creates a subdirectory named "report" and saves the report file "output.html" in this directory:

nvreport -templatename "Client Groups" -outputdir report

When you generate another report, it overwrites the existing "report" subdirectory and the "output.html" file with the new file:

nvreport -templatename "Defined Jobs" -outputdir report

If you do not want to overwrite an existing report file, specify a new directory or use the **-appendoutput** option.

**•** The HTML report templates contain various artwork files in their layout. When you use an HTML template, the artwork files are automatically copied to the new subdirectory.

## <span id="page-107-1"></span>**Specifying the appendoutput option**

If an existing subdirectory is specified with the **-outputdir** option, it is overwritten when a new report is generated. To retain the contents of an existing report file, use the -appendoutput option. It allows you to append the new report data to the existing report file.

#### **Example:**

```
nvreport -templatename "Restore Summary" -outputdir "Test01" -appendoutput
```
Note the following:

- **•** The **-appendoutput** option must be used with the **-outputdir** option.
- **•** This option allows you to combine two different types of templates.
- **•** This option allows you to combine the HTML and plain text output types.

## <span id="page-107-2"></span>**Using the title option**

The **-title** option can be used with the **-outputdir** option to assign a user-defined to the saved report file. This syntax for using this option is:

-title <NewReport Title>

If a title is to contain any spaces, the entire value must be enclosed in quotation marks.

#### **Example:**

```
nvreport -templatename "Historic Jobs - By Date" -outputdir "Test01" 
-title "Job History - By Date"
```
Note the following:

- **•** This option can be used with the **-outputdir** option to add a title to any format of template (HTML or plain text.
- **•** When used with the **-appendoutput** option, the **-title** option is used as the title of the report that is appended to the existing "output.html" file. The existing report maintains its existing title.

# <span id="page-107-0"></span>**HTML template files**

The following table provides the "nice name" and filename of the HTML template files.
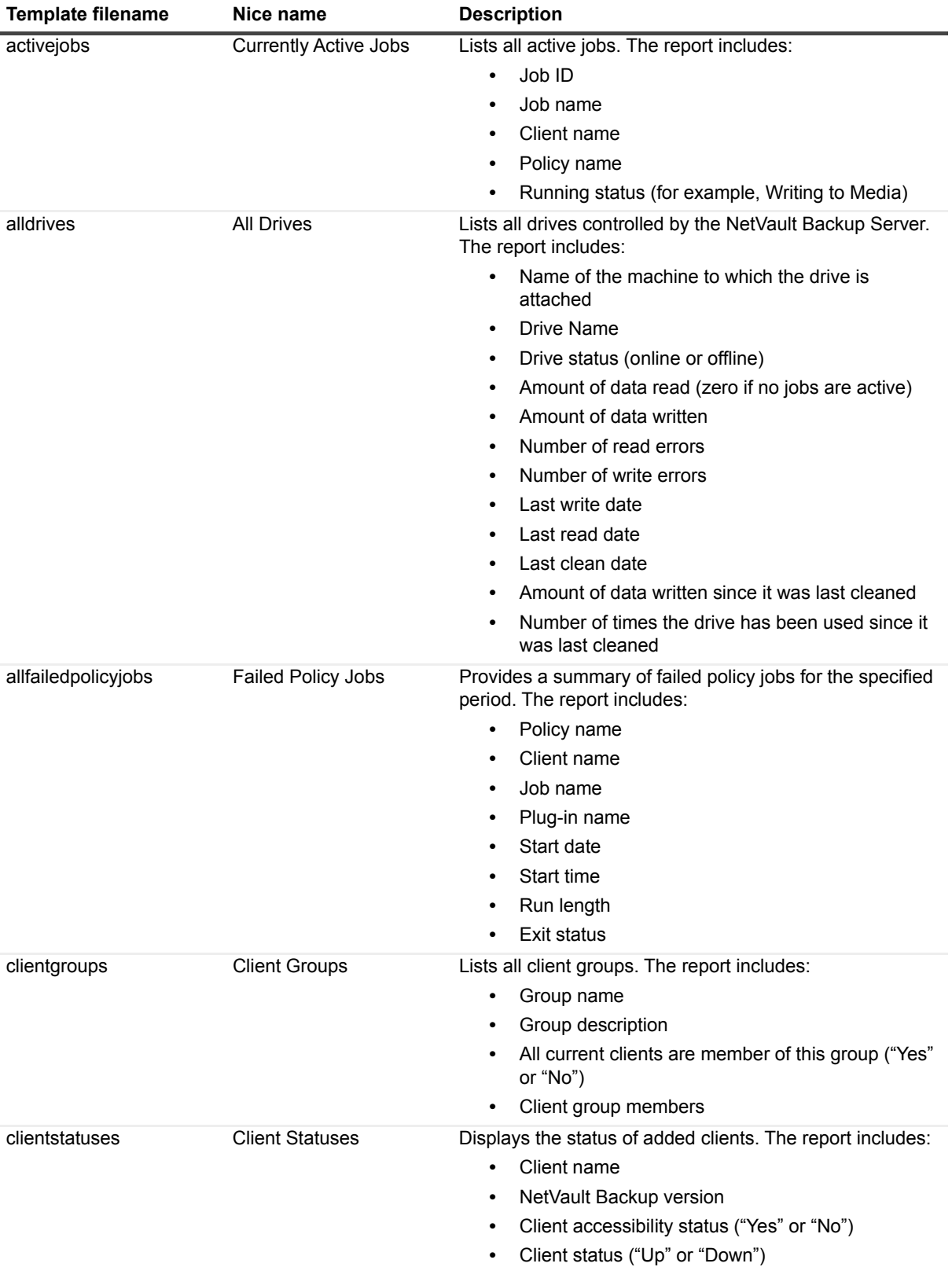

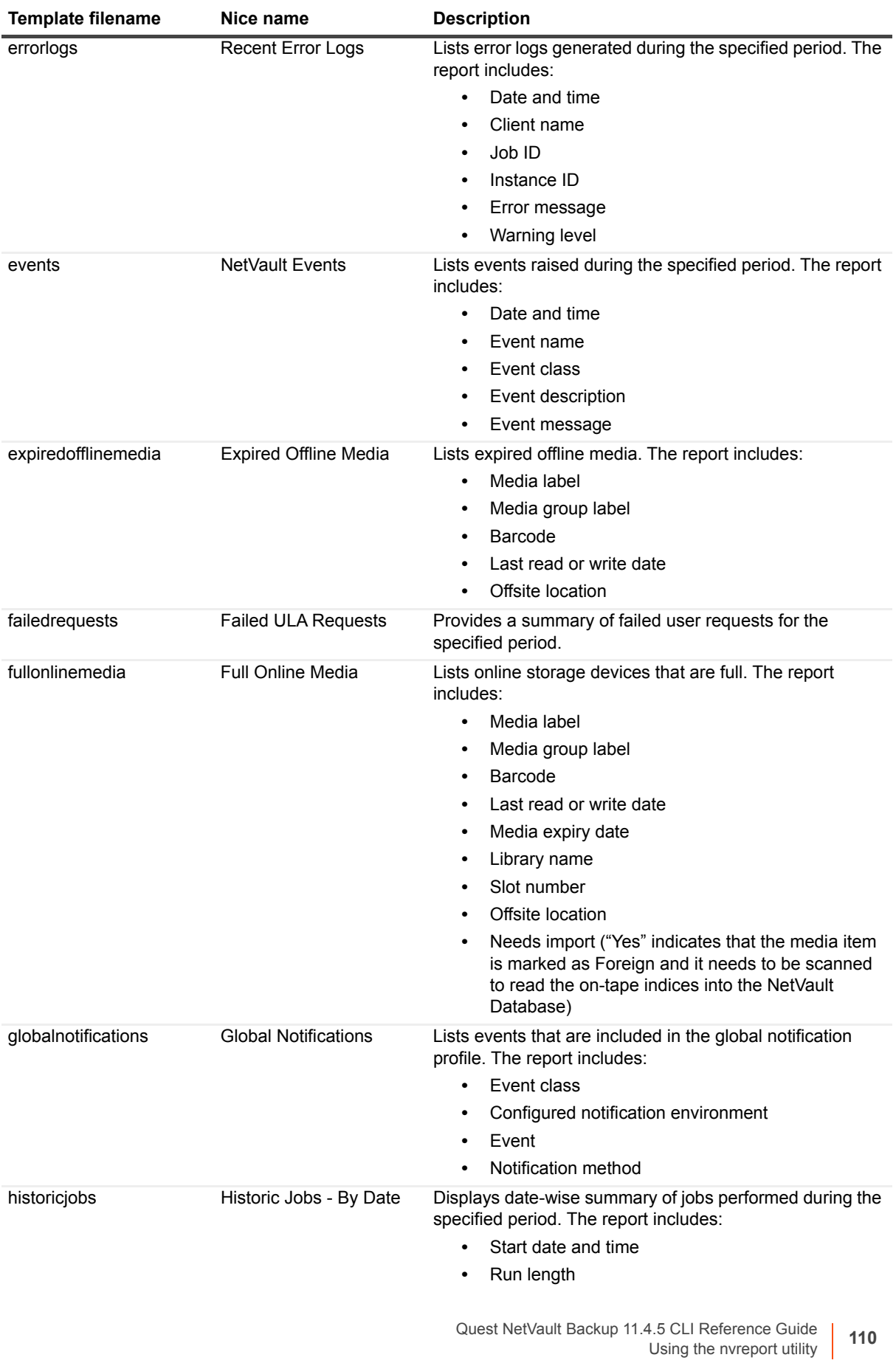

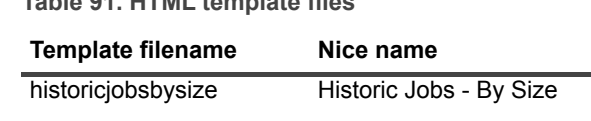

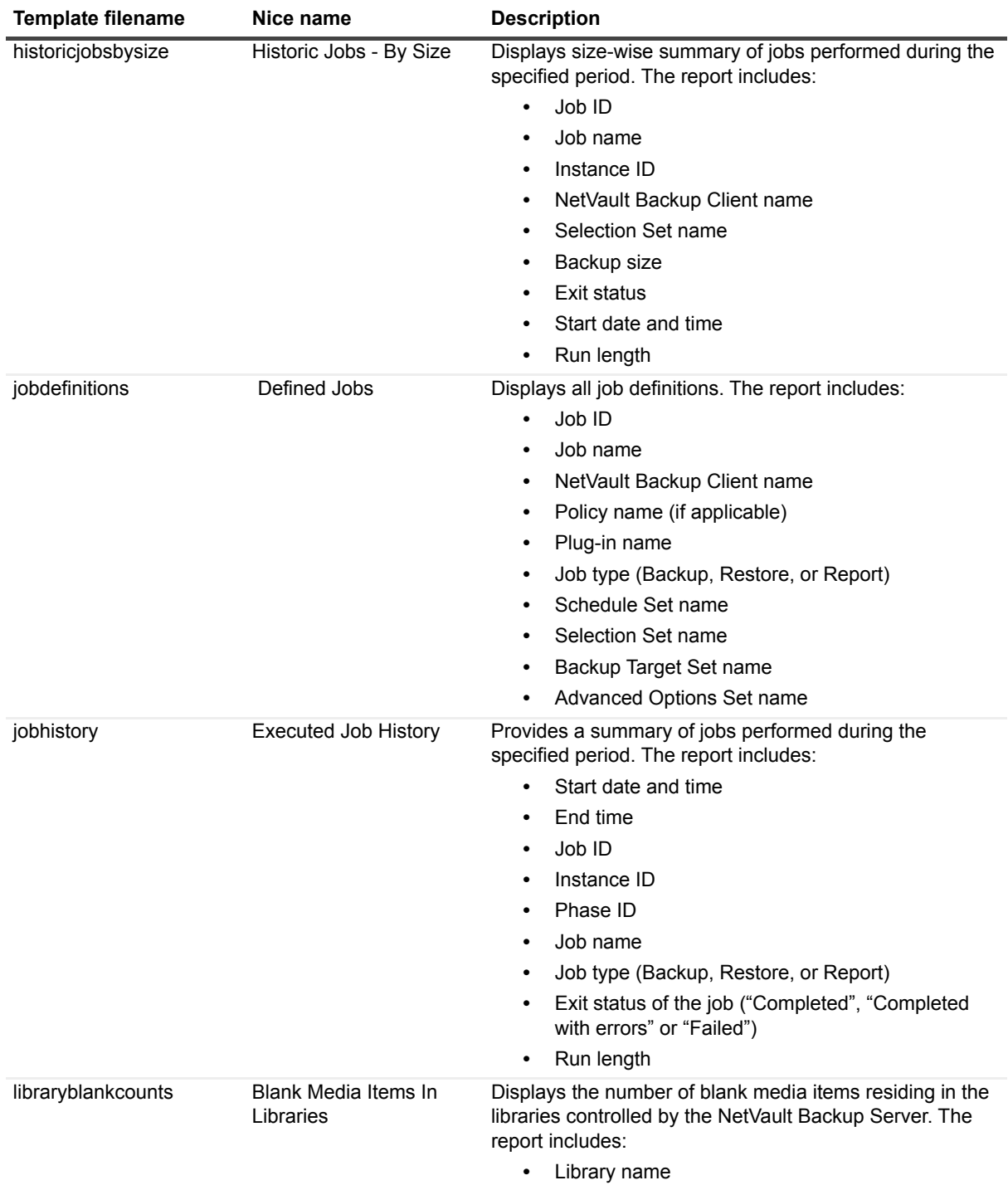

**•** Blank media count

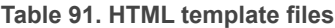

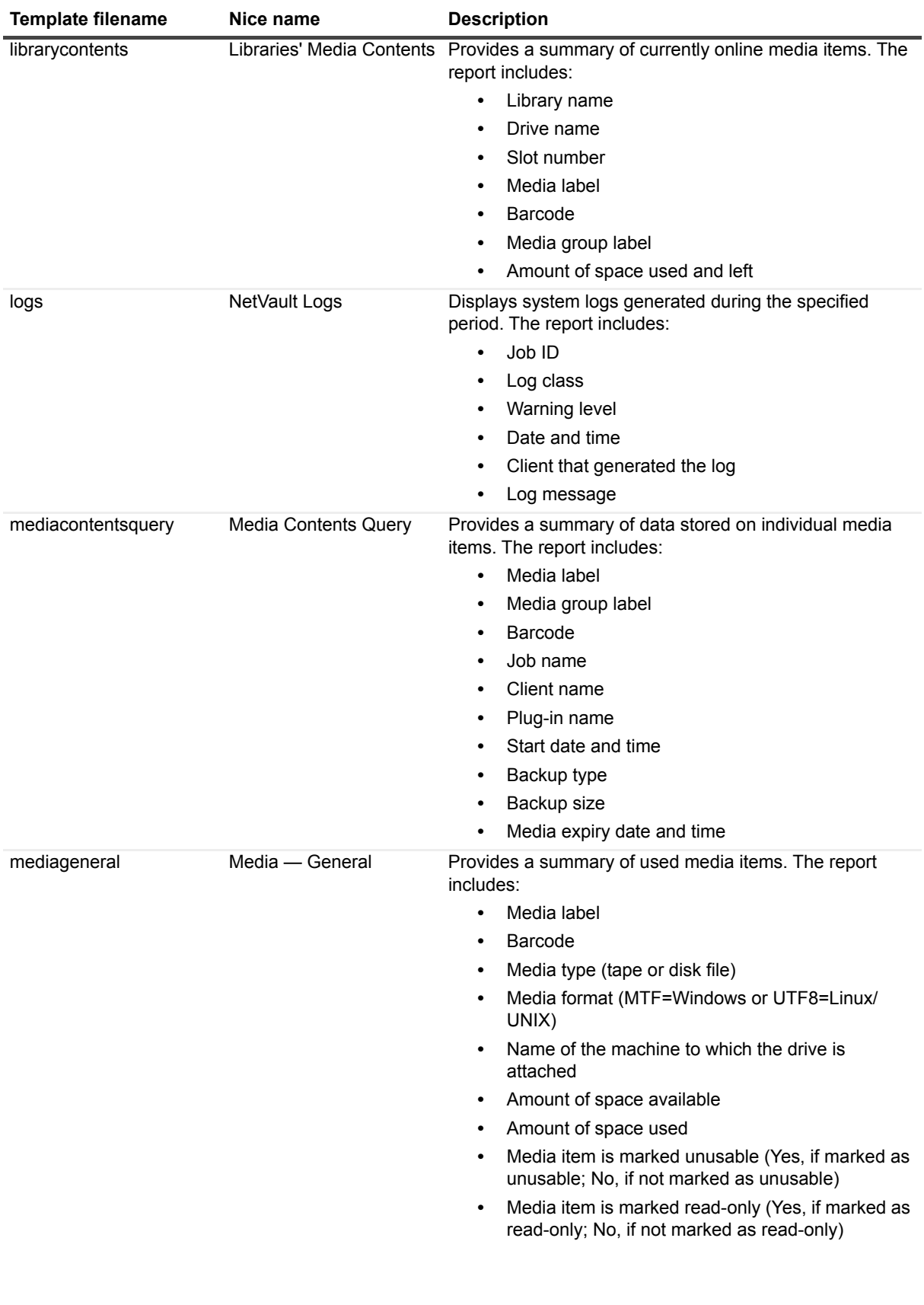

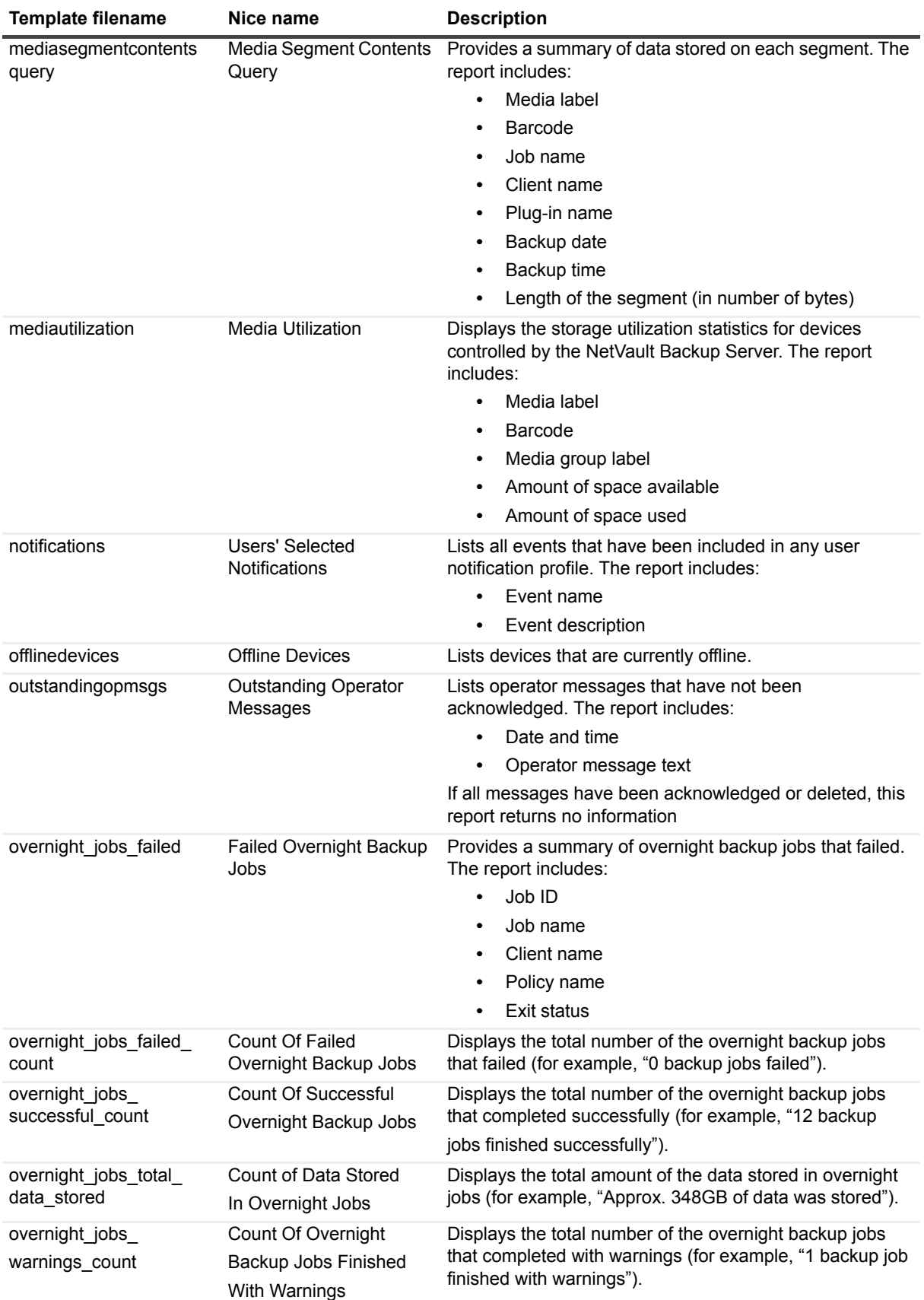

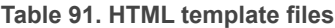

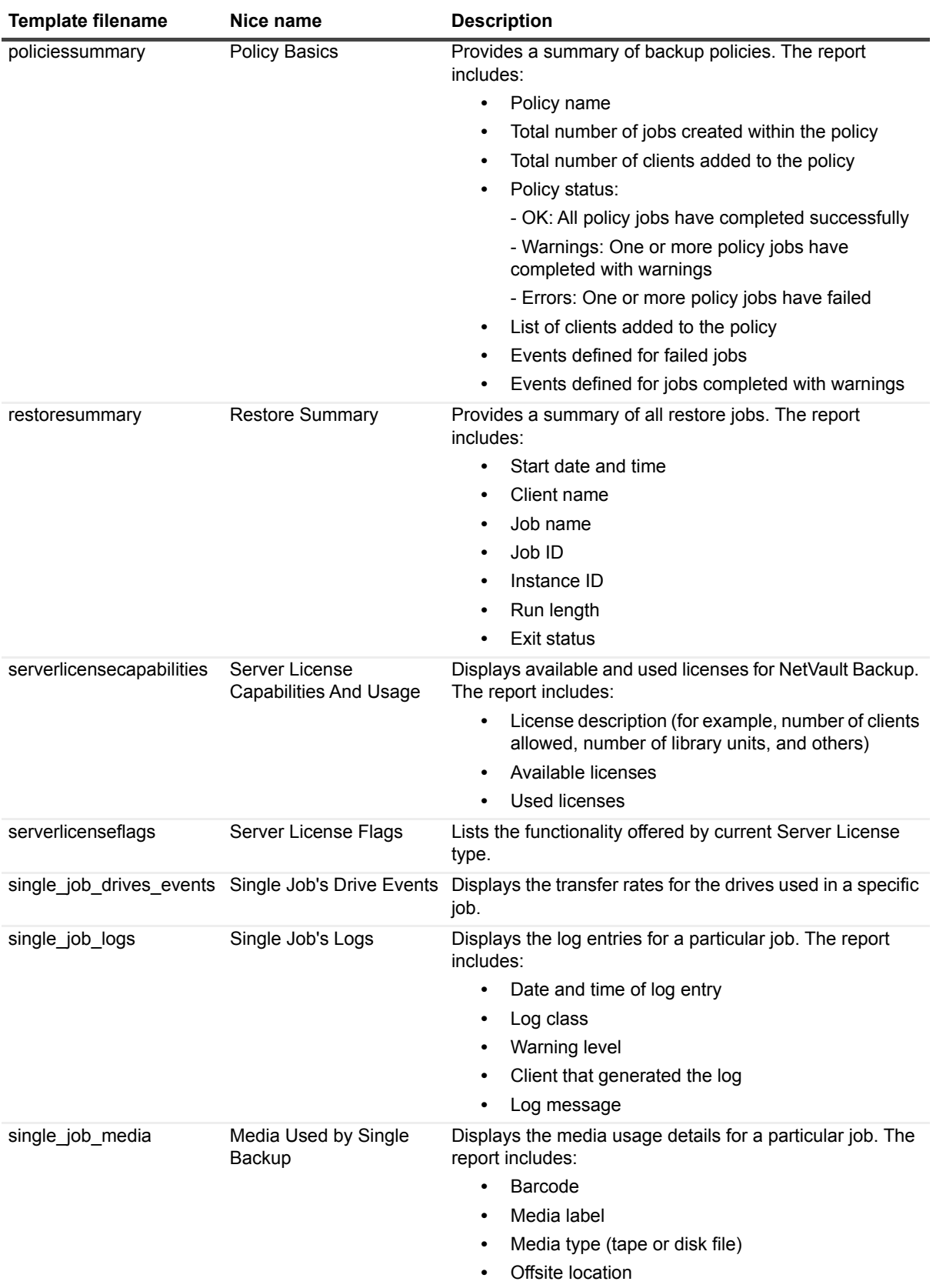

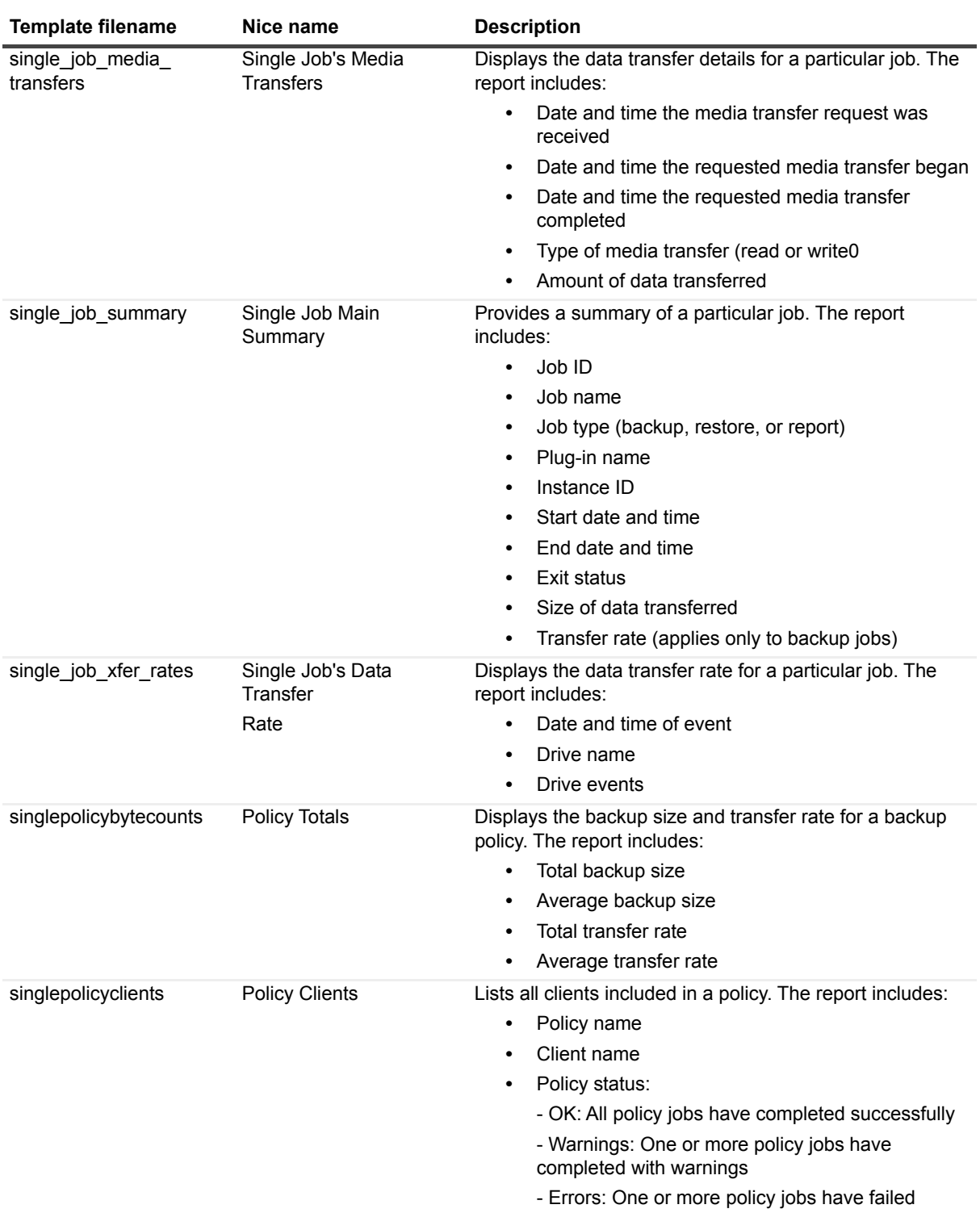

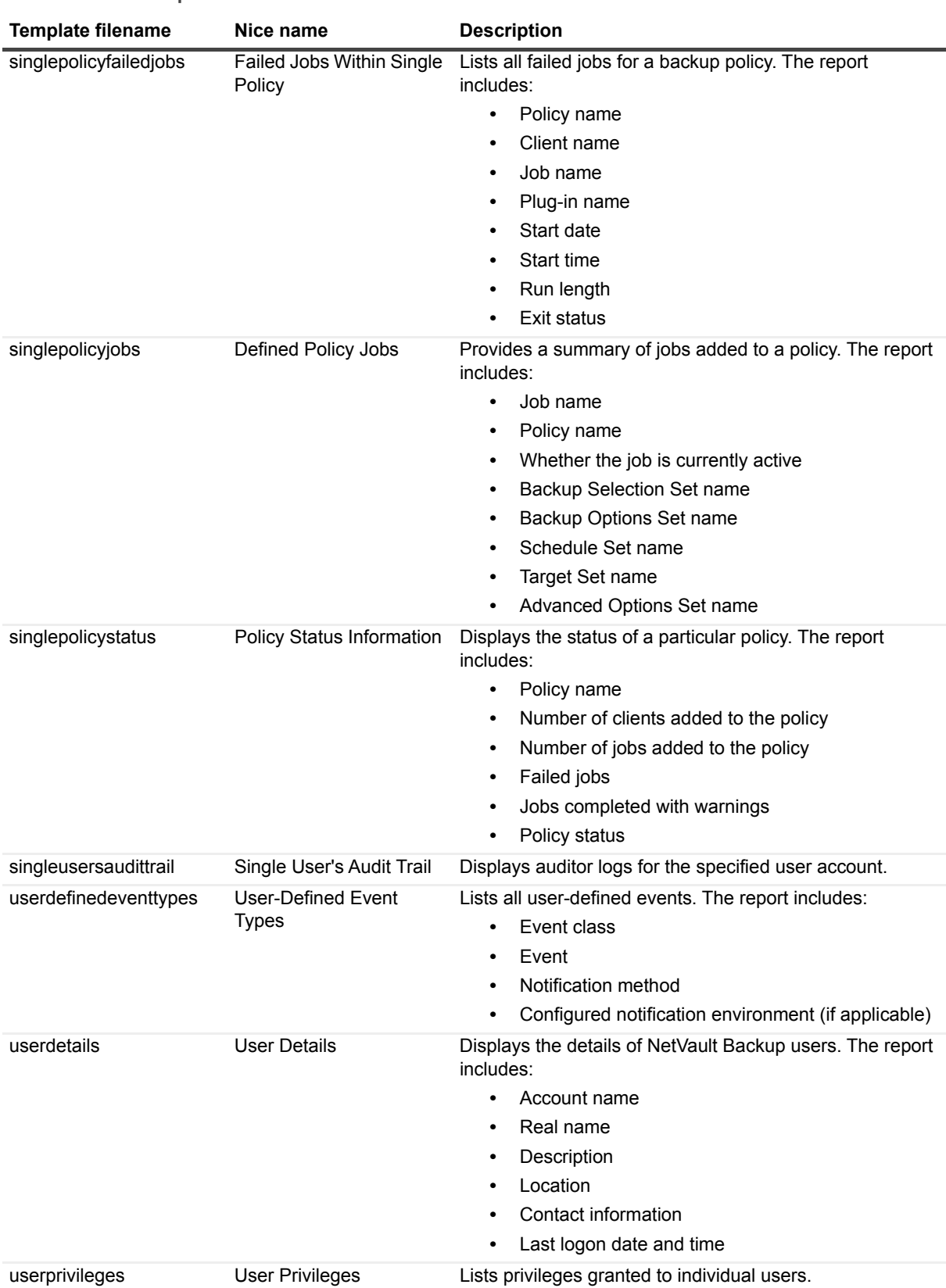

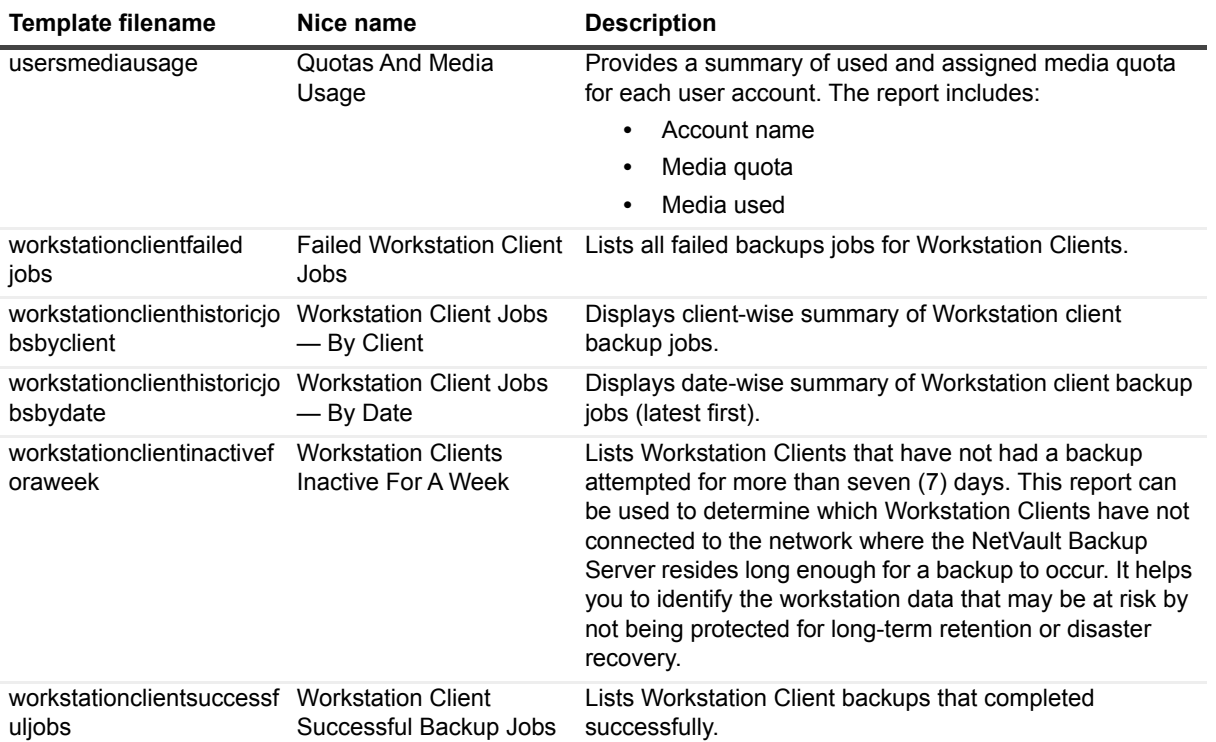

### **We are more than just a name**

We are on a quest to make your information technology work harder for you. That is why we build communitydriven software solutions that help you spend less time on IT administration and more time on business innovation. We help you modernize your data center, get you to the cloud quicker and provide the expertise, security and accessibility you need to grow your data-driven business. Combined with Quest's invitation to the global community to be a part of its innovation, and our firm commitment to ensuring customer satisfaction, we continue to deliver solutions that have a real impact on our customers today and leave a legacy we are proud of. We are challenging the status quo by transforming into a new software company. And as your partner, we work tirelessly to make sure your information technology is designed for you and by you. This is our mission, and we are in this together. Welcome to a new Quest. You are invited to Join the Innovation™.

# **Our brand, our vision. Together.**

Our logo reflects our story: innovation, community and support. An important part of this story begins with the letter Q. It is a perfect circle, representing our commitment to technological precision and strength. The space in the Q itself symbolizes our need to add the missing piece — you — to the community, to the new Quest.

## **Contacting Quest**

For sales or other inquiries, visit [www.quest.com/contact.](https://www.quest.com/company/contact-us.aspx)

# **Technical support resources**

Technical support is available to Quest customers with a valid maintenance contract and customers who have trial versions. You can access the Quest Support Portal at [https://support.quest.com.](https://support.quest.com)

The Support Portal provides self-help tools you can use to solve problems quickly and independently, 24 hours a day, 365 days a year. The Support Portal enables you to:

- **•** Submit and manage a Service Request.
- **•** View Knowledge Base articles.
- **•** Sign up for product notifications.
- **•** Download software and technical documentation.
- **•** View how-to-videos.
- **•** Engage in community discussions.
- **•** Chat with support engineers online.
- **•** View services to assist you with your product.